# PriviA

# PX-330 **GUIA DO USUÁRIO**

Por favor guarde todas as informações para futuras referências.

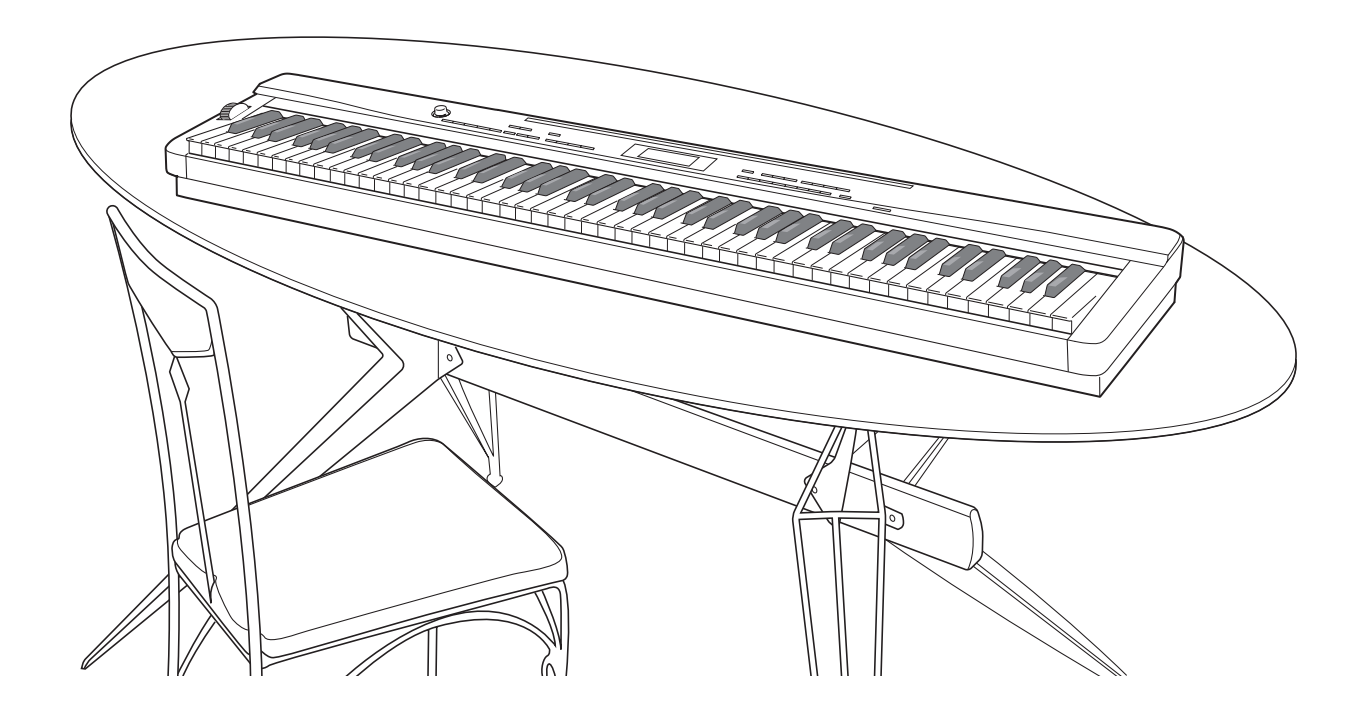

**Precauções de segurança** Antes de tentar usar o piano, certifique-se de ler as "Precauções de segurança" separadas.

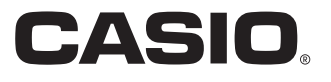

### *Importante!*

Observe as seguintes informações importantes antes de usar este produto.

- Antes de usar o adaptador AD-A12150LW para alimentar o produto, certifique-se primeiro de verificar o adaptador de CA para ver se não há nenhum dano. Verifique cuidadosamente o cabo de alimentação para ver se não há nenhuma ruptura, corte, fio exposto ou outros danos sérios. Nunca deixe que crianças usem um adaptador de CA que esteja seriamente avariado.
- Este produto não é tencionado para crianças menores de 3 anos de idade.
- Utilize apenas o adaptador AD-A12150LW CASIO.
- O adaptador de CA não é um brinquedo.
- Certifique-se de desconectar o adaptador de CA antes de limpar o produto.

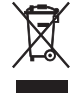

Esta marca aplica somente nos países da União Européia.

Manufacturer: CASIO COMPUTER CO.,LTD. 6-2, Hon-machi 1-chome, Shibuya-ku, Tokyo 151-8543, Japan  $\epsilon$ Responsible within the European Union: CASIO EUROPE GmbH Casio-Platz 1, 22848 Norderstedt, Germany

## **Sumario**

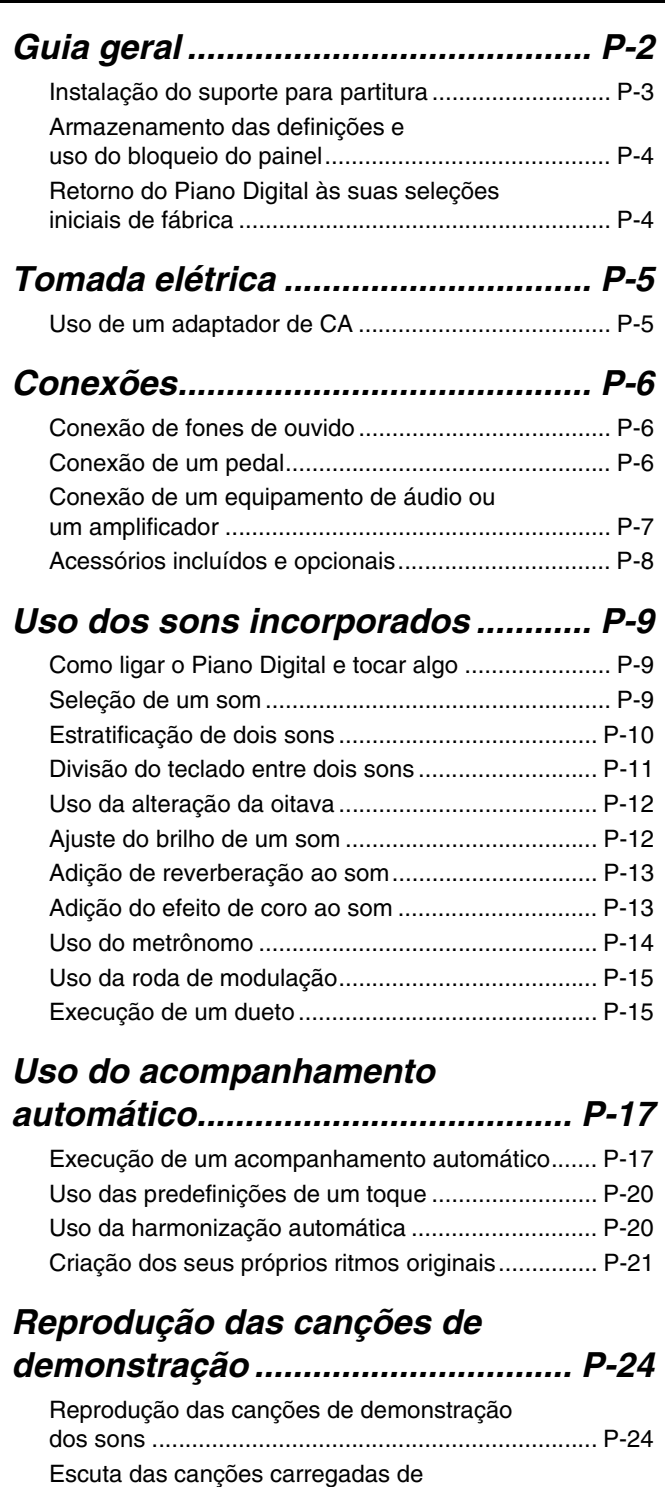

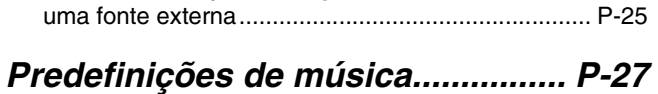

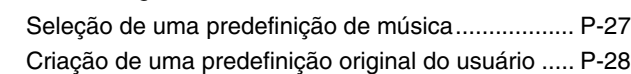

## *Registro das configurações de*

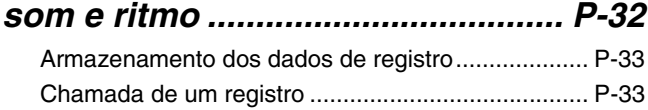

### *Gravação da sua execução do*

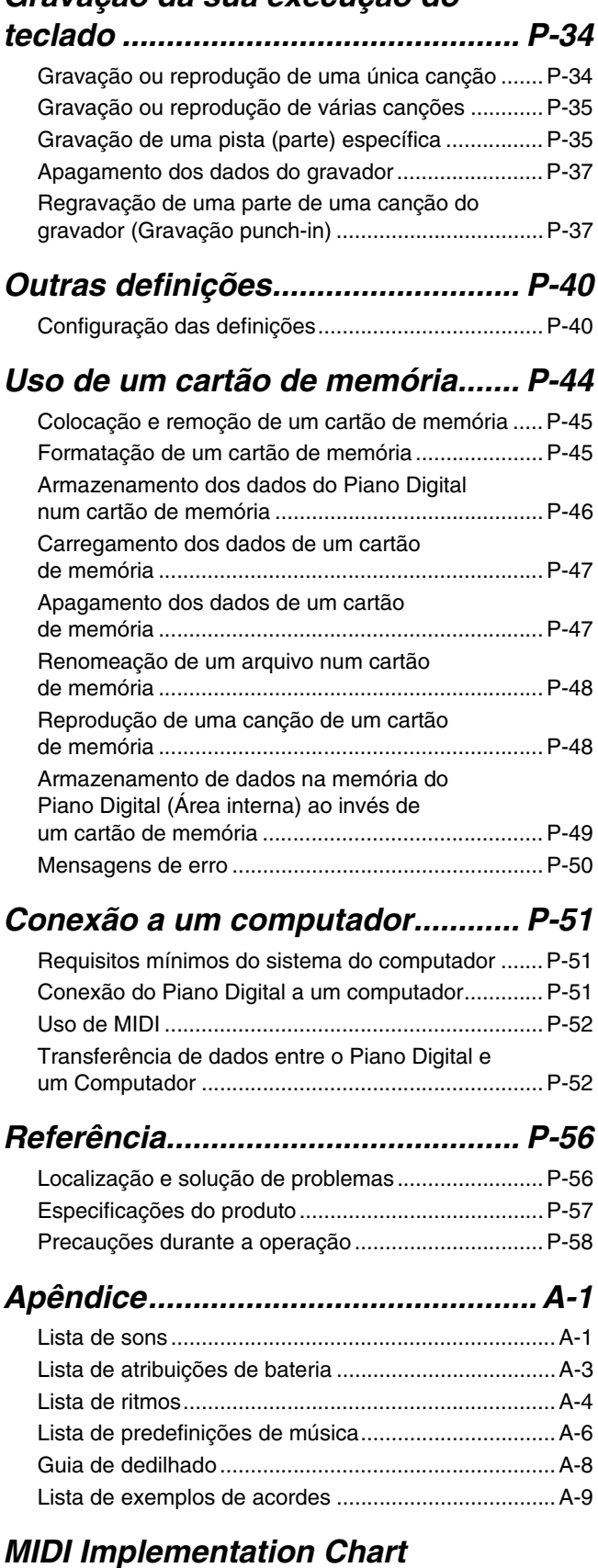

Os nomes das empresas e dos produtos usados neste manual podem ser as marcas registradas de terceiros.

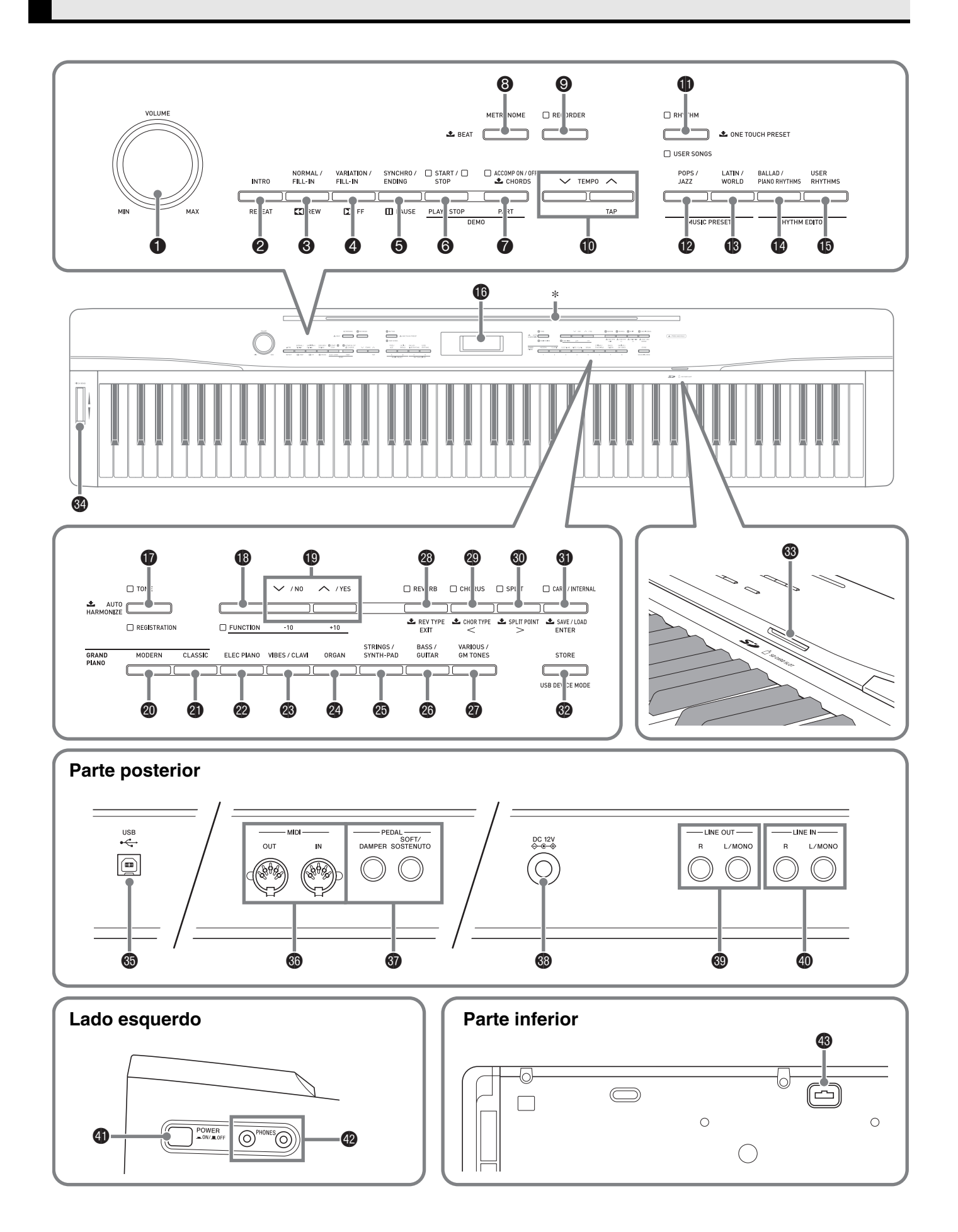

- Este manual emprega os números e nomes abaixo para referir-se aos botões e controladores.
- **1** Controlador **VOLUME** (Volume)
- 2 Botão **INTRO/REPEAT** (Introdução/Repetir)
- **3 Botão NORMAL/FILL-IN, << REW** (Normal/Virada, Retrocesso)
- **4 Botão VARIATION/FILL-IN, DD FF** (Variação/Virada, Avanço rápido)
- 5 Botão **SYNCHRO/ENDING, PAUSE** (Encadeamento/Finalização, Pausa)
- 6 Botão **START/STOP, PLAY/STOP** (Iniciar/Parar, Reproduzir/Parar)
- 7 Botão **ACCOMP ON/OFF, PART** (Ativação/Desativação do acompanhamento, Parte)
- 8 Botão **METRONOME** (Metrônomo)
- 9 Botão **RECORDER** (Gravador)
- **<b>B** Botões **TEMPO** (Andamento)
- **<sup>6</sup>** Botão RHYTHM, USER SONGS (Ritmo, Canções do usuário)
- **B** Botão **POPS/JAZZ, MUSIC PRESET** (Pops/Jazz, Predefinição de música)
- **B** Botão LATIN/WORLD, MUSIC PRESET (Música latina/mundial, Predefinição de música)
- **<sup>3</sup>** Botão **BALLAD/PIANO RHYTHMS, RHYTHM EDITOR** (Balada/Ritmos de piano, Editor de ritmo)
- $\bigoplus$  **Botão USER RHYTHMS, RHYTHM EDITOR** (Ritmos do usuário, Editor de ritmo)
- **6** Mostrador
- **<b>B** Botão TONE, REGISTRATION (Som, Registro)
- **B** Botão **FUNCTION** (Função)
- $\bigoplus$  Botões **V/NO, A/YES** (Não, Sim)
- **<sup>@</sup>** Botão **GRAND PIANO (MODERN)** (Piano de cauda (Moderno))
- **<sup>4</sup>** Botão GRAND PIANO (CLASSIC) (Piano de cauda (Clássico))
- **<sup>2</sup>** Botão **ELEC PIANO** (Piano elétrico)
- **<sup>3</sup>** Botão **VIBES/CLAVI** (Vibrafone/Cravo)
- co Botão **ORGAN** (Órgão)
- **<sup>@</sup>** Botão **STRINGS/SYNTH-PAD** (Cordas/Sintetizador de acordes sustentados)
- **<sup>@</sup>** Botão **BASS/GUITAR** (Baixo/Guitarra)
- cr Botão **VARIOUS/GM TONES** (Vários/Sons GM)
- **<sup>@</sup>** Botão **REVERB, REV TYPE, EXIT** (Reverberação, Tipo de reverberação, Sair)
- **@ Botão CHORUS, CHOR TYPE, <** (Coro, Tipo de coro)
- **<sup>6</sup>** Botão **SPLIT, SPLIT POINT,**  $\geq$ (Divisão, Ponto de divisão)
- **<sup>6</sup>D** Botão **CARD/INTERNAL, SAVE/LOAD, ENTER** (Cartão/Interno, Salvar/Carregar, Executar)
- **<sup>@</sup>** Botão STORE, USB DEVICE MODE (Armazenar, Modo de dispositivo USB)
- **<sup>3</sup>** SD CARD SLOT (Abertura para cartão SD)
- **<sup>3</sup>** Roda **PITCH BEND** (Inflexão da altura tonal)
- **6** Porta **USB**
- **<sup>6</sup>** Terminais **MIDI OUT/IN** (Saída/Entrada MIDI)
- **@** Jaques **DAMPER, SOFT/SOSTENUTO PEDAL** (Pedal forte, abafador/sostenuto)
- **<sup>6</sup>** Terminal DC 12V (CC 12 V)
- **<sup>@</sup>** Jaques LINE OUT R, L/MONO (Saída de linha direita, esquerda/mono)
- $\omega$  Jaques LINE IN R, L/MONO (Entrada de linha direita, esquerda/mono)
- el Botão **POWER** (Alimentação)
- **<sup>2</sup>** Jaques **PHONES** (Fones de ouvido)
- <sup>9</sup> Conector de pedais

### \* **Instalação do suporte para partitura**

Insira a parte inferior do suporte de partitura na ranhura na parte superior do console do Piano Digital.

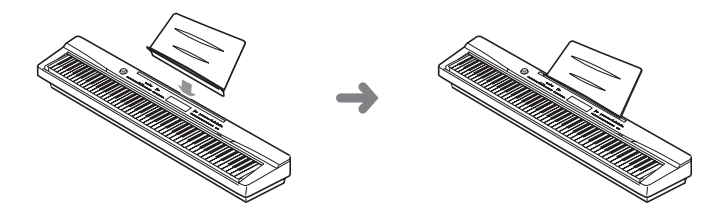

## **Armazenamento das definições e uso do bloqueio do painel**

O seu Piano Digital lhe permite armazenar as suas definições atuais e bloquear os seus botões para prevenir operações acidentais. Para maiores detalhes, consulte "Backup das definições" (página P-43) e "Bloqueio do painel" (página P-43).

## **Retorno do Piano Digital às suas seleções iniciais de fábrica**

Realize o seguinte procedimento quando quiser retornar os dados e definições armazenados do Piano Digital às suas seleções iniciais de fábrica.

- **1.** Desligue o Piano Digital.
- **2.** Enquanto pressiona os botões  $\Phi$  (TONE) e **B** (**FUNCTION**), pressione o botão **O** (**POWER**).

O Piano Digital será ligado e inicializará o seu sistema interno. Você poderá usar o Piano Digital após um breve período.

### **U**NOTA

• Consulte "Como ligar o Piano Digital e tocar algo" (página P-9) para informações sobre como ligar e desligar o piano digital.

## **Tomada elétrica**

O seu Piano Digital funciona com a eletricidade doméstica normal. Certifique-se de desligar o Piano Digital quando não o estiver usando.

## **Uso de um adaptador de CA**

Use somente o adaptador de CA (padrão JEITA, com plugue de polaridada unificada) que vem com este Piano Digital. O uso de um tipo diferente de adaptador de CA pode causar um mau funcionamento do Piano Digital.

### **Adaptador de CA especificado: AD-A12150LW**

• Use o cabo de alimentação fornecido para conectar o adaptador de CA como mostrado na ilustração abaixo.

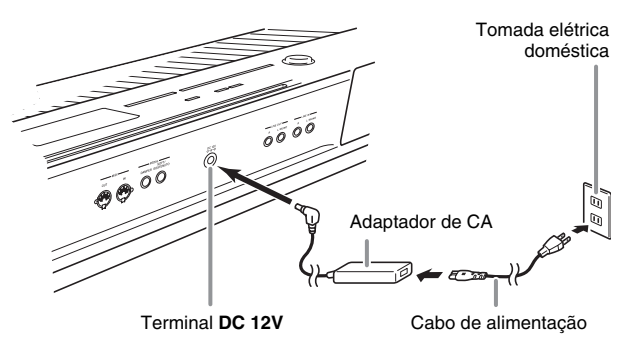

**Observe as seguintes importantes precauções para evitar danos ao cabo de alimentação.**

#### **Durante o uso**

- Nunca puxe o cabo com força excessiva.
- Nunca puxe o cabo repetitivamente.
- Nunca torça o cabo na base do plugue ou conector.

#### **Durante o transporte**

• Antes de mover o Piano Digital, certifique-se de desconectar o adaptador de CA da tomada elétrica.

#### **Durante o armazenamento**

• Faça um laço e enfeixe o cabo de alimentação, mas nunca o enrole ao redor do adaptador de CA.

### **IMPORTANTE!**

B

- Nunca conecte o adaptador de CA (Padrão JEITA, com plugue de polaridade unificada) que vem com este Piano Digital a qualquer outro dispositivo que não seja este piano. Fazer isso cria o risco de mau funcionamento.
- Certifique-se de que o Piano Digital esteja desligado antes de conectar ou desconectar o adaptador de CA.
- O adaptador de CA fica quente ao toque após um longo período de uso. Isso é normal e não indica um mau funcionamento.

## **Conexão de fones de ouvido**

### **IMPORTANTE!**

- Antes de conectar fones de ouvido, certifique-se de usar o controlador **VOLUME** do Piano Digital para baixar o volume para um nível baixo. Depois de conectar, você pode ajustar o volume ao nível desejado.
- O Piano Digital ajusta a saída do som automaticamente para otimizar os fones de ouvido (quando os fones de ouvido estão conectados) ou os alto-falantes incorporados (quando os fones de ouvido não estão conectados).

### **Lado esquerdo**

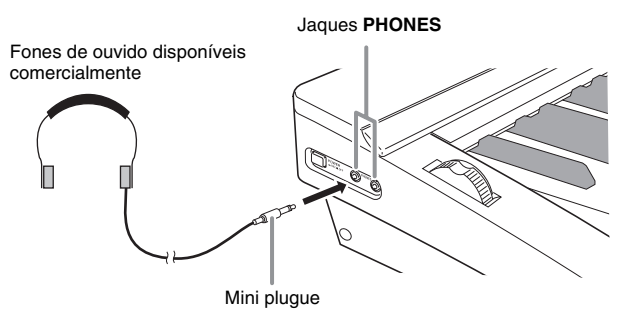

Conecte fones de ouvido disponíveis comercialmente aos jaques **PHONES**. Conectar fones de ouvido a qualquer um dos jaques **PHONES** corta a saída dos alto-falantes, o que significa que você pode praticar mesmo tarde da noite sem perturbar os outros. Para proteger sua audição, certifique-se de não ajustar a um nível de volume muito alto quando usar os fones de ouvido.

## **Conexão de um pedal**

A parte posterior do Piano Digital tem dois jaques de pedal, um para um pedal forte e um para um pedal abafador/sostenuto.

### **Para conectar ao jaque de pedal**

Dependendo do tipo de operação que você deseja realizar com o pedal (SP-3), conecte o cabo do pedal ao jaque **DAMPER PEDAL** ou jaque

**SOFT/SOSTENUTO PEDAL** do Piano Digital. Se você quiser usar ambas operações (jaques) ao mesmo tempo, você precisará comprar um outro pedal disponível opcionalmente.

### **Parte posterior**

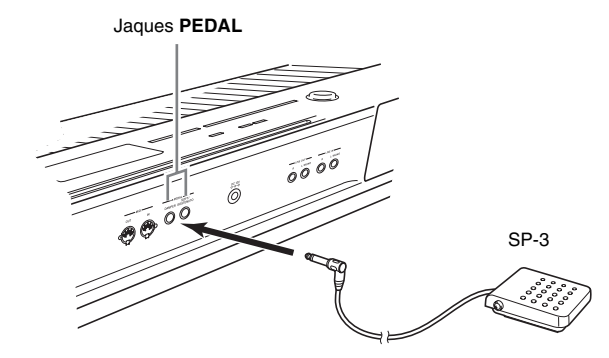

### **NOTA**

• Você pode conectar um pedal ao jaque **SOFT/SOSTENUTO PEDAL** e aplicar um efeito de pedal abafador ou sostenuto às notas tocadas. Para maiores detalhes, consulte "Definição do jaque de pedal abafador/sostenuto" (página P-43).

### **Funções dos pedais**

### ● **Pedal forte**

Pressionar o pedal forte durante uma execução fará que as notas tocadas reverberem durante um tempo prolongado.

• Toda vez que um som de piano é selecionado, pressionar este pedal ativará o efeito de ressonância acústica do Piano Digital, o que fará que as notas ressoem da mesma maneira quando o pedal forte é pressionado num piano acústico. Para maiores detalhes, consulte "Ressonância acústica" (página P-42).

### z **Pedal abafador**

Pressionar este pedal suprime as notas tocadas no teclado depois que o pedal for pressionado, e as faz soar com mais suavidade.

### **• Pedal de sostenuto**

Somente as notas que são tocadas enquanto o pedal está pressionado são sustentadas, até que o pedal seja solto.

### **Conector de pedais**

Você pode conectar a unidade de 3 pedais (SP-32) disponível comercialmente ao conector de pedais na parte inferior do Piano Digital. Logo, você pode usar os pedais para obter expressões similares às disponíveis num piano acústico.

### **Parte inferior** Conector de pedais

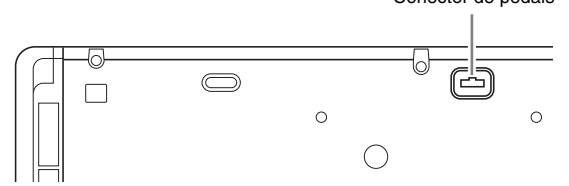

### **U** NOTA

- A unidade de pedais SP-32 suporta a operação de meio-pedal (pressionar o pedal até a metade). Você pode ajustar a quantidade que o efeito é aplicado quando o pedal forte é pressionado parcialmente. Para maiores detalhes, consulte "Efeito de meiopedal" (página P-43).
- É preciso instalar o suporte especial CS-67P disponível opcionalmente para poder usar a unidade de pedais SP-32.

## **Conexão de um equipamento de áudio ou um amplificador**

Você pode conectar um equipamento de áudio ou um amplificador ao Piano Digital e, em seguida, tocar através dos alto-falantes externos para um volume mais potente e melhor qualidade sonora.

### **IMPORTANTE!**

- O Piano Digital ajusta a saída do som automaticamente para otimizar a saída dos fones de ouvido (quando os fones de ouvido estão conectados) ou a saída dos alto-falantes incorporados (quando os fones de ouvido não estão conectados). Isso também causará uma mudança na qualidade da saída dos jaques **LINE OUT R** e **L/MONO** do Piano Digital.
- Sempre que conectar um dispositivo ao Piano Digital, primeiro use o controlador **VOLUME** para ajustar o volume a um nível baixo. Depois de conectar, você pode ajustar o volume ao nível desejado.
- Sempre que conectar qualquer dispositivo ao Piano Digital, certifique-se de ler a documentação do usuário que acompanha o dispositivo.

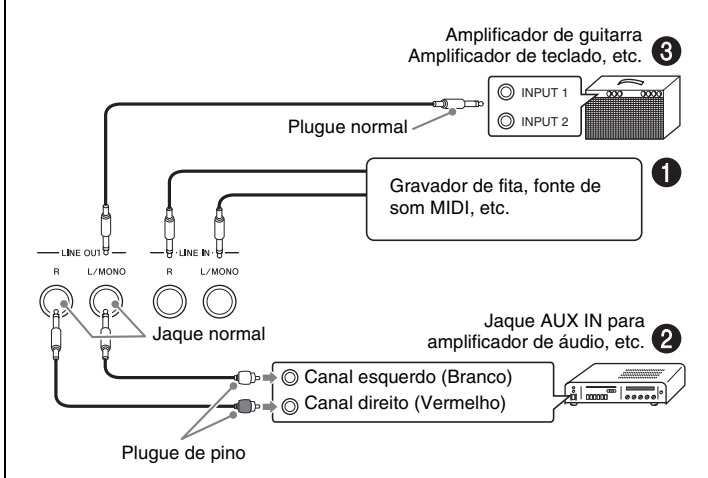

### **Reprodução da saída do equipamento externo através dos alto-falantes do**  piano  $\bullet$

Use cabos disponíveis comercialmente para conectar um equipamento de áudio externo aos jaques **LINE IN** do piano como mostrado na Figura  $\bullet$ .

A entrada do jaque **LINE IN R** soa através do altofalante direito do piano, enquanto que a entrada do jaque **LINE IN L/MONO** soa através do alto-falante esquerdo. Conectar somente ao jaque **LINE IN L/MONO** fará que a mesma saída seja reproduzida por ambos alto-falantes. Cabe ao usuário comprar cabos de conexão que sejam compatíveis com o equipamento que conectará.

### **Conexão a um equipamento de áudio** 2

Use cabos disponíveis comercialmente para conectar um equipamento de áudio externo aos jaques **LINE OUT** do piano como mostrado na Figura <sup>*Q*</sup>. A saída do jaque **LINE OUT R** é o som do canal direito, enquanto que a saída do jaque **LINE OUT L/MONO** é o som do canal esquerdo. Cabe ao usuário comprar cabos de conexão como os mostrados na ilustração para a conexão do equipamento de áudio. Normalmente, nesta configuração você deve ajustar o seletor de entrada do equipamento de áudio para a definição que especifica o terminal (tal como AUX IN) ao qual o piano está conectado. Use o controlador **VOLUME** do piano para ajustar o nível do volume.

### **Conexão a um amplificador de instrumento musical @**

Use cabos disponíveis comercialmente para conectar um amplificador aos jaques **LINE OUT** do piano como mostrado na Figura 3. A saída do jaque **LINE OUT R** é o som do canal direito, enquanto que a saída do jaque **LINE OUT L/MONO** é o som do canal esquerdo. Conectar somente ao jaque **LINE OUT L/ MONO** produz uma mistura de ambos canais. Cabe ao usuário comprar o cabo de conexão como o mostrado na ilustração para a conexão do amplificador. Use o controlador **VOLUME** do piano para ajustar o nível do volume.

## **Acessórios incluídos e opcionais**

Use somente os acessórios que são especificados para uso com este Piano Digital.

O uso de acessórios não autorizados cria o risco de fogo, choque elétrico e ferimentos.

### **A** NOTA

• Você pode obter informações sobre os acessórios que são vendidos separadamente para este produto do catálogo da CASIO disponível no seu revendedor, ou do site da CASIO na Web no seguinte endereço URL.

**http://world.casio.com/**

## **Uso dos sons incorporados**

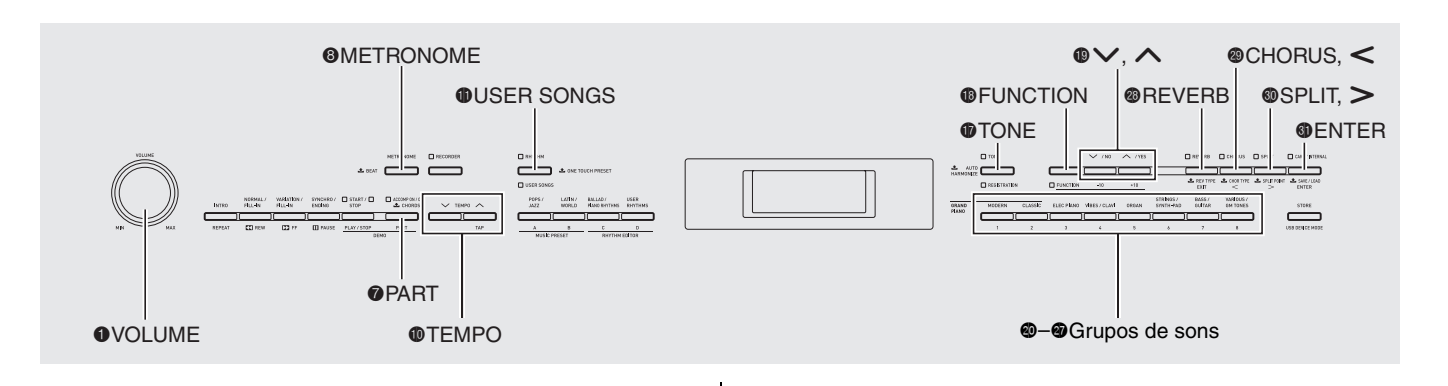

## **Como ligar o Piano Digital e tocar algo**

**1.** Pressione o botão  $\Phi$  (**POWER**).

Isso liga a alimentação.

• Para desligar o Piano Digital, pressione o botão @ de novo.

### **Lado esquerdo**

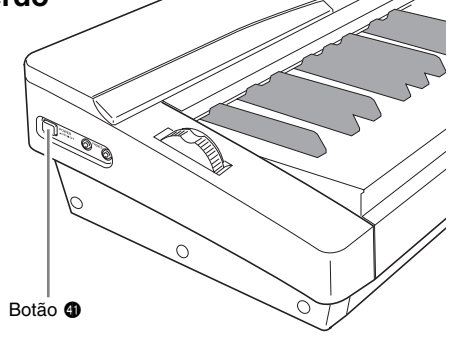

**2.** Após um breve momento, a tela do mostrador deve aparecer como mostrado abaixo, o que indica que o Piano Digital está pronto para ser tocado.

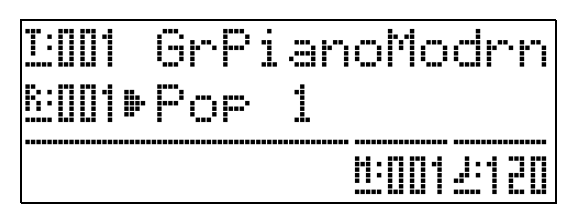

- **3.** Use o controlador  $\bullet$  (VOLUME) para ajustar o nível do volume.
- **4.** Toque algo no teclado.

## **Seleção de um som**

O seu Piano Digital tem 250 sons, divididos em oito grupos.

- Para maiores informações, consulte "Lista de sons" (página A-1).
- O Piano Digital tem canções de demonstração incorporadas que realçam as diferentes características dos sons. Para maiores informações, consulte "Reprodução das canções de demonstração dos sons" (página P-24).
- **1.** Pressione o botão  $\Phi$  (TONE) de forma que sua luz superior se acenda.
	- Cada pressão do botão alterna a iluminação entre as luzes superior e inferior.

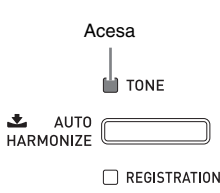

### **IMPORTANTE!**

- Prosseguir ao próximo passo enquanto a luz REGISTRATION estiver acesa realizará uma operação de chamada de registro (página P-32), o que mudará a configuração do Piano Digital. Certifique-se de que a luz TONE esteja acesa antes de avançar ao próximo passo.
- **2.** Use a "Lista de sons" (página A-1) para encontrar o grupo e o número do som que deseja selecionar.

**3.** Use os botões @ a @ (grupos de sons) para selecionar o grupo desejado.

*Exemplo:* Para selecionar o grupo ORGAN

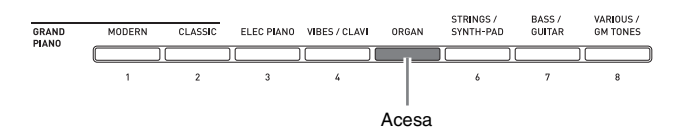

**4.** Use os botões  $\mathbf{\Theta}$  ( $\mathbf{\triangledown}$ ,  $\mathbf{\triangle}$ ) para selecionar o som desejado.

*Exemplo:* Para selecionar "002 Jazz Organ"

Número do som

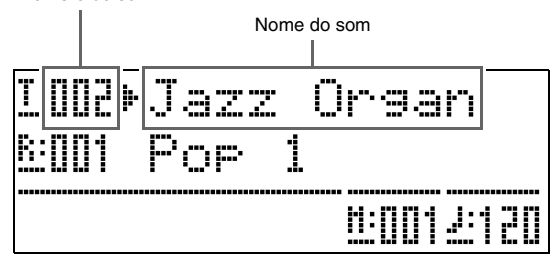

### **NOTA**

- Pressionar  $\wedge$  e  $\vee$  ao mesmo tempo saltará para o som 001 do grupo selecionado atualmente. Manter um dos botões pressionado altera o número do som em alta velocidade.
- Consulte a página P-40 para maiores informações sobre a rolagem.

## **Estratificação de dois sons**

Você pode estratificar dois sons diferentes de forma que eles soem ao mesmo tempo quando você pressionar uma tecla do teclado.

- O primeiro som selecionado é denominado o "som principal", enquanto que o segundo som é denominado "som estratificado".
- **1.** Selecione o som principal.
	- *Exemplo:* Para selecionar MELLOW PIANO no grupo CLASSIC, pressione o botão @ (CLASSIC) e, em seguida, use os botões  $\mathbf{\mathbb{Q}}(\mathbf{\nabla},\mathbf{\nabla})$  para selecionar o som "002 Mellow Piano".

**2.** Pressione o botão do grupo que contém o som que deseja selecionar como o som estratificado até que "LAYER: ON" apareça no mostrador como mostrado abaixo por algum instante.

Isso estratificará os sons selecionados atualmente nos dois grupos.

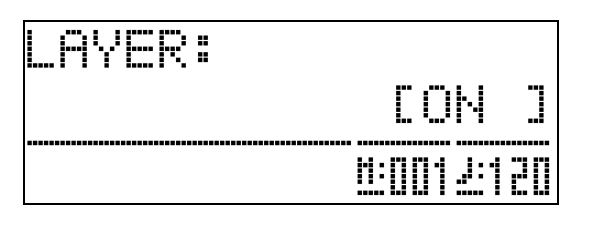

O botão mantido pressionado no passo 2 se acenderá para indicar que está selecionado.

*Exemplo:* Quando o grupo BASS/GUITAR é selecionado

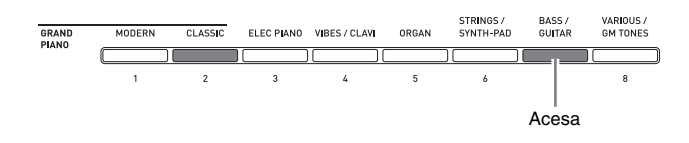

**3.** Use os botões  $\mathbf{\Theta}$  ( $\vee$ ,  $\wedge$ ) para selecionar o som desejado no grupo selecionado no passo 2.

*Exemplo:* Quando "006 Picked Bass" é selecionado

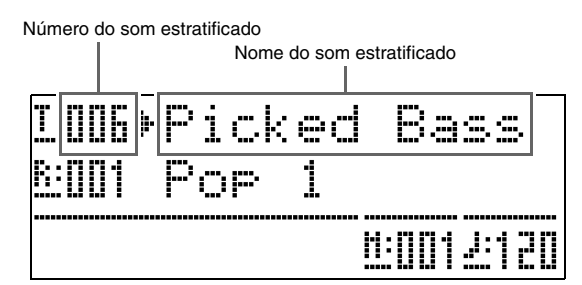

**4.** Para desfazer a estratificação dos sons e retornar o teclado para um único som, pressione um dos botões do grupo de sons.

### **NOTA**

• Você pode ajustar o balanço entre o som principal e o som estratificado. Para maiores detalhes, consulte "Volume do som estratificado (Balanço de estratificação)" (página P-41).

## **Divisão do teclado entre dois sons**

Você pode dividir o teclado de forma que o lado esquerdo (gama inferior) soe um som e o lado direito (gama superior) soe um som diferente.

*Exemplo:* Para dividir o teclado entre o som GM SLAP BASS 1 na esquerda (gama inferior) e o som GRAND PIANO na direita (gama superior).

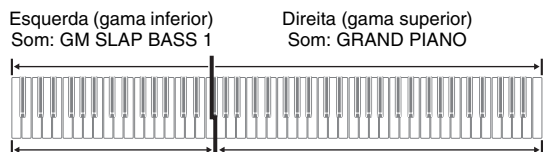

### **1.** Pressione o botão @ (SPLIT).

Isso faz que a luz SPLIT se acenda, indicando que o teclado está dividido entre dois sons.

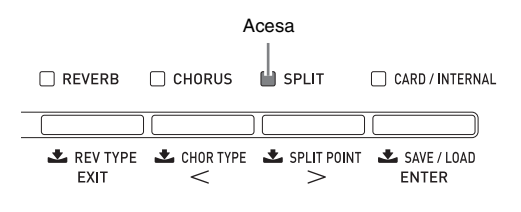

### **2.** Selecione o som que deseja atribuir ao lado esquerdo (gama inferior) do teclado.

*Exemplo:* Para selecionar GM SLAP BASS 1 no grupo VARIOS/GM TONES, pressione o botão @ (**VARIOS/GM TONES**) e, em seguida, use os botões  $\bigcirc$  ( $\vee$ ,  $\wedge$ ) para selecionar o som "073 GM SlapBass1".

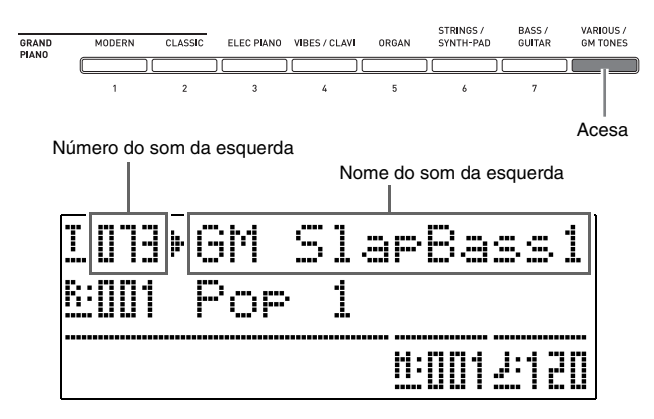

**3.** Para desfazer a divisão do teclado e retorná-lo a um único som, pressione o botão dk (**SPLIT**).

A luz SPLIT se apagará, indicando que o teclado não está mais dividido.

### **NOTA**

• Se o teclado estiver configurado com sons estratificados (página P-10) quando você realizar a operação de divisão acima, os sons estratificados soarão no lado direito (gama superior) do teclado.

### **Deslocamento do ponto de divisão do teclado**

Você pode usar o procedimento abaixo para especificar a localização no teclado onde o mesmo é dividido entre o lado esquerdo e o lado direito. Tal localização é denominada "ponto de divisão".

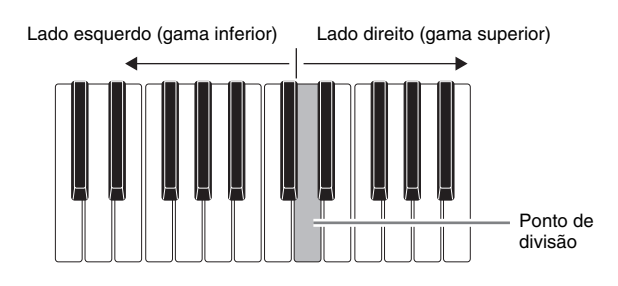

**1.** Pressione o botão @ (SPLIT) até que a tela de definição do ponto de divisão mostrada abaixo apareça no mostrador.

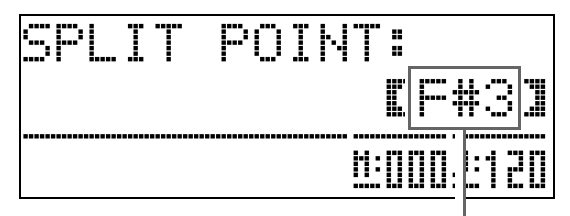

Nome da tecla do ponto de divisão atual

- **2.** Pressione a tecla do teclado que deseja atribuir como a tecla da extrema esquerda do som direito (gama superior). Isso especifica o ponto de divisão.
- **3.** Pressione o botão @ (SPLIT). Isso apaga a tela do ponto de divisão.

## **Uso da alteração da oitava**

Depois de dividir o teclado (página P-11), você pode achar que as notas da gama inferior na esquerda estão muito baixas ou que as notas da gama superior na direita estão muito altas. Você pode usar a alteração de oitava para alterar as oitavas da gama superior e da gama inferior para cima ou para baixo em unidades de oitava.

**1.** Enquanto pressiona o botão  $\bullet$  (FUNCTION), pressione o botão **D** (TONE).

Isso exibe a tela de alteração da oitava.

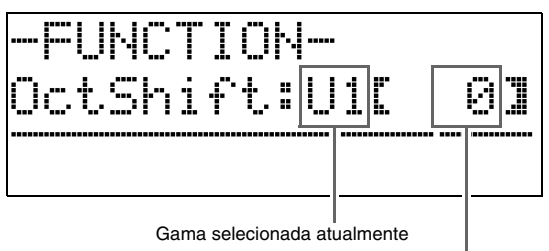

Quantidade de alteração

- 2. Use o botão  $\bullet$  (PART) para selecionar a gama cuja oitava deseja alterar.
	- Cada pressão de  $\bigcirc$  (PART) muda através das gamas a seguir.

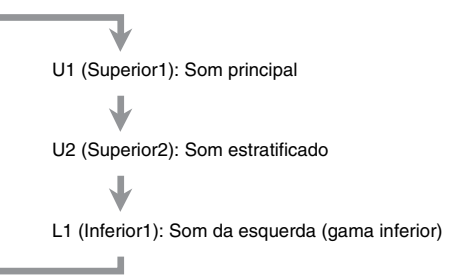

- **3.** Use os botões  $\mathbf{\Theta}$  ( $\mathbf{\triangledown}$ ,  $\mathbf{\triangle}$ ) para alterar a oitava da gama selecionada atualmente.
	- Você pode alterar a oitava dentro da gama de –2 a 0 a 2.
- **4.** Pressione o botão **B** (**FUNCTION**).

Isso apaga a tela de alteração da oitava.

### **U**NOTA

• A alteração de oitava também pode ser realizada conforme descrito em "Alteração da oitava" (página P-42).

## **Ajuste do brilho de um som**

**1.** Pressione o botão  $\bullet$  (FUNCTION).

A luz FUNCTION se acenderá e a tela de funções aparecerá no mostrador.

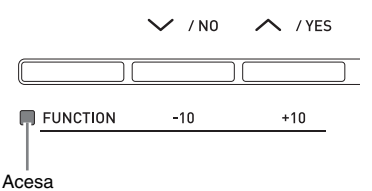

**2.** Use os botões  $\circledast$  ( $\gt$ ) e  $\circledast$  ( $\lt$ ) para selecionar a tela Tmpr/Effect.

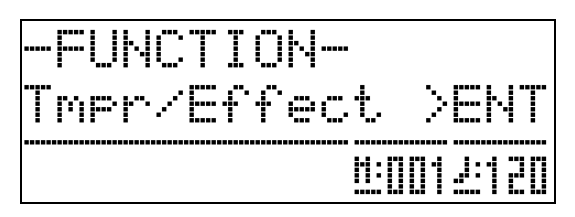

- **3.** Pressione o botão @ (ENTER). Isso exibirá a tela para selecionar as definições no grupo Tmpr/Effect.
- **4.** Use o botão  $\omega$  ( $>$ ) ou  $\omega$  ( $\lt$ ) para selecionar a tela de brilho mostrada abaixo.

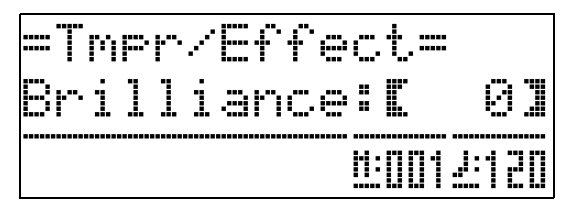

**5.** Use os botões  $\mathbf{\Phi}$  ( $\mathbf{\checkmark}$ ,  $\mathbf{\hatmark}$ ) para ajustar o brilho do som selecionado atualmente. Você pode ajustar o brilho no intervalo de –3 a 0 a 3.

 $\vee$ : Mais melodioso e suave  $\bigwedge$ : Mais brilhante e forte

### **6.** Pressione o botão **@** (**FUNCTION**).

Isso apagará a tela de ajuste do brilho e fará que a luz FUNCTION se apague.

### **NOTA**

• Consulte "Outras definições" (página P-40) para maiores detalhes sobre o uso do botão **®** (**FUNCTION**).

## **Adição de reverberação ao som**

### **1.** Pressione o botão @ (REVERB) para ativar ou desativar a reverberação.

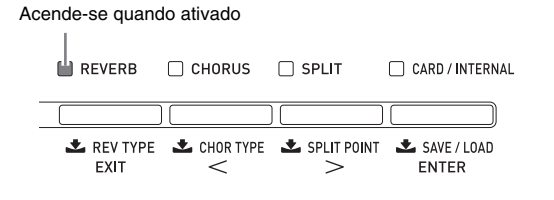

### **Seleção do tipo de reverberação**

Você pode selecionar entre os seguintes quatro tipos de reverberação.

- 1: Room
- 2: Hall
- 3: Large Hall
- 4: Stadium
- **1.** Pressione o botão @ (REVERB) até que a tela de seleção do tipo de reverberação mostrada abaixo apareça no mostrador.

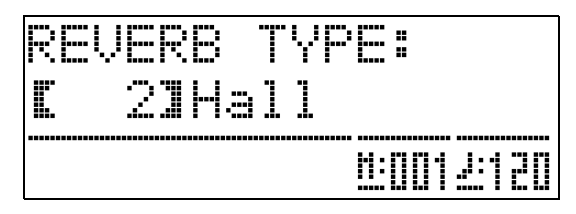

- **2.** Use os botões  $\mathbf{C}(\vee, \wedge)$  para selecionar o tipo de reverberação desejado.
- **3.** Pressione o botão @ (REVERB) para sair da tela do tipo de reverberação.

## **Adição do efeito de coro ao som**

1. Pressione o botão @ (CHORUS) para ativar ou desativar o coro (efeito que adiciona profundidade a um som).

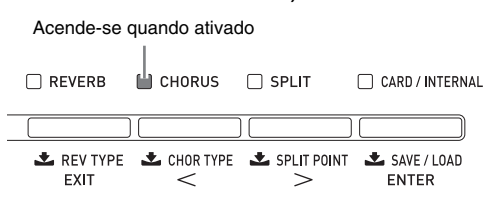

### **Seleção do tipo de coro**

Você pode selecionar entre os seguintes quatro tipos de coro.

- 1: LightChorus
- 2: Chorus
- 3: Deep Chorus
- 4: Flanger
- **1.** Pressione o botão @ (CHORUS) até que a tela de seleção do tipo de coro mostrada abaixo apareça no mostrador.

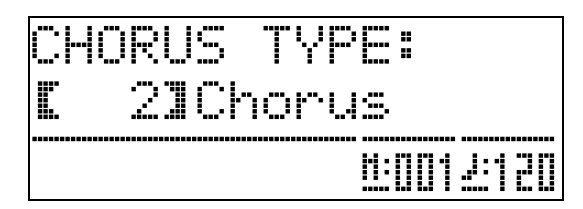

- 2. Use os botões  $\oplus$  ( $\vee$ ,  $\wedge$ ) para selecionar o tipo de coro desejado.
- **3.** Pressione o botão @ (CHORUS) para sair da tela do tipo de coro.

## **Uso do metrônomo**

**1.** Pressione o botão @ (METRONOME).

Isso iniciará o metrônomo.

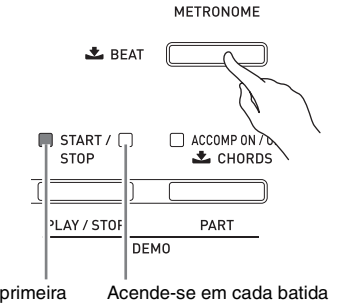

Acende-se na primeira batida de cada compasso subseqüente de cada compasso

**2.** Pressione o botão @ (METRONOME) de novo para interromper o metrônomo.

### **Mudança das batidas por compasso**

Você pode especificar de duas a seis batidas por compasso para o metrônomo. Depois de fazer isso, um som de sino soará no começo de cada compasso. Especificar 0 para esta definição soará um ritmo direto, sem o som de sino. Esta definição lhe permite praticar com um tempo estável.

**1.** Pressione o botão 8 (**METRONOME**) até que a tela do número de batidas por compasso mostrada abaixo apareça no mostrador.

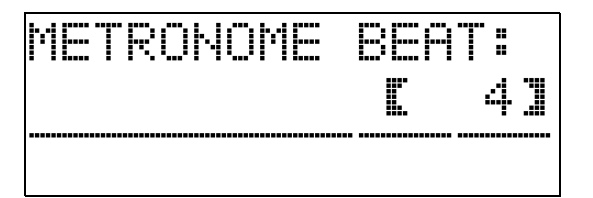

- **2.** Use os botões  $\mathbf{D}(\mathbf{V}, \mathbf{\Lambda})$  para selecionar o valor de batidas por compasso desejado.
- **3.** Pressione o botão @ (METRONOME) para sair da tela do número de batidas por compasso.

### **Mudança da definição do andamento**

Há dois métodos diferentes que você pode usar para alterar a definição do andamento: pressionando os botões  $\bigwedge$  (mais rápido) e  $\bigvee$  (mais lento) ou batendo um ritmo com um botão.

### ■ **Para ajustar o andamento usando os botões** q **e** w**.**

1. Use os botões  $\Phi$  (TEMPO  $\vee$ ,  $\wedge$ ) para ajustar a definição do andamento.

Cada pressão de um botão aumenta ou diminui o valor de batidas por minuto em um.

- Manter um dos botões pressionado altera o valor em alta velocidade.
- Você pode especificar o valor do andamento no intervalo de 20 a 255.

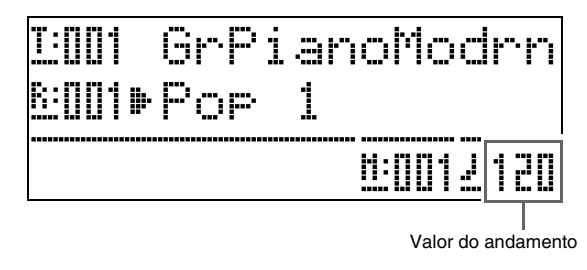

### ■ **Para ajustar o andamento batendo um ritmo**

- **1.** Enquanto pressiona o botão  $\bullet$  (**FUNCTION**), bata no botão  $\land$   $\bullet$  (**TEMPO**) quatro vezes no ritmo que deseja especificar.
	- A definição do andamento mudará de acordo com o tempo das suas batidas.
	- Depois de usar este método para especificar o andamento aproximado, você pode então usar o procedimento descrito em "Para ajustar o andamento usando os botões  $\bigwedge$  e  $\bigvee$ " para ajustar a definição para um valor mais exato.

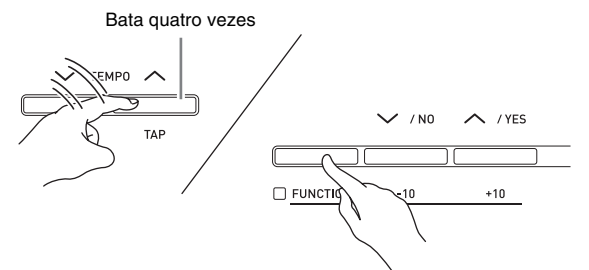

### **Ajuste do volume do metrônomo**

Você pode usar o seguinte procedimento para ajustar o nível do volume do metrônomo, sem afetar o volume de saída do Piano Digital.

**1.** Enquanto pressiona o botão **®** (**FUNCTION**), pressione o botão <sup>®</sup> (METRONOME).

Isso exibe a tela de volume do metrônomo.

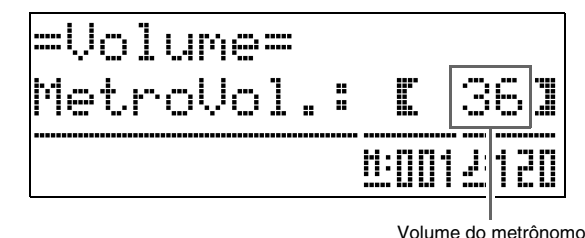

**2.** Use os botões  $\mathbf{\Phi}$  ( $\mathbf{\nabla}$ ,  $\mathbf{\nabla}$ ) para ajustar o volume do metrônomo.

### **3.** Pressione o botão  $\bullet$  (**FUNCTION**).

Isso apagará a tela de volume do metrônomo e fará que a luz FUNCTION se apague.

### **NOTA**

• Você também pode usar o procedimento descrito em "Volume do metrônomo" (página P-41) para ajustar o volume do metrônomo.

## **Uso da roda de modulação**

Você pode usar a roda de modulação para inflectir a altura tonal das notas suavemente para cima ou para baixo. Esta capacidade permite-lhe reproduzir efeitos de bend de saxofone e de guitarra elétrica.

### **Adição de um efeito de inflexão da altura tonal**

**1.** Ao tocar uma nota no teclado, gire a roda de modulação na esquerda do teclado para cima ou para baixo.

> A quantidade que a nota é inflectida depende de quanto você girar a roda de

**DITCH REND** 

• Não deixe a roda de modulação girada ao ligar o Piano Digital.

### **NOTA**

modulação.

• Você também pode configurar a operação da roda de modulação especificando a quantidade de mudança do tom na rotação máxima em qualquer direção. Consulte "Intervalo da inflexão da altura tonal" (página P-43) para maiores informações.

## **Execução de um dueto**

Você pode usar o modo de dueto para dividir o teclado do Piano Digital no centro, de forma que duas pessoas possam tocar um dueto. Isso permite configurar o teclado para que, por exemplo, o professor possa tocar no lado esquerdo e o estudante possa tocar junto no lado direito. Ou uma pessoa pode tocar a parte da mão esquerda na esquerda, enquanto a outra toca a parte da mão direita na direita.

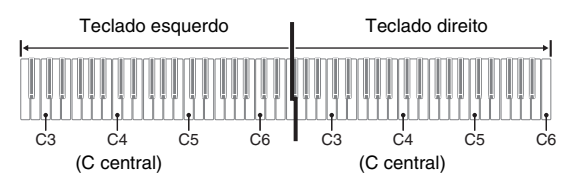

### **Operação dos pedais ao tocar um dueto**

z **Unidade de pedais SP-32 opcional**

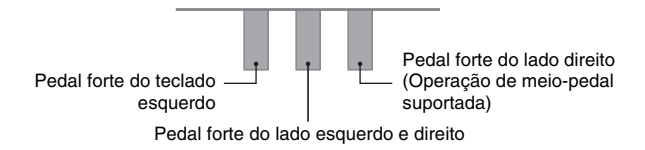

### z **Unidade de pedais SP-3 opcional**

Para usar a unidade de pedais SP-3 como um pedal forte para o teclado direito, conecte-a ao terminal  $\odot$ (**DAMPER PEDAL**).

• A operação de meio-pedal não é suportada neste caso.

Para usar a unidade de pedais SP-3 como um pedal forte (selecionável) para o teclado esquerdo (definição inicial) ou teclado direito, conecte-a ao terminal  $\boldsymbol{\Theta}$ (**SOFT/SOSTENUTO PEDAL**).

• Para as informações sobre como selecionar o controle do teclado esquerdo ou direito com a unidade de pedais SP-3, consulte "Definição do jaque de pedal abafador/sostenuto" (página P-43).

### **Configuração do Piano Digital para execução de dueto**

### **1.** Pressione o botão **(i)** (USER SONGS) de forma que sua luz inferior se acenda.

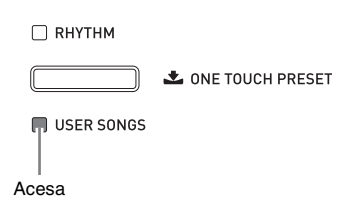

- Para praticar com as canções armazenadas num cartão de memória, pressione o botão  $\bigcirc$  (**CARD**/ **INTERNAL**) de forma que sua luz se acenda em vez do botão  $\bigcirc$  (USER SONGS).
- **2.** Enquanto pressiona o botão **(B (FUNCTION**), pressione o botão @ (SPLIT).

Isso faz que a tela de ativação/desativação do modo de dueto apareça.

• As teclas do teclado são desativadas enquanto esta tela está exibida.

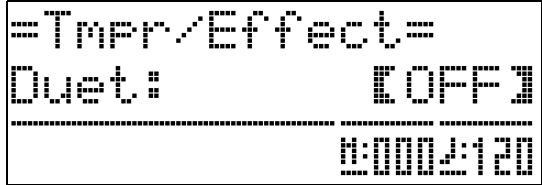

**3.** Pressione o botão  $\mathbf{\Phi}$  ( $\boldsymbol{\wedge}$ ) para ativar o modo de dueto.

Isso fará que a luz do botão  $\bullet$  (**SPLIT**) comece a piscar.

### **4.** Pressione o botão **B** (**FUNCTION**).

Isso apaga a tela de ativação/desativação do modo de dueto e configura o teclado do Piano Digital para a execução de dueto.

**5.** Para desativar o modo de dueto, pressione o botão  $\textcircled{\tiny{\textcircled{\tiny{1}}}}$  (SPLIT) de forma que a luz SPLIT se apague.

### **NOTA**

• Você também pode usar o procedimento descrito em "Modo de dueto" (página P-42) para ativar ou desativar o modo de dueto.

### **Mudança da oitava de um teclado do modo de dueto**

Você pode usar o seguinte procedimento para alterar a oitava dos teclados esquerdo e direito do modo de dueto.

**1.** Enquanto pressiona o botão **®** (**FUNCTION**), pressione o botão @ (SPLIT).

Isso exibe a tela de ativação/desativação do modo de dueto mostrada no passo 2 em "Configuração do Piano Digital para execução de dueto" (página P-16). Se o modo de dueto estiver desativado no momento, pressione o botão  $\bigcirc$  ( $\bigwedge$ ) para ativá-lo.

- **2.** Das quatro teclas de C no teclado esquerdo, pressione a tecla que deseja especificar como C central.
	- Isso soará a nota atribuída a C4 e alterará a oitava do teclado esquerdo.
	- *Exemplo:* Para alterar a configuração de forma que a tecla de C da extrema esquerda seja o C central como mostrado abaixo.

Tecla de C da extrema esquerda (Tecla pressionada)

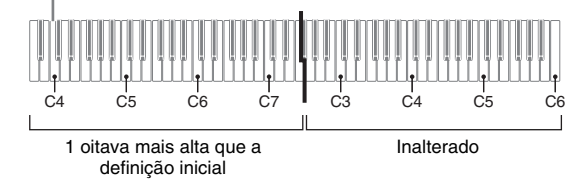

**3.** Você também pode usar o mesmo procedimento descrito no passo 2 para selecionar as teclas de C no teclado direito para alterar sua oitava.

### **4.** Pressione o botão **®** (**FUNCTION**).

Isso apaga a tela de ativação/desativação do modo de dueto e faz que a luz do botão **@** (**FUNCTION**) se apague.

Os teclados esquerdo e direito serão configurados de acordo com suas definições.

### **NOTA**

• Desativar o modo de dueto anulará as definições de alteração da oitava e retornará o teclado às suas definições iniciais.

## **Uso do acompanhamento automático**

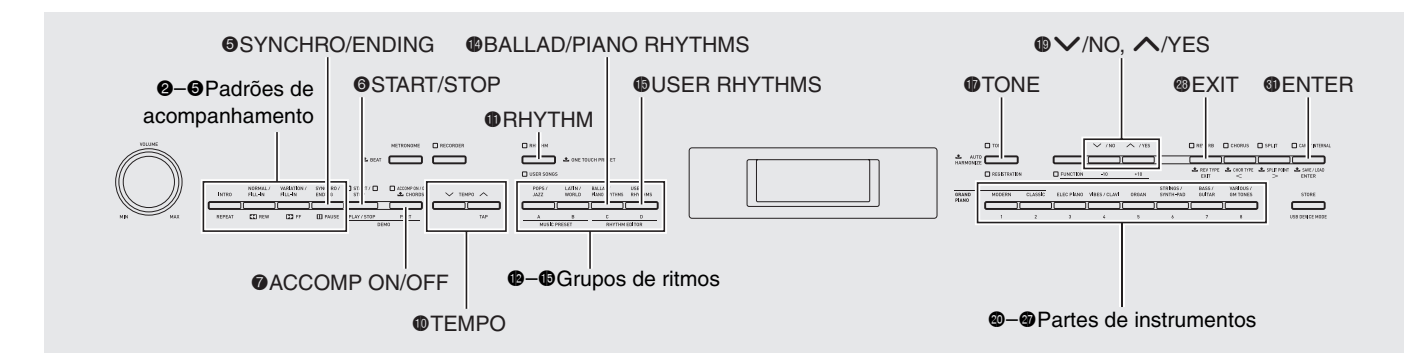

Com o acompanhamento automático, simplesmente selecione o ritmo de acompanhamento desejado e o acompanhamento aplicável (bateria, guitarra, etc.) será executado automaticamente quando você tocar um acorde com a mão esquerda. É como ter uma banda pessoal que o acompanha sempre.

Este Piano Digital tem 180 padrões de

acompanhamento automático incorporados, que são divididos em três grupos. Você pode editar os ritmos incorporados para criar seus próprios ritmos originais (denominados "ritmos do usuário"), os quais você pode armazenar em um quarto grupo. Para maiores informações, consulte a "Lista de ritmos" (página A-4).

## **Execução de um acompanhamento automático**

**1.** Pressione o botão  $\oplus$  (RHYTHM) de forma que sua luz superior se acenda.

Isso ativa o acompanhamento automático.

• Cada pressão do botão alterna entre as luzes RHYTHM e USER SONGS.

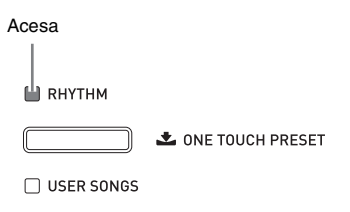

**2.** Use a "Lista de ritmos" (página A-4) para encontrar o grupo e o número do ritmo que deseja selecionar.

**3.** Use os botões  $\mathbf{\Phi}$  a  $\mathbf{\Phi}$  (grupos de ritmos) para selecionar o grupo desejado.

> *Exemplo:* Quando o grupo LATIN/WORLD é selecionado

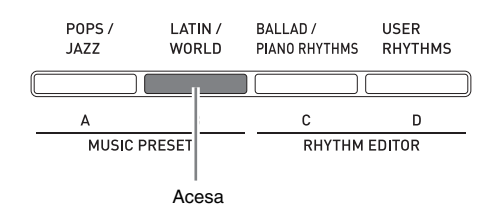

**4.** Use os botões  $\mathbf{\Theta}$  ( $\vee$ ,  $\wedge$ ) para selecionar o ritmo desejado.

*Exemplo:* Quando "005 Samba 2" é selecionado

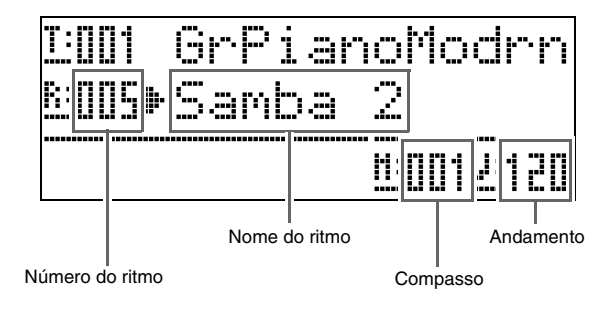

 $5.$  Use os botões  $\Phi$  (**TEMPO**  $\vee$ ,  $\wedge$ ) para ajustar a definição do andamento.

- Este procedimento é igual ao ajuste do andamento do metrônomo (página P-14).
- Para retornar o ritmo à sua definição de andamento normal, pressione os botões **❶** (**TEMPO**  $\vee$ , **∧**) ao mesmo tempo.

### **6.** Pressione o botão 7 (**ACCOMP ON/OFF**) de forma que sua luz se acenda.

Isso ativa o acompanhamento, de forma que todas as partes do acompanhamento soem.

- Desativar o acompanhamento de forma que a luz ACCOMP se apague, faz que somente as partes dos instrumentos de percussão soem.
- Cada pressão do botão  $\bigcirc$  (ACCOMP ON/OFF) ativa ou desativa o acompanhamento.

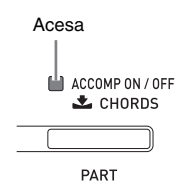

## **7.** Pressione o botão 5 (**SYNCHRO/ENDING**).

Isso coloca o acompanhamento automático no modo de "espera de encadeamento". Tocar um acorde durante o modo de espera de encadeamento fará que o acompanhamento automático comece a tocar automaticamente.

• Pressionar o botão **@** (**INTRO**) enquanto o acompanhamento automático estiver no modo de espera de encadeamento mudará para o modo de espera de introdução. Pressionar o botão  $\bullet$ (**VARIATION**) mudará para o modo de espera de variação. Para maiores detalhes sobre os padrões de introdução e de variação, consulte "Modificação dos padrões do acompanhamento automático" (página  $\rm \tilde{P}$ -20).

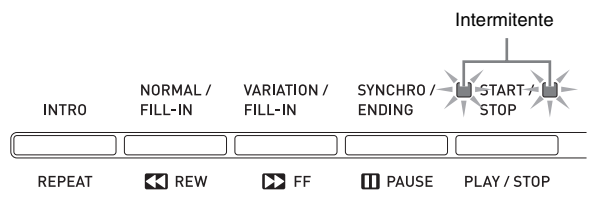

**8.** Toque o acorde desejado no teclado de acordes (teclas do teclado esquerdo).

> O acompanhamento automático começará a tocar quando você tocar o acorde.

• Para iniciar a execução da parte da percussão sem tocar um acorde, pressione o botão <sup>6</sup> (**START/STOP**).

*Exemplo:* Para tocar um acorde C

Teclado de acordes Teclado de melodia

- **9.** Toque outros acordes com a mão esquerda à medida que toca a melodia com a mão direita.
	- Você pode usar o "CASIO Chord" ou outros modos de dedilhado de acordes simplificado para tocar os acordes. Para maiores detalhes, consulte "Seleção de um modo de dedilhado de acordes" na seguinte seção.
	- Você pode usar os botões <sup>3</sup> (NORMAL) e <sup>3</sup> (**VARIATION**) para modificar os padrões de acompanhamento. Para maiores detalhes, consulte "Modificação dos padrões do acompanhamento automático" (página P-20).
- 10. Quando terminar, pressione o botão <sup>6</sup> (**START/STOP**) de novo para parar o acompanhamento automático.
	- Pressionar o botão **6** (**SYNCHRO/ENDING**) ao invés do botão 6 (**START/STOP**) executará um padrão de finalização antes de parar a execução do acompanhamento automático. Para maiores detalhes sobre os padrões de introdução, consulte "Modificação dos padrões do acompanhamento automático" (página P-20).

### **NOTA**

- Você pode usar o seguinte procedimento para ajustar o nível do volume do acompanhamento automático, sem afetar o volume de saída do Piano Digital. Para maiores detalhes, consulte "Volume do acompanhamento automático" (página P-41).
- Você pode alterar o tamanho do teclado de acordes usando a função de divisão para mover o ponto de divisão (página P-11). As teclas do teclado para a esquerda do ponto de divisão formam o teclado de acordes.

### **Seleção de um modo de dedilhado de acordes**

Você pode selecionar entre os seguintes cinco modos de dedilhado de acordes.

- 1: Fingered 1
- 2: Fingered 2
- 3: Fingered 3
- 4: CASIO Chord
- 5: Full Range
- **1.** Pressione o botão @ (ACCOMP ON/OFF) até que a tela de seleção do tipo de dedilhado apareça no mostrador.

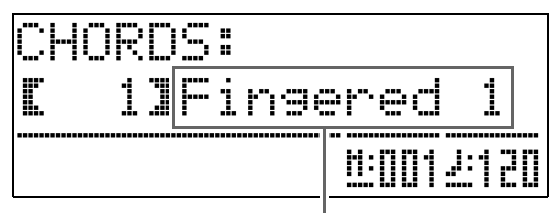

Modo de dedilhado de acordes

- 2. Use os botões  $\oplus$  ( $\vee$ ,  $\wedge$ ) para selecionar o modo de dedilhado de acordes desejado.
- **3.** Pressione o botão @ (ACCOMP ON/OFF). Isso apaga a tela de dedilhado de acordes.

### ■ **Fingered 1, 2, 3**

Com estes três modos de dedilhado de acordes, você toca os acordes no teclado de acordes usando os dedilhados dos acordes normais. Algumas formas de acorde são abreviadas, e podem ser dedilhadas com uma ou duas teclas.

Para maiores informações sobre os tipos de acordes que você pode dedilhar e seus dedilhados, consulte "Guia de dedilhado" (página A-8).

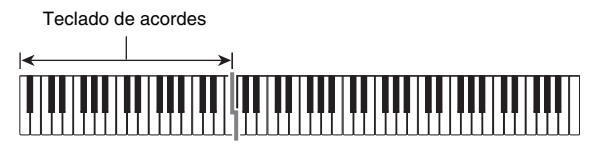

- Fingered 1: Toque as notas componentes do acorde no teclado.
- Fingered 2: Diferentemente de Fingered 1, não é possível introduzir um acorde de 6ª neste modo.
- Fingered 3: Diferentemente de Fingered 1, este modo permite a introdução de acordes fracionários com a nota do teclado mais baixa como a nota de baixo.

### ■ **CASIO CHORD**

Com "CASIO Chord", você pode usar dedilhados simplificados para tocar os quatro tipos de acordes descritos abaixo.

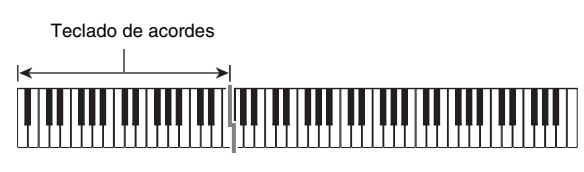

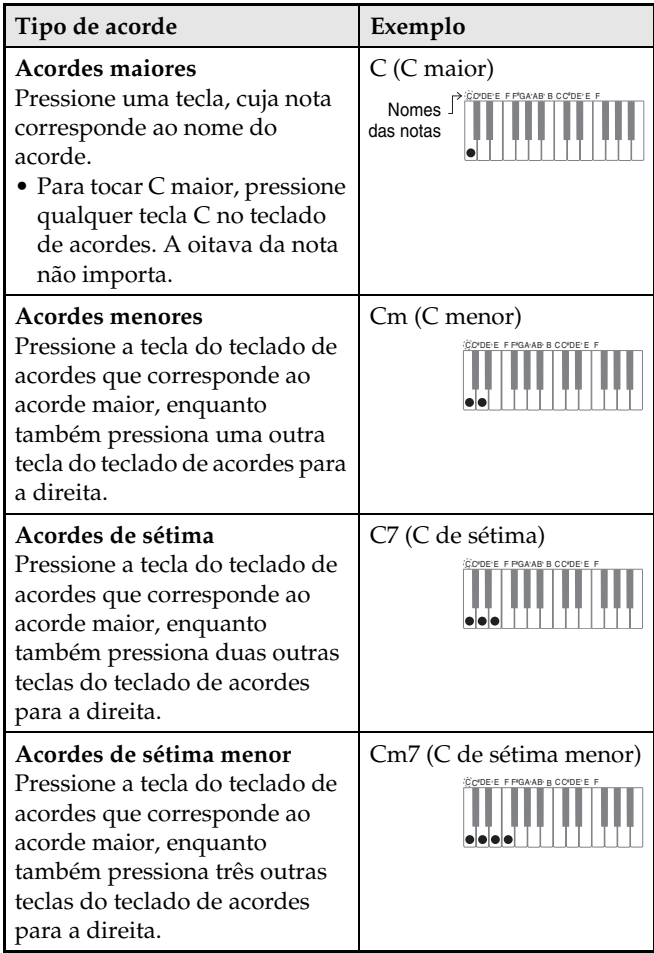

Ao pressionar mais de uma tecla do teclado de acordes, não faz diferença se as teclas adicionais sejam brancas ou pretas.

### ■ **FULL RANGE CHORD**

Com este modo de dedilhado de acordes, você pode usar a gama completa do teclado para tocar acordes e a melodia.

Para maiores informações sobre os tipos de acordes que você pode dedilhar e seus dedilhados, consulte "Guia de dedilhado" (página A-8).

> Teclado de melodia Teclado de acordes

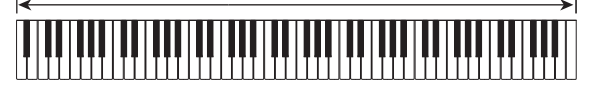

### **Modificação dos padrões do acompanhamento automático**

Há seis padrões de acompanhamento automático diferentes, mostrados abaixo. Você pode mudar entre os padrões durante a execução do acompanhamento e mesmo modificar os padrões. Use os botões  $\bigcirc$  a  $\bigcirc$ para selecionar o padrão desejado.

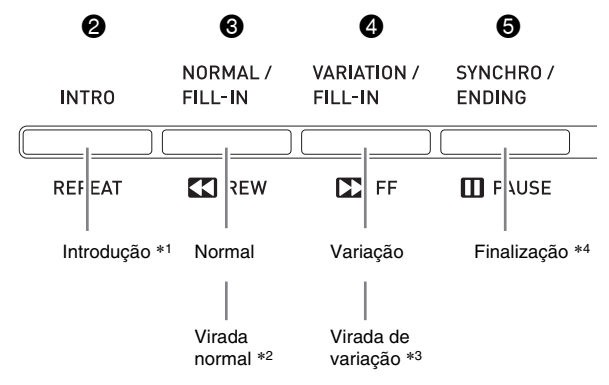

- \*1 Pressione no começo de uma canção. A execução do acompanhamento continua com o padrão normal após a conclusão do padrão de introdução. Pressionar o botão 4 (**VARIATION/ FILL-IN**) antes de pressionar este botão continuará com o padrão de variação após a conclusão do padrão de introdução.
- \*2 Pressione enquanto um padrão normal estiver sendo executado para inserir um padrão de virada.
- \*3 Pressione enquanto um padrão de variação estiver sendo executado para inserir um padrão de variação de virada.
- \*4 Pressione no final de uma canção. Isso reproduzirá um padrão de finalização e parará o acompanhamento automático.

## **Uso das predefinições de um toque**

A predefinição de um toque lhe dá acesso de um toque às definições de som e de andamento que vão bem com o padrão de ritmo de acompanhamento automático selecionado atualmente.

### **1.** Pressione o botão  $\oplus$  (RHYTHM) durante pelo menos dois segundos.

Isso configurará o som, andamento e outras definições de acordo com o padrão de ritmo selecionado atualmente. Neste ponto, a execução do acompanhamento automático também entrará no modo de espera de encadeamento, o que significa que o acompanhamento automático começará a tocar automaticamente quando você dedilhar um acorde.

### **2.** Toque um acorde no teclado.

Isso iniciará a execução do acompanhamento automático.

### **NOTA**

• As predefinições de um toque não são suportadas para ritmos do usuário (001 a 010 do grupo USER RHYTHMS).

## **Uso da harmonização automática**

A harmonização automática lhe permite adicionar uma harmonia às notas da melodia tocadas com a mão direita. Você pode selecionar qualquer uma das 12 definições de harmonização automática.

**1.** Pressione o botão  $\oplus$  (TONE) de forma que sua luz se acenda.

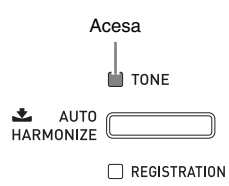

**2.** Pressione o botão  $\Phi$  (TONE) até que a tela de harmonização automática apareça no mostrador.

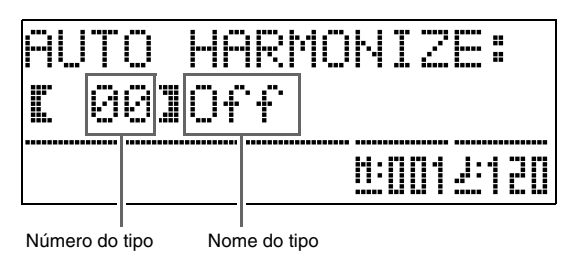

### **3.** Use os botões  $\mathbf{\Theta}$  ( $\mathbf{\checkmark}$ ,  $\mathbf{\hatmark}$ ) para selecionar o tipo de harmonização automática desejado.

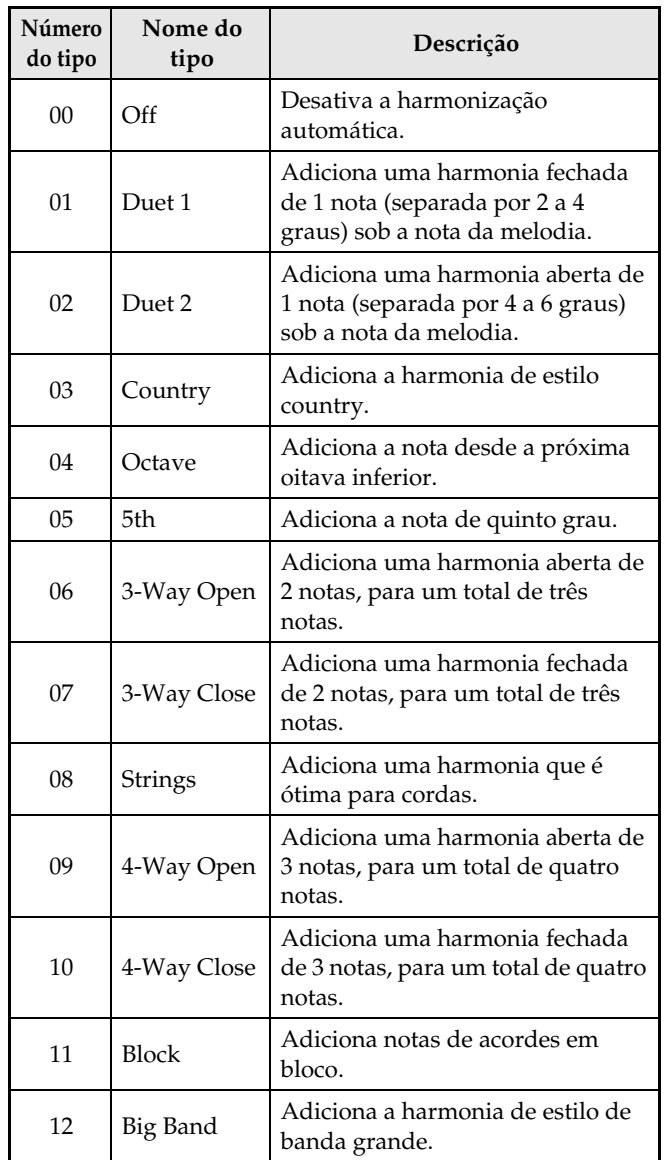

### **4.** Pressione o botão  $\Phi$  (TONE).

Isso apagará a tela de harmonização automática.

**5.** Enquanto toca os acordes, toque a melodia no teclado.

A harmonização será adicionada às notas da melodia com base nos acordes tocados.

## **Criação dos seus próprios ritmos originais**

Você pode usar a edição de ritmo para modificar um ritmo de acompanhamento automático incorporado para criar um "ritmo do usuário" original. Você pode selecionar uma parte (bateria, baixo, etc.) de um padrão normal, de introdução ou de outro tipo (página P-20) e ativar ou desativá-lo, ajustar o seu volume, e realizar outras operações.

- **1.** Selecione o número do ritmo de acompanhamento automático que deseja editar.
- 2. Ao mesmo tempo, pressione os botões <sup>o</sup> **(BALLAD/PIANO RHYTHMS) e ® (USER RHYTHMS**).

Isso exibe a tela do editor de ritmos.

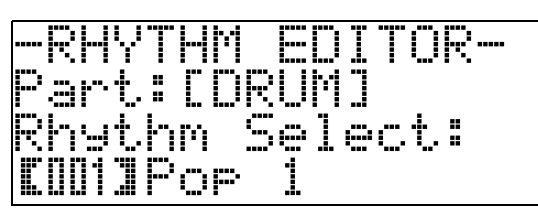

**3.** Use os botões de padrões de acompanhamento ( $\Theta$  a  $\Theta$ ) para selecionar o padrão (normal, introdução, finalização, etc.) que deseja editar.

O botão pressionado se acenderá, indicando que o padrão está sendo editado.

• Cada pressão de <sup>3</sup> (**NORMAL/FILL-IN**) alterna entre NORMAL e FILL-IN, e cada pressão de @ (**VARIATION/FILL-IN**) alterna entre VARIATION e FILL-IN. O botão aplicável pisca enquanto o padrão de virada está selecionado.

#### *Exemplo:* Quando o padrão de introdução é selecionado

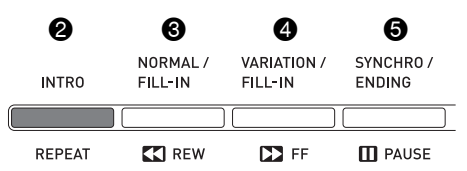

**4.** Use os botões das partes de instrumentos  $\circledcirc$  a  $\circledcircledcirc$ ) para selecionar a parte (bateria, baixo, etc.) que deseja editar.

O nome da parte selecionada aparecerá no mostrador. Os padrões de ritmo são compostos pelas oito partes mostradas abaixo.

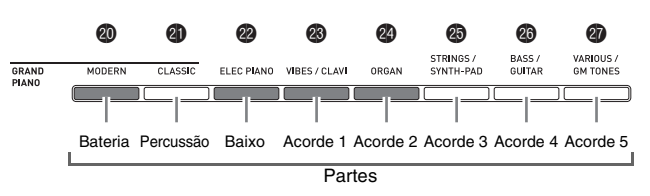

• A iluminação dos botões não muda mesmo que você pressione os botões das partes de instrumentos (@ a  $\circled{a}$ ). A iluminação dos botões indica se há dados de acompanhamento correspondentes a cada parte.

*Exemplo:* Quando baixo é selecionado

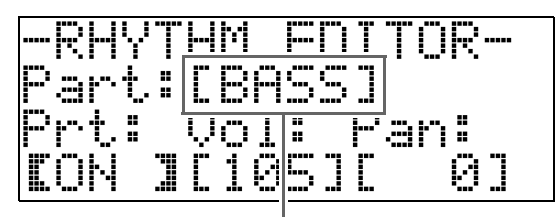

Nome da parte do instrumento

**5.** Edite a parte selecionada como quiser.

A tabela abaixo descreve os parâmetros que você pode editar.

- Use os botões  $\circledast (\leq)$  e  $\circledast (\geq)$  para selecionar um parâmetro, e os botões  $\bigcirc$  ( $\vee$ ,  $\wedge$ ) para alterar sua definição. Você também pode usar os botões de atalho (consulte a tabela a seguir) para selecionar os parâmetros.
- Pressionar os botões  $\bigcirc$  ( $\vee$ ,  $\wedge$ ) ao mesmo tempo retornará o parâmetro selecionado atualmente à sua definição inicial de fábrica.
- Pressionar o botão 6 (**START/STOP**) durante uma operação de edição soará o padrão de acompanhamento com as edições feitas até esse ponto. Pressionar o botão 7 (**ACCOMP ON/OFF**) soará somente a parte do instrumento que você está editando.

*O procedimento continua na página P-23.*

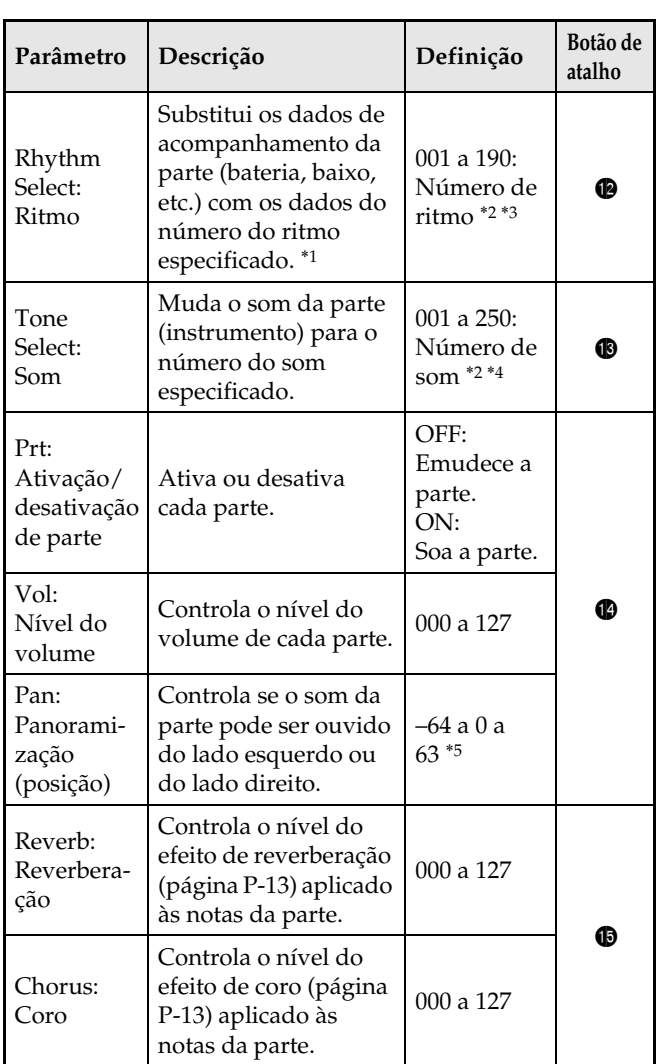

- \*1 Substituir os dados de acompanhamento de uma parte limpa todas as edições feitas até esse ponto para os dados de acompanhamento selecionados atualmente.
- \*2 Números seqüenciais a partir de 001, que é o primeiro ritmo do primeiro grupo (POPS/JAZZ). Consulte a "Lista de sons" (página A-1) e "Lista de ritmos" (página A-4) para as informações sobre o sistema de numeração.
- \*3 No caso do padrão de introdução e finalização, especificar um ritmo para uma parte (bateria, baixo, etc.) fará que o mesmo ritmo seja especificado automaticamente para todas as outras partes do padrão.
- \*4 Somente os sons dos jogos de bateria (números de som de 237 a 250) podem ser selecionados para as partes de bateria e partes de percussão. Os sons de jogos de bateria não podem ser selecionados para as partes do baixo e para as partes de acordes de 1 a 5.
- \*5 Um valor menor desloca para a esquerda, enquanto que um valor maior desloca para a direita. Um valor de zero especifica o centro.
- **6.** Repita os passos de 3 a 5 para editar todos os padrões de acompanhamento e as partes que quiser.
- **7.** Depois de concluir a edição, ajuste o andamento do ritmo como quiser.
	- O andamento definido aqui se tornará o andamento inicial predefinido do ritmo.

### **8.** Pressione o botão **®** (EXIT).

Isso faz que uma mensagem de confirmação apareça perguntando se você deseja armazenar suas edições.

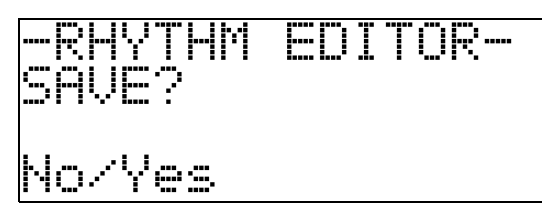

## $9$ . Pressione o botão  $\circ$  (YES).

Isso exibe uma tela para especificar o número do ritmo e o nome do ritmo do usuário.

• Se você quiser sair da operação de edição sem armazenar nada, pressione o botão **(p** (NO) ao invés do botão  $\bullet$  (YES).

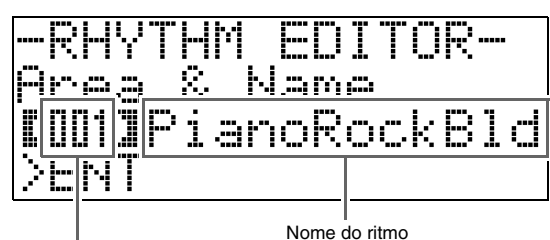

Número do ritmo do usuário de destino

- **10.** Decida o número do ritmo do usuário onde deseja armazenar o ritmo e o nome do ritmo.
	- Use os botões  $\circledast (\leq)$  e  $\circledast (\geq)$  para mover o cursor para o número do ritmo do usário e para o caractere do nome do ritmo que deseja alterar. Use os botões  $\bullet$  $(\vee, \wedge)$  para selecionar o número ou o caractere desejado.
	- Os caracteres do nome do ritmo que você pode selecionar são mostrados abaixo. Para introduzir um espaço, pressione os botões  $\bigcirc$  ( $\vee$  e  $\wedge$ ) ao mesmo tempo.

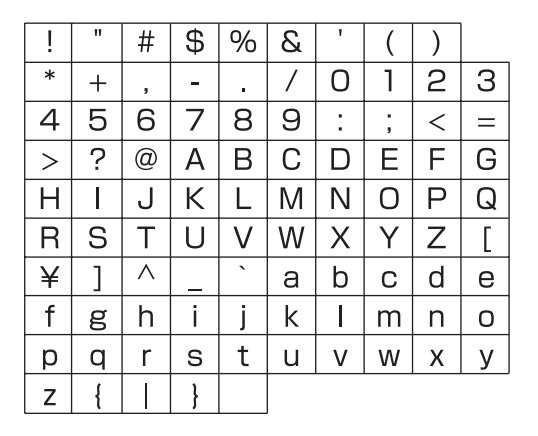

### **11.** Pressione o botão @ (ENTER).

Isso armazenará os dados.

• Se o número do ritmo onde você está armazenando os dados já tiver dados armazenados nele, aparecerá uma mensagem (Replace?) no mostrador para confirmar se você realmente deseja substituir os dados existentes pelos novos dados.

### **IMPORTANTE!**

• Armazenar dados de ritmo do usuário num número de ritmo do usuário que já contém dados fará que os dados existentes sejam substituídos pelos novos dados.

### **NOTA**

• Se o tamanho dos dados do padrão de acompanhamento ou da parte de instrumento forem muito grandes para serem editados, aparecerá uma mensagem de memória cheia (Memory Full) no mostrador. Se isso acontecer, selecione um padrão de acompanhamento ou parte de instrumento diferente para editar.

## **Reprodução das canções de demonstração**

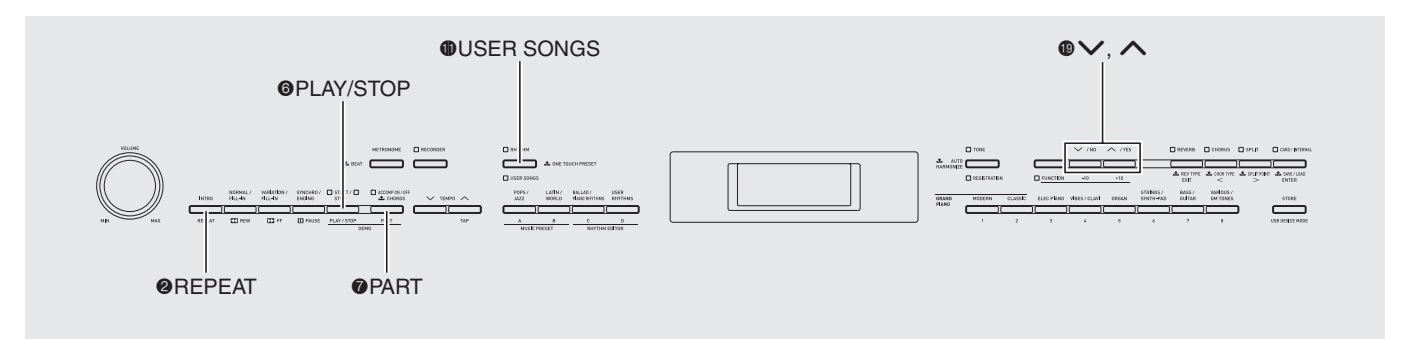

## **Reprodução das canções de demonstração dos sons**

O seu Piano Digital vem com oito canções de demonstração incorporadas, as quais demonstram as características de cada um dos oito grupos de sons.

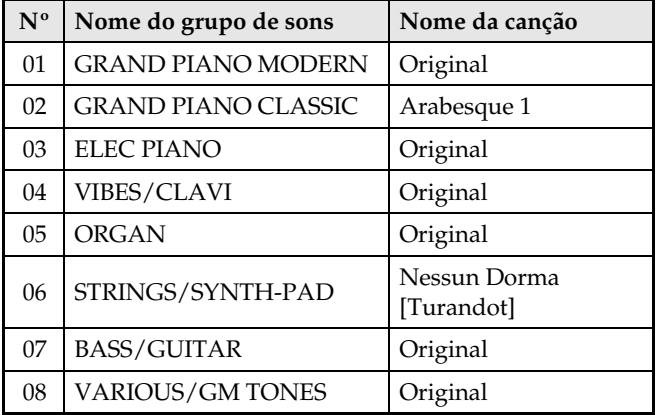

### **1.** Enquanto pressiona o botão 7 (**PART**), pressione o botão 6 (**PLAY/STOP**).

Isso iniciará a reprodução seqüencial das canções de demonstração, a partir da canção 1.

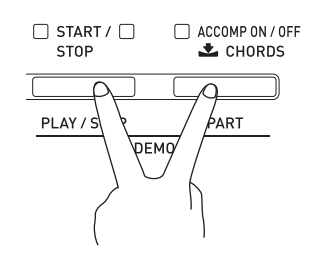

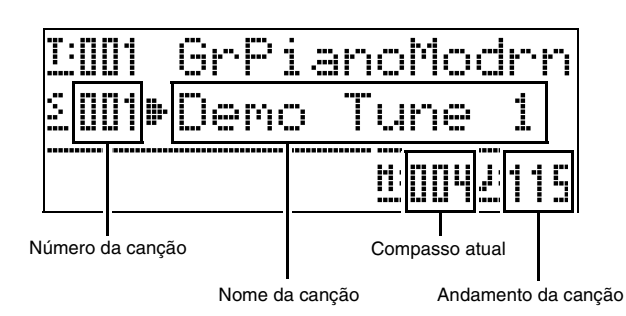

• Pressionar um botão de um grupo de canção ( $\circled{a}$  a  $\circled{a}$ ) enquanto a reprodução de uma canção de demonstração estiver em progresso mudará para a canção de demonstração do som de tal grupo. Você também pode rolar através das canções manualmente com os botões  $\mathbf{\Theta}$  ( $\mathbf{\nabla}, \mathbf{\Delta}$ ).

## **2.** Pressione o botão 6 (**PLAY/STOP**).

Isso parará a reprodução da canção de demonstração. A reprodução de todas as canções de demonstração continuará num laço sem fim até que você pressione o botão 6 (**PLAY/STOP**) para pará-la.

### **NOTA**

• Somente as operações descritas acima podem ser realizadas enquanto a reprodução de canções de demonstração estiver em progresso.

## **Escuta das canções carregadas de uma fonte externa**

Você pode importar dados de canção de um cartão de memória SD ou computador como uma canção do usuário, e usá-la para o acompanhamento automático ou para praticar.

- **1.** Carregue os dados de canção que deseja escutar para uma das canções do usuário do Piano Digital.
	- Consulte "Carregamento dos dados de um cartão de memória" (página P-47) e "Conexão a um computador" (página P-51) para maiores detalhes sobre como carregar dados.
	- Você também pode reproduzir os dados diretamente de um cartão de memóia sem carregá-los na memória do Piano Digital. Para maiores detalhes, consulte "Reprodução de uma canção de um cartão de memória" (página P-48).

### **2.** Pressione o botão  $\oplus$  (USER SONGS) de forma que sua luz se acenda.

• Cada pressão do botão alterna a iluminação entre as luzes superior e inferior.

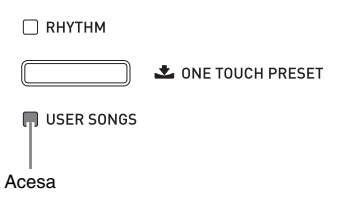

**3.** Use os botões  $\mathbf{\Theta}$  ( $\vee$ ,  $\wedge$ ) para selecionar a canção do usuário desejada.

*Exemplo:* Quando a canção do usuário 003 é selecionada

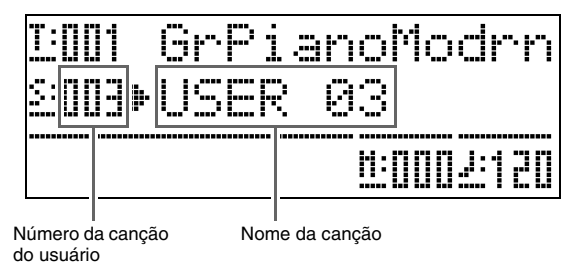

### $4.$  Pressione o botão @ (PLAY/STOP).

Isso inicia a reprodução da canção.

- Pressione o botão 4 (**FF**) para realizar uma operação de avanço rápido ou o botão <sup>3</sup> (REW) para uma operação de retrocesso. Pressionar e soltar um dos botões move um compasso, enquanto que manter um botão pressionado rola em alta velocidade.
- Pressionar o botão  $\bigcirc$  (PAUSE) pausa a reprodução. Pressione de novo para continuar a reprodução.

Acende-se em cada batida subseqüente de cada compasso

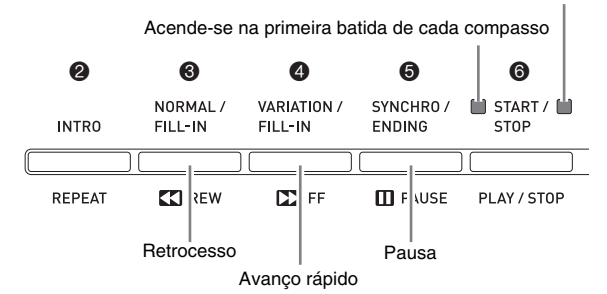

## $5$ . Pressione o botão @ (PLAY/STOP) de novo.

Isso pára a reprodução da canção.

• A reprodução também parará automaticamente no fim da canção. Para configurar o Piano Digital para a reprodução de canção em laço sem parar, ative "Repetição de canção" (página P-42).

### **Mudança do andamento de uma canção**

Você pode alterar o andamento de uma canção usando o mesmo procedimento usado para ajustar o andamento do metrônomo. Para maiores informações, consulte "Mudança da definição do andamento" (página P-14).

### **Execução do teclado usando o mesmo som de uma canção**

### **1.** Pressione o botão **(D (USER SONGS)** durante pelo menos dois segundos.

Isso atribuirá ao teclado o mesmo som da parte da mão direita da canção atual.

### **NOTA**

• Você pode usar o procedimento descrito em "Prática da parte de uma das mãos (Desativação de parte)" (página P-26) para desativar a parte da mão esquerda e tocar junto no teclado usando o som da parte da mão esquerda.

### **Ajuste do volume de uma canção**

Você pode usar o seguinte procedimento para ajustar o nível do volume do acompanhamento automático de uma canção, sem afetar o volume de saída do som do teclado.

Para maiores detalhes, consulte "Volume de canção" (página P-41).

### **Prática da parte de uma das mãos (Desativação de parte)**

Você pode desativar a parte da mão direita\*1 ou a parte da mão esquerda\*2 de uma canção e tocar tal parte no Piano Digital durante a reprodução da canção.

\*1 Canal de dados de canção 4 (fixo)

\*2 Canal de dados de canção 3 (fixo)

### **1.** Pressione o botão 7 (**PART**).

Isso faz que "L-[ON] R-[ON]" apareça no mostrador.

**2.** Use os botões  $\mathbf{\Theta}$  ( $\mathbf{\triangledown}, \mathbf{\triangle}$ ) para desativar a parte desejada.

Pressione  $(\vee)$  para ativar ou desativar a parte da mão esquerda ou  $(\overline{\wedge})$  para ativar ou desativar a parte da mão direita.

**3.** Pressione o botão  $\bullet$  (PART) de novo. Isso apaga a tela de ativação/desativação de parte.

4. Pressione o botão **(D (USER SONGS)** 

durante pelo menos dois segundos.

Isso atribuirá ao teclado o mesmo som da mão que foi desativada.

**5.** Pressione o botão 6 (**PLAY/STOP**) para iniciar a reprodução da canção.

A parte que você desativou não soa e, portanto, você pode tocá-la no teclado.

### **Emissão de um som de contagem no começo de uma canção**

Você pode configurar o Piano Digital para soar uma contagem antes do início da reprodução de uma canção, o que o ajudará a entrar no tempo correto ao tocar junto no teclado. Para maiores detalhes, consulte "Pré-contagem" (página P-42).

### **Repetição da reprodução de uma seção específica (Repetição)**

Você pode configurar o Piano Digital para repetir a seção de uma canção que deseja praticar. Você poderia, por exemplo, especificar a reprodução repetida do compasso 5 ao compasso 8.

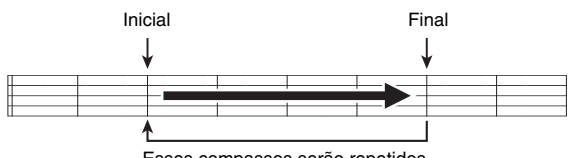

Esses compassos serão repetidos.

- **1.** Pressione o botão @ (PLAY/STOP). Isso inicia a reprodução da canção.
- **2.** Quando a reprodução atingir o primeiro compasso da seção que você deseja repetir, pressione o botão <sup>2</sup> (REPEAT).

Isso especifica o compasso como o "compasso inicial". A luz do botão <sup>2</sup> (REPEAT) pisca neste momento.

**3.** Quando a reprodução atingir o último compasso da seção que você deseja repetir, pressione o botão 2 (**REPEAT**) de novo.

Isso especifica o compasso como o "compasso final". A reprodução repetida da seção especificada começará assim que você selecionar o compasso final. Agora a luz do botão 2 (**REPEAT**) fica acesa (sem piscar).

**4.** Pressione o botão 2 (**REPEAT**) de novo para voltar à reprodução normal. Isso fará que a luz do botão 2 (**REPEAT**) se apague.

## **Predefinições de música**

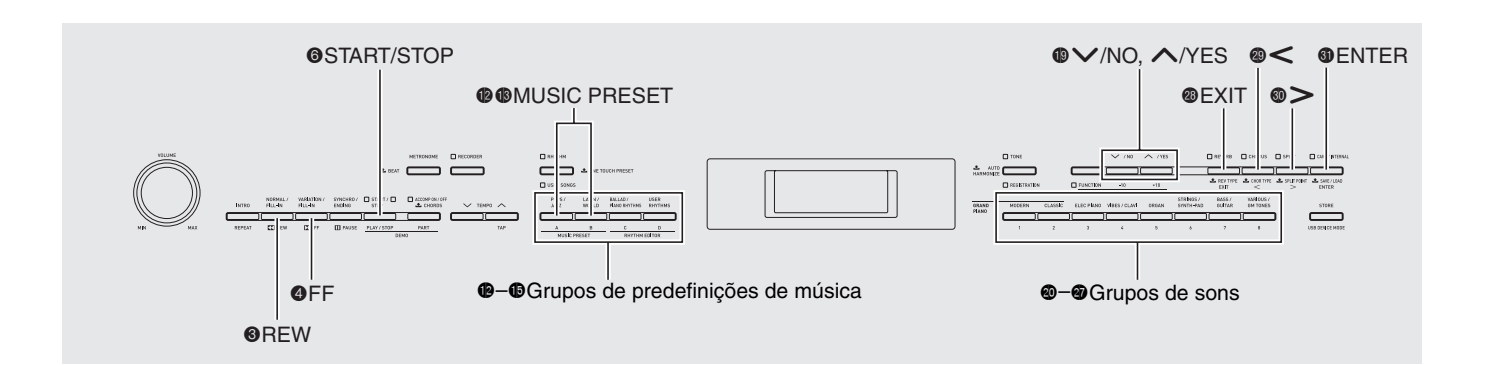

As predefinições de música lhe oferecem definições de um toque do som, ritmo, acordes e outras que são otimizadas para gêneros musicais e canções particulares. Além das predefinições incorporadas, você pode criar suas próprias predefinições de música originais (predefinições do usuário).

Há um total de 300 predefinições de música incorporadas, que são divididas em três grupos (A, B, C). Um quarto grupo (D) é provido para as predefinições do usuário.

• Para maiores informações, consulte a "Lista de predefinições de música" (página A-6).

### **Seleção de uma predefinição de música**

**1.** Pressione os botões  $\bullet$  e  $\bullet$  (MUSIC **PRESET**) ao mesmo tempo.

Isso faz que a luz  $\bigcirc$  (**ACCOMP ON/OFF**) comece a piscar e exibe a tela de predefinição de música.

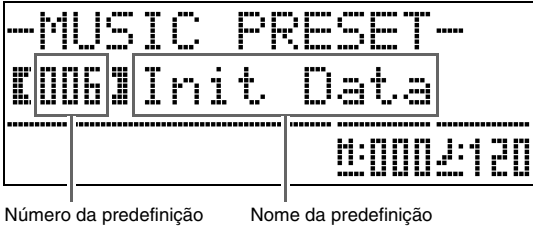

de música

de música

2. Use os botões @ a <sup>@</sup> (botões dos grupos de predefinições de música) para selecionar um grupo e, em seguida, use os botões  $\mathbf{\Phi}$  ( $\mathbf{\nabla}$ ,  $\lambda$ ) para selecionar a predefinição de música desejada.

Isso configurará o Piano Digital com as definições (som, ritmo, etc.) da predefinição de música selecionada. As seguintes definições são incluídas numa predefinição de música.

- Sons (principal, estratificação, divisão inferior) (página P-9)
- Balanço da estratificação (página P-10)
- Alteração da oitava (página P-12)
- Reverberação (página P-13)
- Coro (página P-13)
- Ritmo (página P-21)
- Andamento (página P-20)
- Harmonização automática (página P-20)
- **3.** Pressione o botão 6 (**START/STOP**) para iniciar o acompanhamento automático com a progressão de acordes da predefinição de música. Toque a melodia no teclado.
	- A progressão de acordes predefinida é repetida até que você a pare pressionando o botão <sup>6</sup> (**START/STOP**) de novo.
	- **Pressionar o botão @ (ACCOMP ON/OFF) de forma** que a luz ACCOMP ON/OFF se acenda (sem piscar) ou se apague desativará a progressão de acordes da predefinição de música e executará o padrão de acompanhamento automático normal.
	- Cada pressão do botão **@** (**ACCOMP ON/OFF**) muda a operação na seqüência mostrada abaixo.

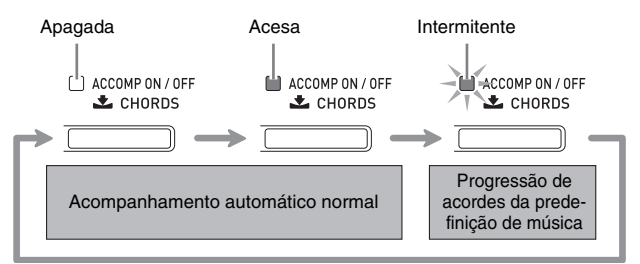

- Você pode usar os seguintes passos para alterar o ritmo depois de selecionar uma predefinição de música.
- (1) Pressione o botão  $\bigcirc$  (RHYTHM) até que o número e o nome da predefinição de música que estão exibidos mudem para o número e nome do ritmo.
- (2)Use os botões  $\bigcirc$  ( $\vee$ ,  $\wedge$ ) para selecionar o ritmo desejado.
- $(3)$ Pressione de novo o botão  $\bigoplus$  (**RHYTHM**) até que o número e o nome do ritmo mudem para o número e nome da predefinição de música.
- Para mudar o som, use os botões de @ a @ (grupo de sons) para selecionar o grupo de sons e, em seguida, use os botões  $\mathbf{\Theta}(\mathbf{V}, \mathbf{\Lambda})$  para selecionar um número de som.
- **4.** Para sair de uma predefinição de música, pressione os botões  $\mathbf{\Phi}$  e  $\mathbf{\mathbb{C}}$  (MUSIC **PRESET**) ao mesmo tempo.

## **Criação de uma predefinição original do usuário**

É provido um editor de predefinições de música que lhe permite criar as suas próprias predefinições de música originais (predefinições do usuário). Até 50 predefinições do usuário podem ser armazenadas no grupo D de predefinições de música.

- **1.** Selecione a predefinição de música que deseja editar para criar a sua predefinição do usuário.
- **2.** Altere o número do som, número do ritmo e outras definições da predefinição de música que quiser.
	- As definições feitas aqui serão armazenadas como uma predefinição de música do usuário. Consulte o passo 2 em "Seleção de uma predefinição de música" (página P-27) para as definições que pode fazer e armazenar para uma predefinição de música do usuário.

### **3.** Pressione os botões @ (BALLAD/PIANO **RHYTHMS) e**  $\bigcirc$  **(USER RHYTHMS) ao**

### mesmo tempo.

Isso exibe uma tela para selecionar o tipo de operação de edição desejado.

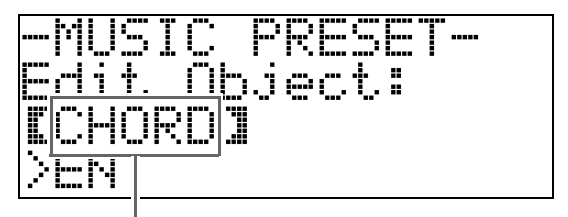

Tipo de operação de edição

- **4.** Edite os parâmetros da predefinição de música.
	- **4-1.Para editar uma progressão de acordes** Pressione o botão para baixo  $\bigcirc$  ( $\vee$ ) para exibir "CHORD" e, em seguida, pressione o botão dl (**ENTER**) para avançar para a tela de edição da progressão de acordes. Logo, realize a operação de edição descrita em "Para editar a progressão de acordes" (página P-29). Depois de concluir a operação de edição, pressione o botão **@** (EXIT) para voltar à tela para selecionar o tipo de operação de edição acima.

### **4-2.Para editar os parâmetros do**

**acompanhamento automático** Pressione o botão para cima  $\bigcirc$  ( $\bigwedge$ ) para exibir "Parameter" e, em seguida, pressione o botão  $\bigcirc$  (**ENTER**) para avançar para a tela de edição do acompanhamento automático. Logo, realize a operação de edição descrita em "Para editar os parâmetros do acompanhamento automático" (página P-31). Depois de concluir a operação de edição, pressione o botão <sup>®</sup> (EXIT) para voltar à tela para selecionar o tipo de operação de edição acima.

### **5.** Depois de fazer todas as edições desejadas, pressione o botão @ (EXIT).

• Isso exibirá uma mensagem lhe perguntando se deseja armazenar a predefinição do usuário.

### **6.** Pressione o botão **(D** (YES).

Isso exibe uma tela para selecionar o número e o nome da predefinição de música para armazenar os dados editados.

• Se você não quiser armazenar os dados editados, pressione o botão  $\bigcirc$  (NO) ao invés do botão  $\bigcirc$ (**YES**).

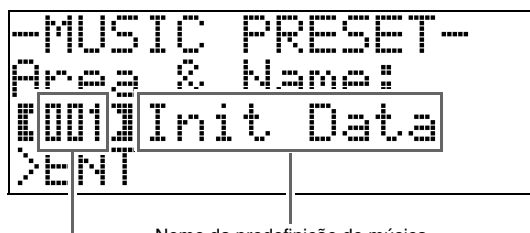

Nome da predefinição de música

Número da predefinição de música para o armazenamento dos dados

 $7.$  Use os botões  $\oplus$  ( $\vee$ ,  $\wedge$ ) para selecionar o número da predefinição de música onde deseja armazenar os dados editados.

### **8.** Introduza um nome para a predefinição.

Use os botões  $\circledast (\leq)$  e  $\circledast (\geq)$  para mover o cursor para o caractere que deseja alterar e, em seguida, use os botões  $\bigcirc$  ( $\vee$ ,  $\wedge$ ) para alterar o caractere. O seguinte mostra uma tabela dos caracteres disponíveis.

 $\bullet$  Para introduzir um espaço, pressione os botões  $\bullet$  $(\vee e \wedge)$  ao mesmo tempo.

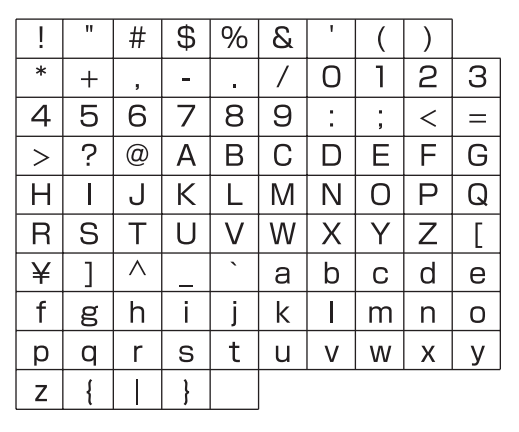

### **9.** Pressione o botão **O** (**ENTER**).

Isso armazenará os dados.

• Se o número predefinido onde você está armazenando os dados já tiver dados armazenados nele, aparecerá uma mensagem (Replace?) no mostrador para confirmar se você realmente deseja substituir os dados existentes pelos novos dados.

### ■ **Para editar a progressão de acordes**

**1.** Na tela de seleção de operação de edição (página P-28), selecione "CHORD" e, em seguida, pressione o botão **@** (**ENTER**) para exibir a tela de edição de progressão de acordes mostrada abaixo.

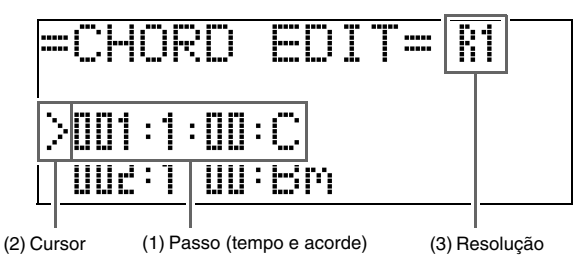

#### **(1) Passo (tempo e acorde)**

O tempo de uma progressão de acordes é expresso como uma série de três valores separados por sinais de dois pontos (tais como 001:1:00) indicando o compasso\*1 (001), batida (1) e tick\*2 (00). Esta série de três valores é referida coletivamente como um "passo".

A captura de tela acima mostra os primeiros dois passos (001, 002) da predefinição de música. Use os botões  $\bigcirc$  (REW) e  $\bigcirc$  (FF) para rolar e ver os outros passos.

- \*1 Até 999 compassos
- \*2 Há 12 ticks (divisões) por batida, como mostrado abaixo.

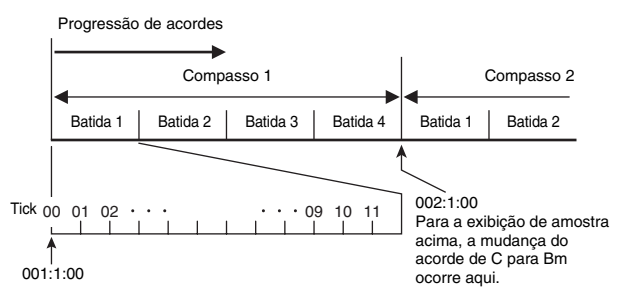

#### **(2) Cursor**

Especifica o passo que está selecionado atualmente para edição.

#### **(3) Resolução**

A resolução é uma unidade usada ao editar o tempo do passo. A resolução inicial é R1 (um compasso), mas você também pode selecionar R4 (1 batida = 4 semínimas) se quiser especificar acordes para cada batida. Use os botões das partes de instrumentos ( $\circledR$ a  $\circled{a}$ ) para selecionar uma das oito resoluções mostradas abaixo.

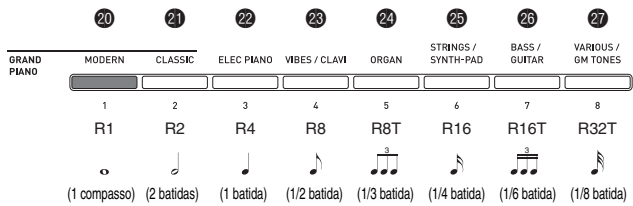

- **2.** Use os botões <sup>3</sup> (REW) e <sup>4</sup> (FF) para mover o cursor (2) na tela de edição de progressão de acordes para o passo que deseja selecionar.
- **3.** Altere o conteúdo do passo selecionado como quiser**.**
	- **3-1.Selecione um modo de dedilhado de acordes e use o teclado de acordes (página P-19) para introduzir os acordes.**

Dedilhar um acorde faz que o cursor (2) se mova para o próximo passo automaticamente.

- Se você quiser avançar para o próximo passo sem alterar o acorde atual, pressione o botão **6** (**PAUSE**).
- Se a resolução (3) for mais curta que o tempo até o próximo passo, um novo passo (sem acorde) igual ao tempo da resolução será inserido temporariamente na predefinição de música. Dedilhar um acorde para o novo passo fará que o passo seja registrado como parte da predefinição de música, e o cursor avançará para o próximo passo.\* Você pode usar esta operação para inserir um novo passo entre o passo atual e o passo seguinte.
- \* Usar os botões **3** (**REW**) e **4** (**FF**) para mover o cursor sem introduzir um acorde apagará o passo inserido temporariamente.
- **3-2.** Use os botões  $\mathbf{\mathbb{Q}}$  ( $\forall$ ,  $\wedge$ ) para alterar o **tempo do passo (compasso:batida:tick).** Cada pressão de um dos botões altera o tempo de acordo com a resolução.
	- O intervalo dos valores que você pode especificar para o tempo do passo é limitado pelos passos antes e depois do passo atual.
	- O tempo do primeiro passo (001:1:00) é fixo e não pode ser alterado. Da mesma forma, o passo final é sempre um compasso, independentemente da resolução.

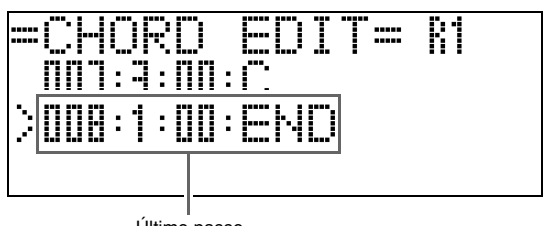

Último passo

#### **3-3.Para apagar um passo, pressione os botões**   $\mathbf{D}(\mathbf{V} \in \mathbf{A})$  ao mesmo tempo.

• Não é possível apagar o primeiro passo ou o último passo.

- **4.** Repita os passos acima para editar todos os passos que quiser.
	- Você pode reproduzir a predefinição de música que está editando no momento pressionando o botão <sup>6</sup> (**START/STOP**).
	- A tabela abaixo descreve outras operações de edição de predefinição de música que você pode realizar. Pressione o botão **@** (**FUNCTION**), use os botões **@**  $(<) e \otimes (<)$  para selecionar a operação de edição desejada, realize a operação desejada e, em seguida, pressione o botão  $\bigcirc$  (**ENTER**) para aplicar a edição e voltar à tela de edição da progressão de acordes.
	- Para sair da operação de edição e descartar-se de todas suas edições, pressione o botão <sup>®</sup> (EXIT).

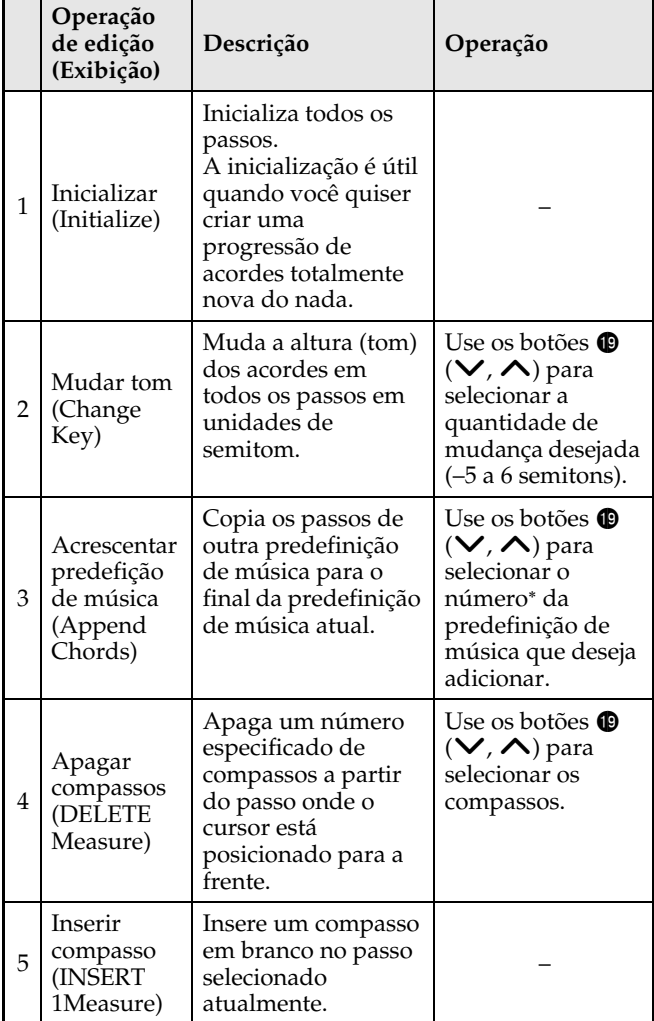

- As predefinições de música nos grupos B, C e D são numeradas seqüencialmente, seguindo os números no grupo A, que começam com 001. Para maiores detalhes sobre os números seqüenciais, consulte "Lista de predefinições de música" na página A-6.
- **5.** Depois de concluir todas as edições desejadas, pressione o botão @ (EXIT) para voltar à tela de seleção de operação de edição (página P-28).

### **NOTA**

• Uma única predefinição pode conter até aproximadamente 2.000 acordes. Se suas edições excederem o limite de acordes, a mensagem "Memory Full" aparecerá no mostrador e será impossível realizar qualquer outra edição.

### ■ Para editar os parâmetros do acompanhamento automático

**1.** Na tela de seleção de operação de edição (página P-28), selecione "Parameter" e, em seguida, pressione o botão  $\circledA$  (ENTER) para exibir a tela de edição do parâmetro de acompanhamento automático mostrada abaixo.

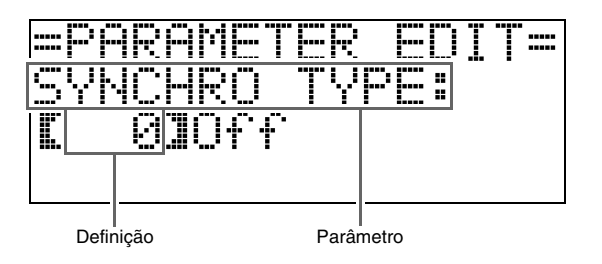

2. Use os botões  $\circledast$  (<) e  $\circledast$  (>) para selecionar um parâmetro, e os botões  $\circledast$  ( $\vee$ ,  $\wedge$ ) para alterar sua definição.

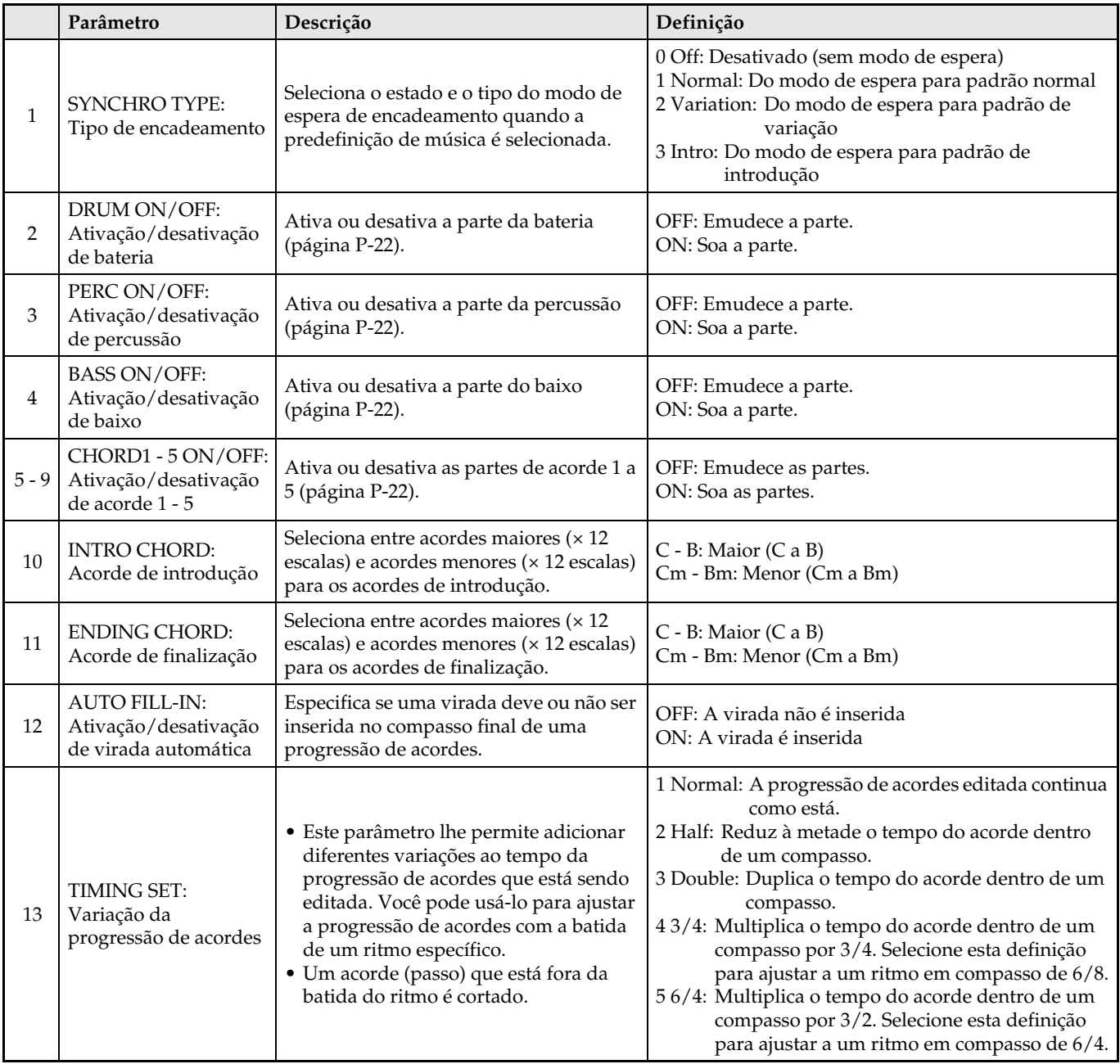

**3.** Depois de concluir todas as edições desejadas, pressione o botão @ (EXIT) para voltar à tela de seleção de operação de edição (página P-28).

## **Registro das configurações de som e ritmo**

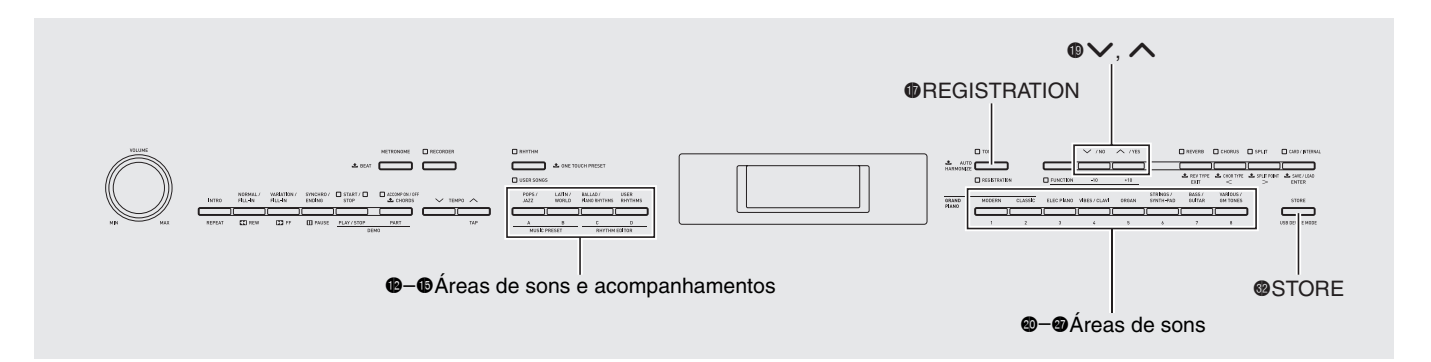

Os registros lhe permitem armazenar as configurações do Piano Digital (som, ritmo, andamento, etc.), que podem ser restauradas rápida e facilmente quando for preciso.

Os registros são armazenados usando oito bancos de 12 áreas cada como mostrado na ilustração abaixo, para um total de 96 configurações. As áreas de A a D na esquerda (área de sons e acompanhamentos) é para armazenar as definições de som e acompanhamento automático, enquanto que as áreas de 1 a 8 (áreas de som) são para armazenar somente as definições de som.

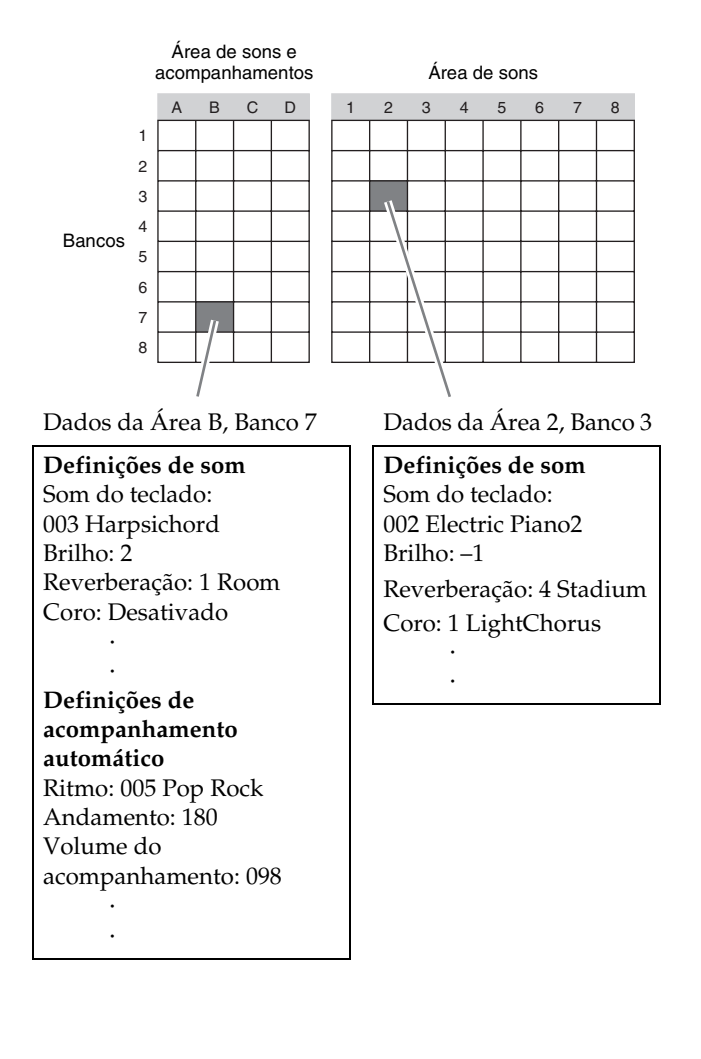

### ■ **Tipos dos dados de registro**

- z **Definições de som**
- Números de som (principal, estratificação, divisão inferior)
- Ativação/desativação da estratificação
- Balanço de estratificação
- Ativação/desativação da divisão
- Ponto de divisão
- Alteração da oitava
- Brilho
- Reverberação
- Coro
- Transposição
- Resposta ao toque
- Definição do pedal abafador/sostenuto
- Ajuste do pedal forte
- Intervalo da inflexão da altura tonal
- z **Definições do acompanhamento automático (Somente Áreas A a D)**
- Número do ritmo
- Ativação/desativação do acompanhamento
- Modo de dedilhado de acordes
- Espera de encadeamento
- Andamento
- Volume do acompanhamento automático
- Harmonização automática

## **Armazenamento dos dados de registro**

- **1.** Configure o Piano Digital com o som, ritmo e outras definições que quiser armazenar.
- **2.** Enquanto pressiona o botão @ (STORE), use os botões  $\bigcirc$  ( $\vee$ ,  $\wedge$ ) para selecionar o banco onde deseja armazenar o registro.

*Exemplo:* Banco 4

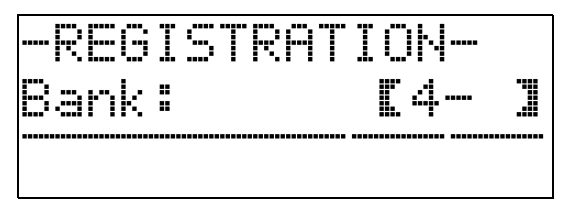

3. Logo, mantenha pressionado o botão <sup>@</sup> (**STORE**) de novo e use os botões dos grupos de ritmos ( $\bullet$  a  $\bullet$ ) ou os botões das partes de instrumentos  $\circledR$  a  $\circledR$ ) para selecionar uma área.

Os dados serão armazenados no banco e área especificados.

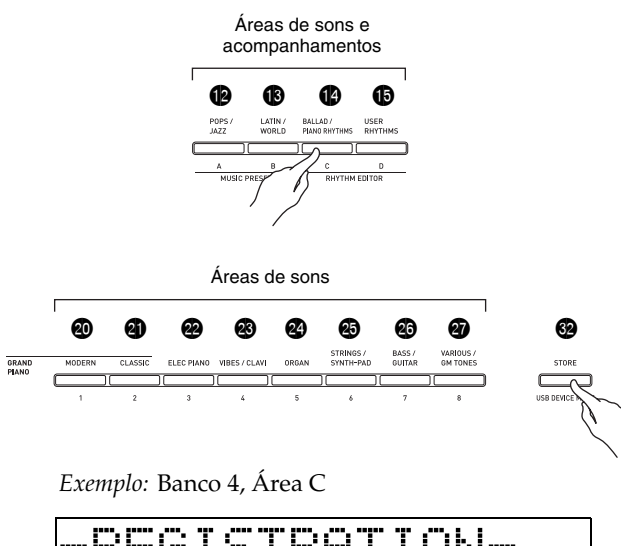

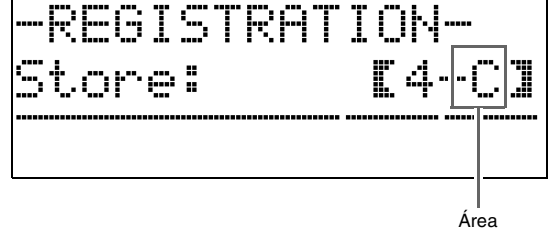

## **Chamada de um registro**

**1.** Pressione o botão  $\Phi$  (**REGISTRATION**) de forma que sua luz se acenda.

Isso seleciona o modo de chamada de registro.

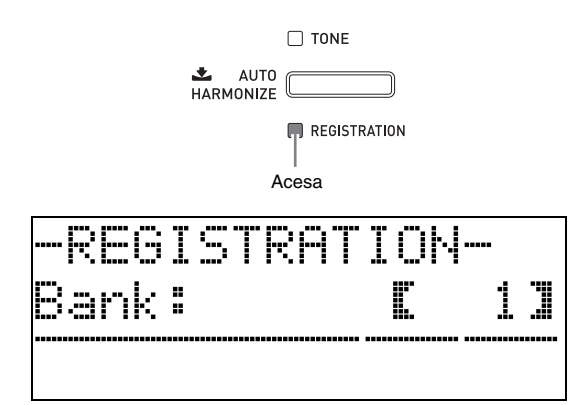

- 2. Use os botões  $\oplus$  ( $\vee$ ,  $\wedge$ ) para selecionar o banco onde o registro que deseja chamar está localizado.
- **3.** Use os botões dos grupos de ritmos ( $\bullet$  a  $\bullet$ ) ou os botões das partes de instrumentos  $\circ$ a @) para especificar a área.

Isso configurará o Piano Digital com os dados do registro localizado no banco e área especificados. *Exemplo:* Ao chamar os dados do registro no Banco 4, Área C

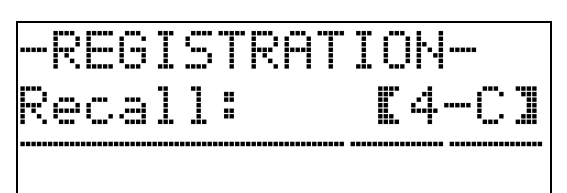

## **Gravação da sua execução do teclado**

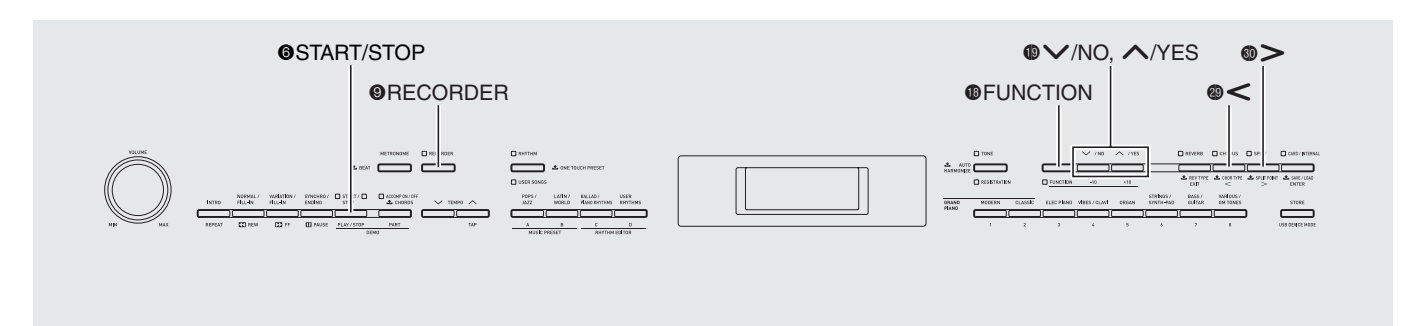

Você pode gravar sua música à medida que toca e armazenar até cinco canções na memória do Piano Digital para uma reprodução posterior. Você pode dividir uma canção em partes (por instrumento, por mão esquerda e mão direita, etc.) e gravar cada parte separadamente. Você também pode usar a "gravação punch-in**"** para editar partes específicas de gravações existentes.

## **Gravação ou reprodução de uma única canção**

O seguinte mostra os passos para gravar e reproduzir uma única canção da memória do gravador.

- **1.** Pressione o botão 9 (**RECORDER**) duas vezes de forma que sua luz comece a piscar.
	- Isso ativa o gravador e seleciona o modo de gravação. • Cada pressão do botão 9 (**RECORDER**) muda
	- através dos modos como mostrado abaixo.

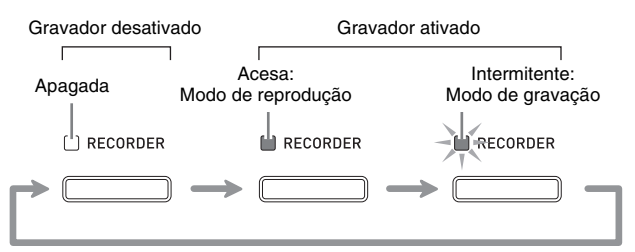

- **2.** Configure o som, ritmo e outras definições que deseja usar.
	- As definições feitas aqui serão incluídas como parte dos dados de canção gravados.
	- Para maiores detalhes sobre o que é incluído nos dados de canção gravados, consulte "Pista do sistema" (página P-35).

### **3.** Toque algo no teclado.

- A gravação começa assim que você toca algo no teclado.
- Se o acompanhamento automático estiver sendo executado, ele será incluído nos dados gravados.

### 4. Quando terminar, pressione o botão **6** (**START/STOP**).

Isso fará que a luz  $\odot$  (**RECORDER**) comece a piscar e se acenda em seguida, indicando o modo de reprodução.

• Se você estiver usando o acompanhamento automático, você também pode terminar a sessão de gravação pressionando o botão 5 (**ENDING**).

Acesa: Modo de reprodução

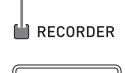

- **5.** Para reproduzir o que gravou, pressione o botão 6 (**START/STOP**) de novo.
	- Cada pressão de  $\odot$  inicia e interrompe a reprodução.
- **6.** Para desativar o gravador, pressione o botão 9 (**RECORDER**) de forma que sua luz se apague.

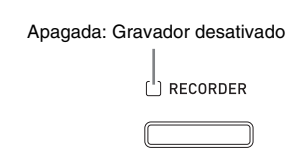

### **NOTA**

- A capacidade total da memória do gravador é de aproximadamente 10.000 notas por canção. Quando a capacidade restante for de 100 notas ou menos, a luz do botão 9 (**RECORDER**) começará a piscar em alta velocidade. A gravação parará automaticamente quando a memória ficar cheia.
- A repetição, retrocesso rápido, avanço rápido, pausa e ajuste do andamento durante a reprodução são os mesmos que os feitos durante a reprodução das canções do usuário. Consulte "Escuta das canções carregadas de uma fonte externa" (página P-25) para maiores informações.
- Você pode escutar os dados das canções armazenados atualmente na memória do gravador a qualquer momento pressionando o botão 9 (**RECORDER**) para entrar no modo de reprodução e, em seguida, pressionando o botão <sup>6</sup> (START/ **STOP**).
#### **IMPORTANTE!**

- Uma nova gravação substitui (apaga) os dados gravados anteriormente.
- Se a energia do Piano Digital for cortada durante uma gravação, tudo o que foi gravado até esse ponto será apagado. Tome cuidado para que a alimentação não seja desligada acidentalmente durante as operações de gravação.

### **Gravação ou reprodução de várias canções**

Você pode gravar até cinco canções (numeradas de 1 a 5) na memória. Depois disso, você pode selecionar uma canção específica para reprodução.

**1.** Use o botão  $\odot$  (**RECORDER**) para mudar através dos modos do gravador até que o modo de reprodução seja selecionado.

Acesa: Modo de reprodução

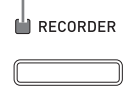

**2.** Enquanto pressiona o botão **®** (**FUNCTION**), pressione o botão <sup>O</sup> (RECORDER).

Isso exibe a tela de seleção de canção.

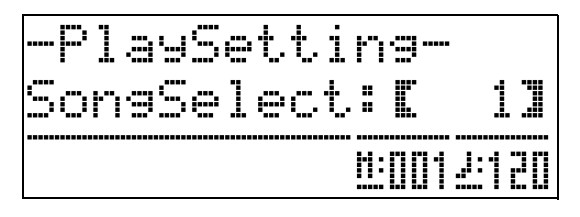

- **3.** Use os botões  $\mathbf{\odot}$  ( $\vee$ ,  $\wedge$ ) para selecionar o número da canção desejada.
- **4.** Pressione o botão @ (EXIT) para sair da tela de seleção de canção.
- **5.** Para gravar a canção selecionada atualmente, pressione o botão <sup>o</sup> (**RECORDER**). Para reproduzir a canção selecionada atualmente, pressione o botão 6 (**START/STOP**).
- **6.** Se você estiver gravando, continue a partir do passo 2 em "Gravação ou reprodução de uma única canção" (página P-34).

### **Gravação de uma pista (parte) específica**

Você pode gravar instrumentos específicos, a mão esquerda e mão direita, ou outras partes de um canção individualmente e, em seguida, combiná-los em uma canção final.

#### ■ **O** que é uma pista?

Uma "pista" é uma parte gravada separadamente de uma canção. O gravador deste Piano Digital suporta um total de 17 pistas, que são divididas entre os dois tipos descritos abaixo.

#### z **Pista do sistema**

Além das notas tocadas no teclado e outros dados de operações de execução, a pista do sistema também inclui uma grande variedade de informações de configuração para a canção, incluindo a ativação/ desativação da estratificação, ativação/desativação da divisão, andamento, definições do acompanhamento automático, ativação/desativação da reverberação, etc. Ao gravar uma canção de pista simples na memória do gravador, como descrito em "Gravação ou reprodução de uma única canção" (página P-34) e "Gravação ou reprodução de várias canções" (página P-35), tudo é gravado na pista do sistema.

#### z **Pistas 01 a 16**

Estas pistas podem ser usadas para gravar notas, bem como para gravar as operações da roda de modulação e dos pedais, e a definição do som do teclado. Estas pistas podem ser combinadas com a pista do sistema e com as outras pistas para criar a canção final.

#### ■ **Dados de pista suportados**

O seguinte descreve os dados que podem ser gravados em cada tipo de pista.

#### **Pista do sistema, pistas de 01 a 16**

Notas do teclado, definição do som do teclado (principal), operações dos pedais e da roda de modulação

#### **Pista do sistema somente**

Estratificação, divisão, alteração da oitava, reverberação, coro, temperamento do teclado, andamento, execução do acompanhamento automático, harmonização automática, predefinição de música\*1, registro\*1\*2

- \*1 Somente chamada
- \*2 As definições do nível do acompanhamento automático e da transposição dos dados chamados não são incluídas na gravação.

### **1.** Grave a primeira parte na pista do sistema.

- Use o procedimento descrito em "Gravação ou reprodução de uma única canção" (página P-34) ou "Gravação ou reprodução de várias canções" (página P-35) para gravar na pista do sistema.
- 2. Use o botão  $\odot$  (RECORDER) para mudar através dos modos do gravador até que a luz RECORDER comece a piscar (modo de gravação).

Intermitente: Modo de gravação

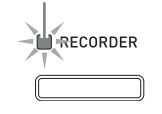

### **3.** Enquanto pressiona o botão  $\bullet$  (**FUNCTION**), pressione o botão <sup>(</sup>RECORDER).

Isso exibe a tela de seleção de pista.

Use os botões  $\bigcirc$  ( $\bigvee$ ,  $\bigwedge$ ) para selecionar a próxima pista que deseja gravar (T01 a T16).

Depois de selecionar uma pista, pressione o botão  $\bullet$ (**EXIT**) para sair da tela de seleção de pista.

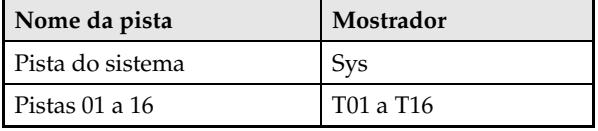

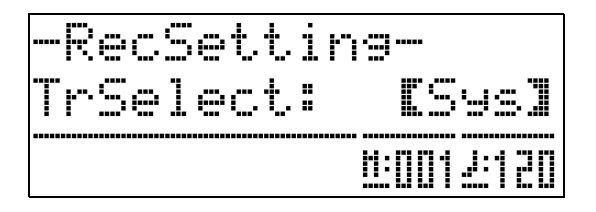

**4.** Selecione o som da parte que deseja gravar na pista.

### **5.** Pressione o botão 6 (**START/STOP**).

Isso iniciará a reprodução do que você gravou na pista do sistema e iniciará a gravação na pista selecionada atualmente. Toque o que quiser gravar na pista atual junto com a reprodução da pista do sistema.

### $6.$  Para parar a gravação, pressione o botão  $\odot$ (**START/STOP**) de novo.

Isso seleciona o modo de reprodução. Pressione o botão 6 (**START/STOP**) de novo para reproduzir a pista que acabou de gravar. Cada pressão de 6 (**START/STOP**) inicia e pára a reprodução.

- Você pode usar o seguinte procedimento para ativar (reprodução é ativada) e desativar (reprodução é desativada) pistas específicas. Isso lhe permite escutar somente a(s) pista(s) desejada(s) ao gravar uma nova pista.
	- (1) Enquanto pressiona o botão  $\bullet$  (**FUNCTION**), pressione o botão 9 (**RECORDER**). Isso exibe a tela de seleção de canção.
	- (2) Pressione o botão  $\bullet$  ( $\triangleright$ ) uma vez. Isso exibe a tela de ativação/desativação de pista.
	- (3) Use os botões  $\bigcirc$  ( $\vee$ ,  $\wedge$ ) para selecionar a pista desejada e, em seguida, pressione o botão  $\bigcirc$ (**ENTER**) para ativar ou desativá-la.
- **7.** Repita os passos de 2 a 6 quantas vezes forem necessárias para gravar todas as pistas desejadas.

### **Apagamento dos dados do gravador**

Você pode usar os procedimentos abaixo para apagar uma canção inteira do gravador ou apagar uma pista específica de uma canção do gravador.

### **Apagamento de uma canção do gravador**

**1.** Use o botão 9 (**RECORDER**) para mudar através dos modos do gravador até que a luz RECORDER se acenda (modo de reprodução).

> Acesa: Modo de reprodução RECORDER

- **2.** Enquanto pressiona o botão **®** (**FUNCTION**), pressione o botão <sup>O</sup> (RECORDER). Isso exibe a tela de seleção de canção do gravador.
- **3.** Use os botões  $\mathbf{\Phi}$  ( $\vee$ ,  $\wedge$ ) para selecionar a canção do gravador que deseja apagar.
- 4. Pressione o botão **@** (RECORDER) até que a mensagem "Sure?" apareça no mostrador.
- **5.** Pressione o botão **®** (YES) para apagar a canção do gravador.
	- Para cancelar a operação de apagamento, pressione o botão **(b)** (NO).

### **Apagamento de uma pista de uma canção do gravador**

- **1.** Realize os passos de 1 a 3 do procedimento descrito em "Apagamento de uma canção do gravador" para selecionar a canção do gravador que contém a pista que deseja apagar.
- **2.** Pressione o botão  $\omega$  ( $\geq$ ). Isso exibe a tela de seleção de pista.
- **3.** Use os botões  $\bullet$  ( $\vee$ ,  $\wedge$ ) para selecionar a pista que deseja apagar.
- **4.** Pressione o botão 9 (**RECORDER**) até que a mensagem "Sure?" apareça no mostrador.
- **5.** Pressione o botão **@** (YES) para apagar a pista.
	- Para cancelar a operação de apagamento, pressione o botão **@** (NO).

### **Regravação de uma parte de uma canção do gravador (Gravação punch-in)**

Você pode usar a gravação punch-in para regravar uma parte específica de uma canção do gravador que deseja melhorar ou emendar.

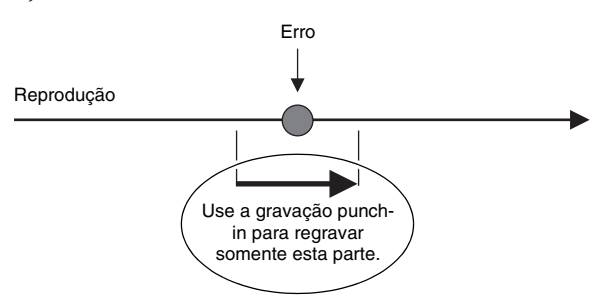

- **1.** Ative o gravador, entre no modo de gravação e, em seguida, selecione a pista que contém a seção que deseja regravar.
	- Consulte o passo 3 descrito em "Gravação de uma pista (parte) específica" (página P-35).
- **2.** Pressione o botão 9 (**RECORDER**) até que a tela de gravação punch-in apareça no mostrador.

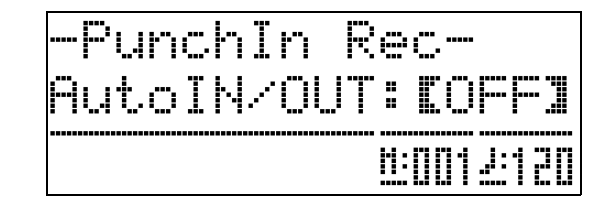

**3.** Pressione o botão 6 (**START/STOP**). Isso iniciará a reprodução da pista selecionada. **4.** Quando a reprodução chegar no ponto que você deseja regravar, toque as notas e realize as outras operações desejadas.

Isso inicia automaticamente a gravação punch-in, que continuará até o passo 5 abaixo.

- Qualquer uma das seguintes operações também iniciará a gravação punch-in: uma operação de pedal ou da roda de modulação; pressionar o botão <sup>O</sup> (**RECORDER**);\*1 alterar a definição do som; alterar o ritmo ou a definição do andamento\*2
	- \*1 Pressione 9 (**RECORDER**) quando quiser iniciar a gravação punch-in sem introduzir uma nota ou alterar uma definição.
	- \*2 Pista do sistema somente
- Você pode realizar as operações dos botões <sup>3</sup> (**REW**), 4 (**FF**) e 5 (**PAUSE**) durante a reprodução punch-in para saltar mais rapidamente para a seção que deseja regravar.
- **5.** Para parar a gravação punch-in, pressione o botão 6 (**START/STOP**) de novo.

Qualquer coisa na pista após o ponto onde pressionou o botão 6 (**START/STOP**) será retida como está.

- Se você quiser apagar todos os dados na pista após a seção que regravou com a gravação punch-in, pressione o botão 9 (**RECORDER**) ao invés do botão 6 (**START/STOP**) acima.
- Se você quiser cancelar a gravação punch-in e reter os dados da pista original (não editados), pressione o botão 9 (**RECORDER**) até que a tela de gravação punch-in desapareça do mostrador.

### **Especificação da localização da gravação punch-in (gravação punch-in automática)**

Você pode usar o seguinte procedimento para especificar um intervalo particular para a gravação punch-in.

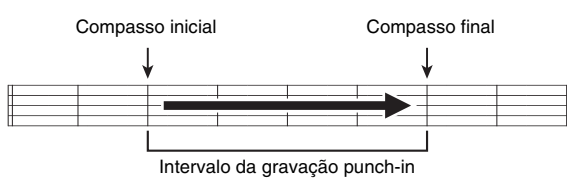

- **1.** Ative o gravador, entre no modo de gravação e, em seguida, exiba a tela de configuração de gravação.
	- Enquanto pressiona o botão **@** (**FUNCTION**), pressione o botão 9 (**RECORDER**).
- **2.** Use os botões  $\circledast$  (<) e  $\circledast$  (>) para exibir "AutoPu.IN" e, em seguida, use os botões  $\bullet$  $(\vee, \wedge)$  para selecionar o compasso inicial.
- **3.** Use os botões  $\circledast$  (<) e  $\circledast$  (>) para exibir "AutoPu.OUT" e, em seguida, use os botões  $\mathbf{\Theta}$  ( $\mathbf{\mathsf{V}}$ ,  $\mathbf{\Lambda}$ ) para selecionar o compasso final.
	- Depois de selecionar os compassos inicial e final, pressione o botão **@** (**EXIT**) para sair da tela de configuração de gravação.
- **4.** Selecione a pista que contém a gama de compassos que deseja regravar.
	- Consulte o passo 3 descrito em "Gravação de uma pista (parte) específica" (página P-35).
- **5.** Pressione o botão 9 (**RECORDER**) até que a tela de gravação punch-in apareça no mostrador.
- **6.** Pressione o botão  $\bullet$  ( $\land$ ) para ativar a gravação punch-in automática.
- **7.** Pressione o botão 6 (**START/STOP**) para iniciar a reprodução.
	- A gravação punch-in começará a partir do compasso inicial e parará com o compasso final automaticamente.
- **8.** Toque as notas e realize as outras operações desejadas.

#### ■ **Realização da gravação punch-in para áreas menores que um compasso**

Use o procedimento abaixo para especificar uma área de gravação punch-in que inclua uma parte de um compasso.

*Exemplo:* Para regravar da batida 3 do compasso 2 até a batida 1 do compasso 4

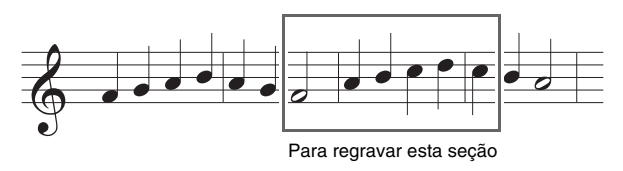

- **1.** Inicie a reprodução da canção que contém a seção que deseja regravar.
- **2.** Quando a reprodução chegar no início da seção que deseja regravar, pressione o botão **@** (**REPEAT**).
- **3.** Quando a reprodução chegar no final da seção que deseja regravar, pressione o botão **@** (**REPEAT**) de novo.
- **4.** Pressione o botão 6 (**START/STOP**) para interromper a reprodução.
- **5.** Ative o gravador e selecione a pista que contém a seção que deseja regravar.
	- Para maiores informações sobre a seleção de uma pista, consulte o passo 3 descrito em "Gravação de uma pista (parte) específica" (página P-35).
- **6.** Pressione o botão 9 (**RECORDER**) até que a tela de gravação punch-in apareça no mostrador.
- **7.** Pressione o botão  $\bigcirc$  ( $\bigwedge$ ) para ativar a gravação punch-in automática.
- 8. Pressione o botão <sup>2</sup> (REPEAT) para ativar a repetição.
- $9.$  Pressione o botão @ (START/STOP).

Isso inicia a reprodução punch-in a partir do compasso antes do local (ponto inicial) especificado no passo 2 acima.

• A gravação punch-in começa automaticamente quando a reprodução atinge o ponto inicial, e termina automaticamente quando atinge o local especificado no passo 3 (ponto final).

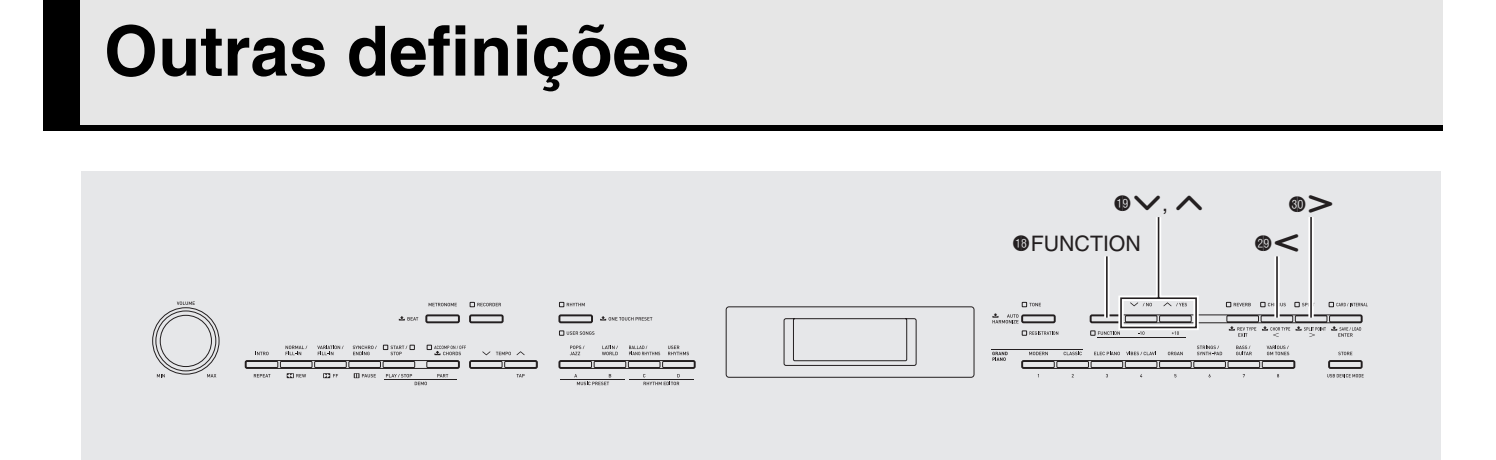

Você pode usar as definições nesta seção para ajustar a afinação e toque do teclado, para fazer as definições dos pedais e MIDI, e para configurar outros parâmetros para adaptar a operação do Piano Digital às suas necessidades particulares.

### **Configuração das definições**

**1.** Pressione o botão **B** (**FUNCTION**).

A luz FUNCTION se acenderá e a tela de funções aparecerá no mostrador. (Consulte a tabela abaixo.)

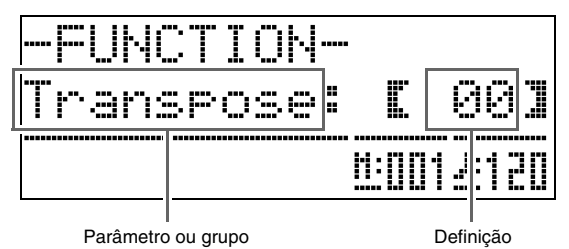

### $2.$  Use o botão  $\circledast$  (<) ou  $\circledast$  (>) para selecionar um dos parâmetros (1 a 8) mostrados na tabela abaixo.

- Na verdade, os parâmetros de 4 a 8 são grupos de parâmetros. Depois de selecionar um grupo, pressione o botão  $\bigcirc$  (ENTER) e, em seguida, use os botões  $\circledast (\leq)$  e  $\circledast (\geq)$  para selecionar o parâmetro desejado.
- Você também pode usar botões de atalho para acessar um parâmetro diretamente depois de pressionar o botão **®** (**FUNCTION**), sem ter que passar através do menu. Consulte a coluna na tabela "Botão de atalho" a seguir para o botão de atalho aplicável de cada parâmetro.
- **3.** Use os botões  $\mathbf{\Theta}$  ( $\vee$ ,  $\wedge$ ) para alterar a definição do parâmetro selecionado atualmente.
	- · Para voltar à tela de funções, pressione o botão <sup>co</sup> **(EXIT)** ou **D** (**FUNCTION**).

### **A** NOTA

- Manter o botão **®** (**FUNCTION**) pressionado e pressionar um dos botões  $\bigcirc$  ( $\vee$ ,  $\wedge$ ) no passo 3 rolará a definição em passos de 10.
	- Você também pode usar o botão **®** (**FUNCTION**) para uma rolagem mais rápida enquanto altera o número do som, número do ritmo e outras definições roláveis.
	- Mantenha o botão **®** (**FUNCTION**) pressionado enquanto pressiona um dos botões  $\mathbf{\Phi}(\mathbf{\nabla}, \mathbf{\Delta})$ para uma rolagem em alta velocidade. Soltar o botão **®** (**FUNCTION**) primeiro pode provocar a alteração desintencional de uma outra definição.

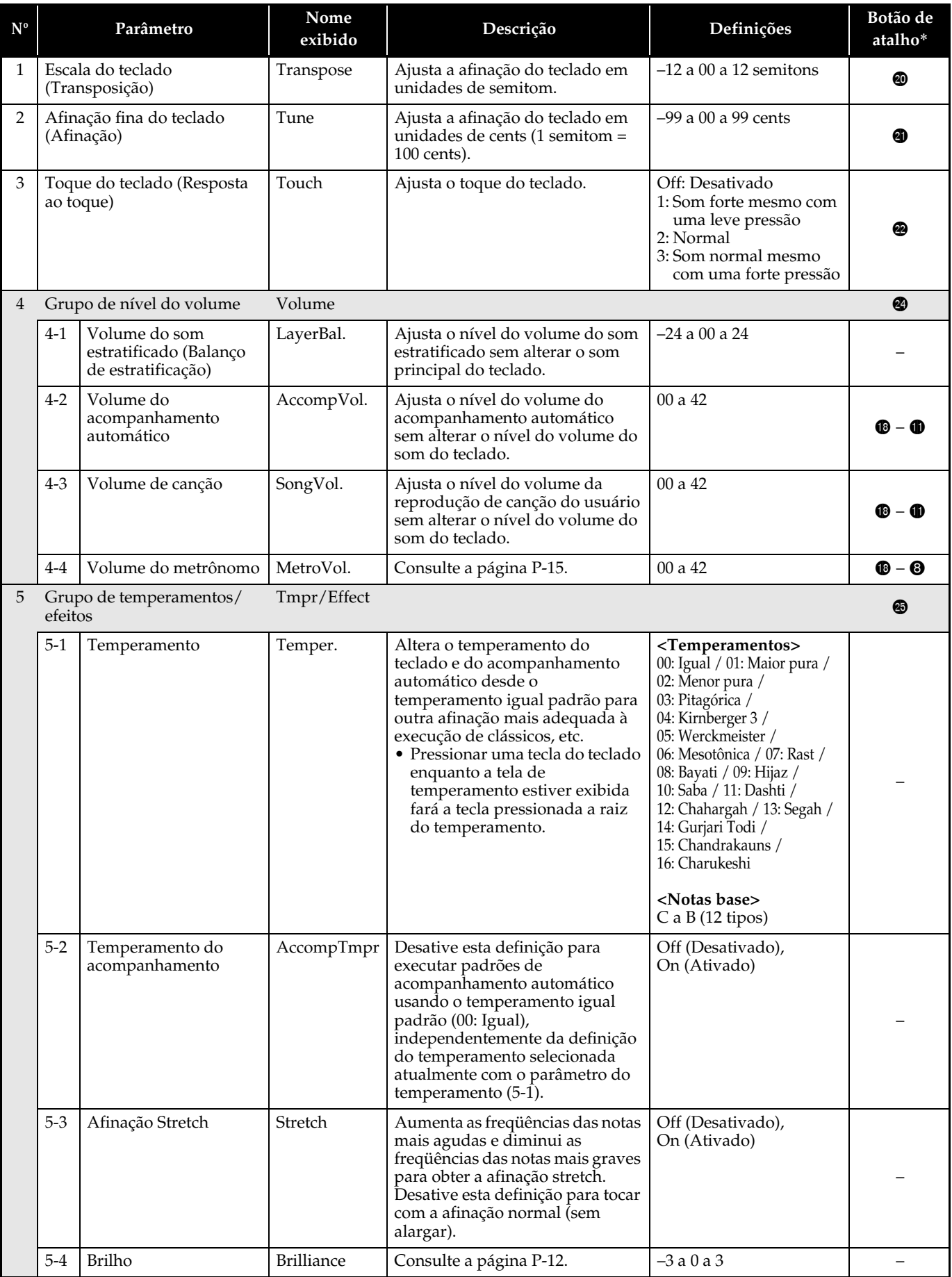

**\***  $\mathbf{\Theta}$  –  $\mathbf{\Theta}$  nesta coluna significa "Enquanto pressiona  $\mathbf{\Theta}$ , pressione  $\mathbf{\Theta}$ ".

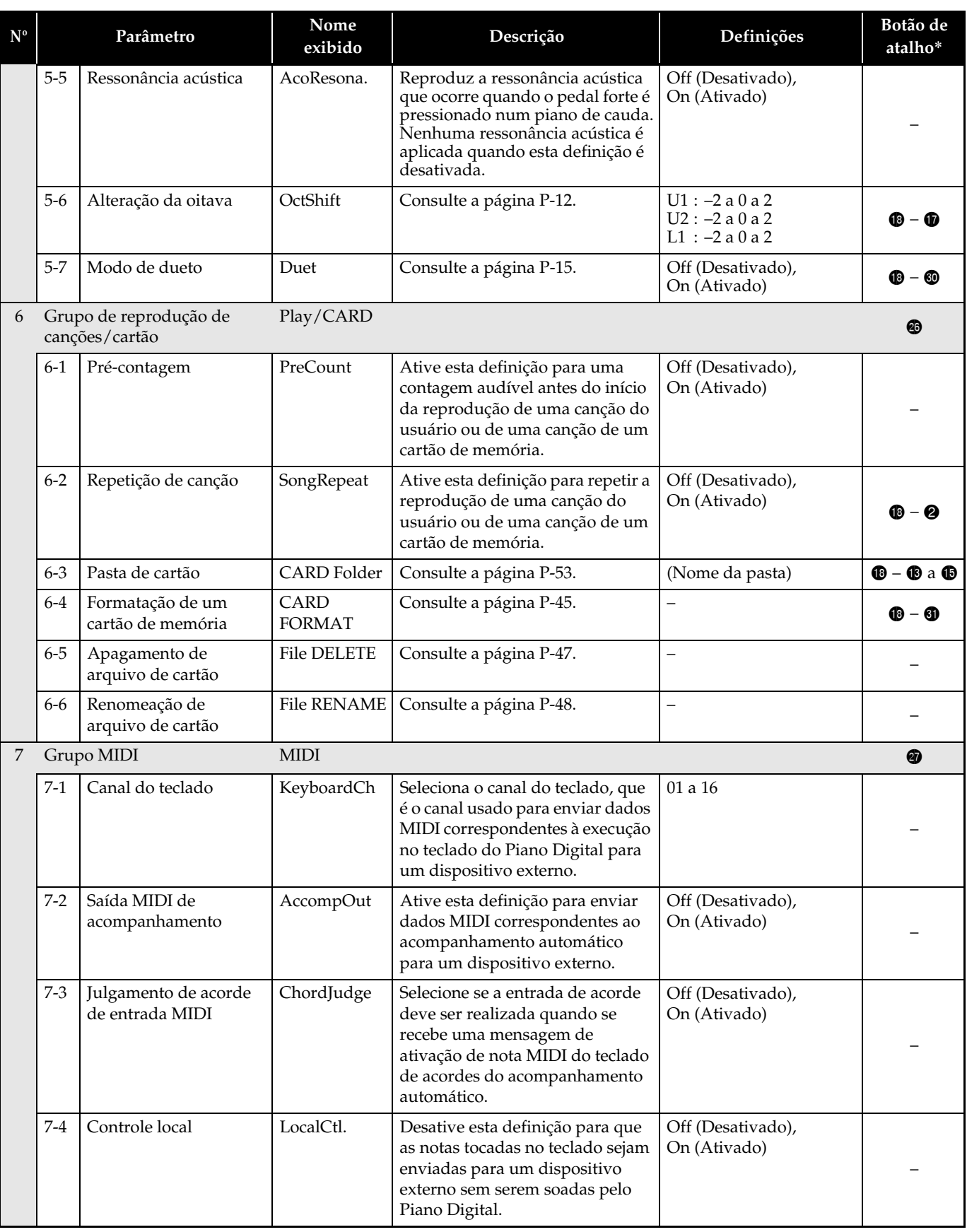

 $* \mathbf{\Theta} - \mathbf{\Theta}$  nesta coluna significa "Enquanto pressiona  $\mathbf{\Theta}$ , pressione  $\mathbf{\Theta}$ ".

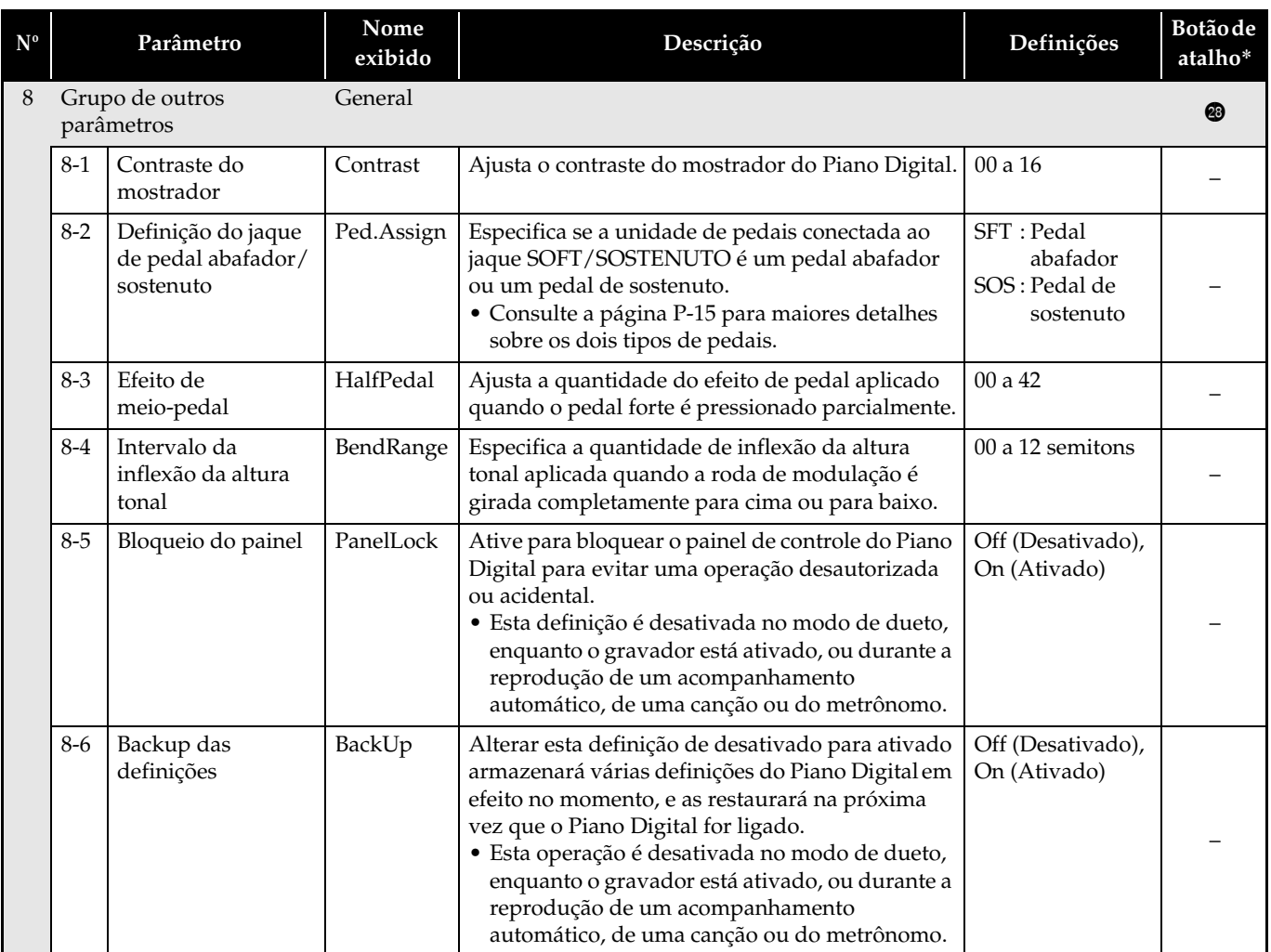

 $\bullet$   $\bullet$  –  $\bullet$  nesta coluna significa "Enquanto pressiona  $\bullet$ , pressione  $\bullet$ ".

# **Uso de um cartão de memória**

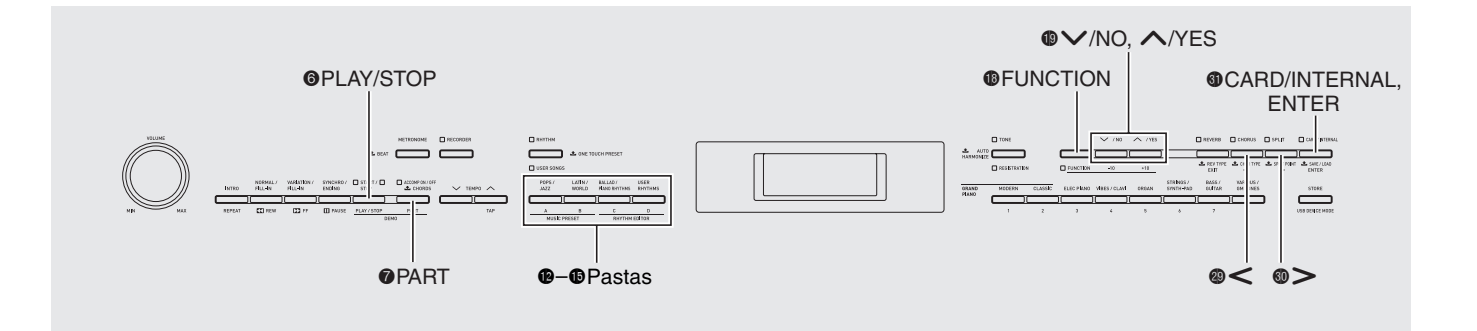

Você pode usar os procedimentos descritos nesta seção para transferir dados de acompanhamento automático editados, dados do gravador, e outros dados do Piano Digital para um cartão de memória SD disponível comercialmente para armazenamento. Você também pode usar um cartão de memória para transferir arquivos MIDI padrão (SMF), bem como dados de acompanhamento baixados do site da CASIO na Web do seu computador para a memória do Piano Digital. Depois de fazer isso, você pode usá-los como canções do usuário e ritmos do usuário.

- z **Use um cartão de memória com uma capacidade de 2 GB ou menos. O uso de um cartão com uma capacidade maior do que 2 GB ou de outros tipos de cartões de memória não é suportado.**
- z **Neste manual, as menções de um "cartão de memória" referem-se a um cartão de memória SD.**

#### ■ **Tipos de dados**

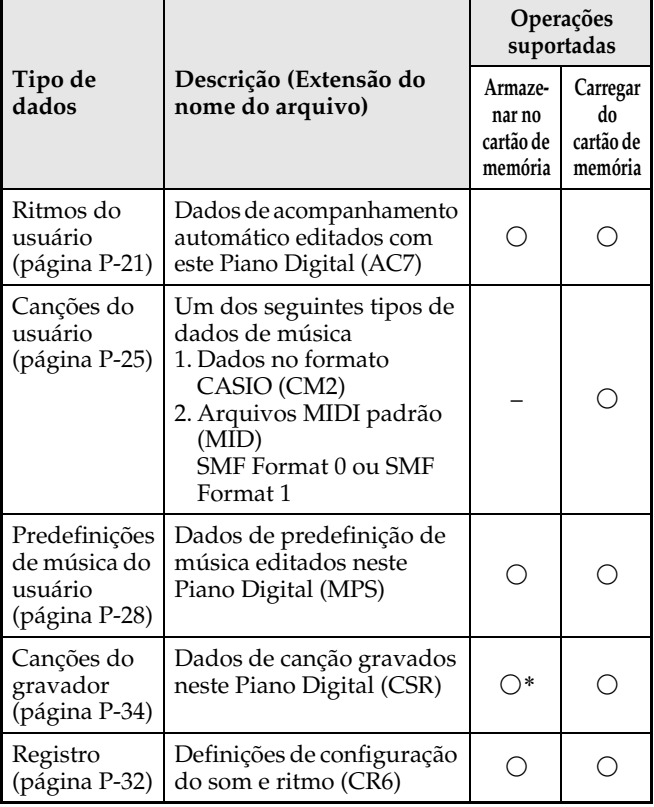

\* Pode ser armazenado como um arquivo MIDI padrão (SMF Format 0).

### **Precauções relativas aos cartões e abertura para cartão**

### **IMPORTANTE!**

- Certifique-se de observar as precauções fornecidas na documentação que acompanha o cartão de memória.
- Os cartões de memória têm um interruptor de proteção contra gravação. Use-o quando quiser proteger os dados no cartão contra um apagamento acidental.
- Evite usar um cartão de memória nas seguintes condições. Tais condições podem corromper os dados armazenados no cartão de memória.
	- Áreas sujeitas a alta temperatura, alta umidade ou gases corrosivos
	- Áreas sujeitas a cargas eletrostáticas e ruídos digitais fortes
- Nunca toque nos contatos de um cartão de memória ao colocá-lo ou retirá-lo do Piano Digital.
- Nunca ejete o cartão de memória enquanto dados estiverem sendo escritos ou carregados do mesmo. Fazer isso pode corromper os dados no cartão de memória e avariar a abertura para cartão de memória.
- Nunca insira nada que não seja um cartão de memória na abertura para cartão. Fazer isso cria o risco de mau funcionamento.
- A carga eletrostática dos dedos de uma pessoa ou do cartão de memória na abertura para cartão pode causar um mau funcionamento do Piano Digital. Se isso acontecer, desligue o Piano Digital e ligue-o de novo.

Um cartão de memória pode ficar bem quente após um uso prolongado na abertura para cartão de memória. Isso é normal e não indica um mau funcionamento.

### **Colocação e remoção de um cartão de memória**

#### **IMPORTANTE!**

- Um cartão de memória deve ser posicionado corretamente ao ser colocado no Piano Digital. Tentar forçar um cartão de memória posicionado inadequadamente na abertura pode avariar o cartão e a abertura.
- **1.** Com a parte superior do cartão de memória virada para cima (de forma que possa vê-la), insira o cartão cuidadosamente na abertura para cartão de memória do Piano Digital (®) até que pare com um estalido.

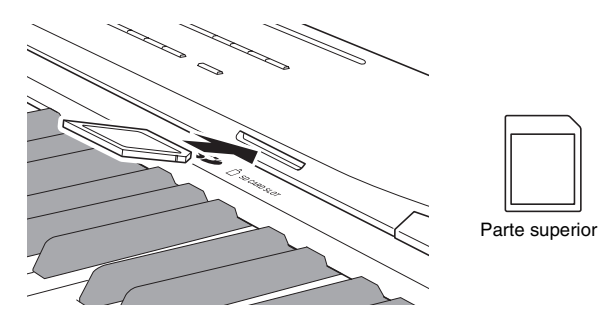

**2.** Para retirar um cartão de memória, primeiro pressione-o um pouco na abertura.

Isso fará que o cartão de memória se desencaixe e seja ejetado parcialmente. Puxe o cartão de memória completamente da abertura.

### **Formatação de um cartão de memória**

### **IMPORTANTE!**

- Formate um cartão de memória antes de usá-lo pela primeira vez.
- Antes de formatar um cartão de memória, certifiquese de que o mesmo não tenha dados valiosos armazenados nele.
- A operação de formatação de cartão de memória deste Piano Digital executa um "formato rápido". Se você quiser apagar completamente todos os dados no cartão de memória, formate-o com um computador ou outro dispositivo.
- **1.** Coloque o cartão de memória que deseja formatar na abertura para cartão de memória do Piano Digital.

Certifique-se de que o interruptor de proteção contra gravação do cartão de memória não esteja na posição de proteção contra gravação.

 $2.$  Enquanto pressiona o botão  $\circledR$  (**FUNCTION**), pressione o botão **@** (**CARD/INTERNAL**).

Isso exibe a tela de formatação.

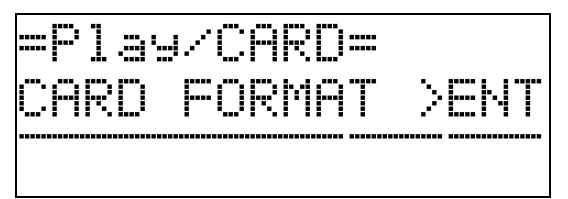

### **3.** Pressione o botão @ (ENTER).

Isso exibirá uma mensagem de confirmação (SURE?).

• Se você quiser cancelar a operação de formatação, pressione o botão  $\bigcirc$  (**NO**) ou  $\bigcirc$  (**EXIT**).

### **4.** Pressione o botão **(D** (YES).

• A mensagem "Please Wait" permanecerá no mostrador enquanto a operação de formatação estiver sendo realizada. Não realize nenhuma operação no Piano Digital enquanto esta mensagem estiver exibida. "Complete" aparecerá no mostrador no final da formatação.

### **Armazenamento dos dados do Piano Digital num cartão de memória**

Use o seguinte procedimento para armazenar os dados do Piano Digital num cartão de memória.

- As canções do gravador podem ser armazenadas como um arquivo MIDI padrão (SMF Format 0).
- As canções do usuário (canções baixadas, etc.) não podem ser armazenadas num cartão de memória.
- **1.** Coloque um cartão de memória na abertura para cartão de memória do Piano Digital.
- **2.** Selecione os dados que deseja armazenar no cartão de memória.

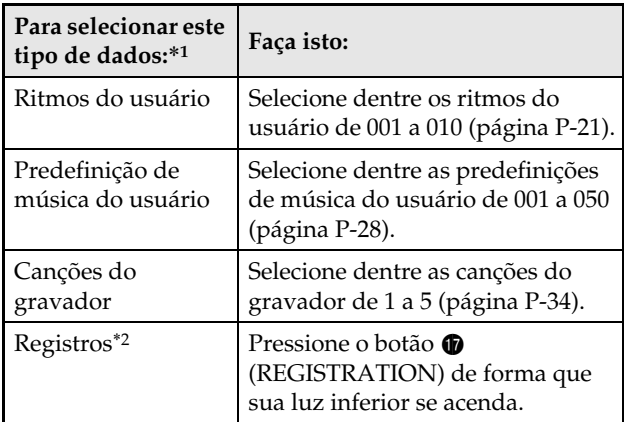

- \*1 Para maiores informações sobre os tipos de dados, consulte a página P-44.
- \*2 Todos os dados de registro (8 bancos × 12 áreas) são armazenados num único arquivo.
- **3.** Pressione o botão @ (CARD/INTERNAL) até que a tela "LOAD" apareça para os dados selecionados.
	- Você pode cancelar a operação LOAD/SAVE (Carregar/Armazenar) a qualquer momento pressionando o botão <sup>o</sup> (EXIT).
- 4. Pressione o botão **@** (>) para mudar para a tela "SAVE" para os dados selecionados.
	- Se você estiver armazenando uma canção do gravador num arquivo MIDI padrão (SMF), pressione o botão  $\circledast$  ( $\gt$ ) de novo de forma que "SMF" seja exibido no lado direito da tela.
- **5.** Use os botões  $\mathbf{\Phi}$  ( $\vee$ ,  $\wedge$ ) para selecionar o número do arquivo (01 a 99) que deseja atribuir aos dados quando eles forem armazenados no cartão de memória.
	- O número do arquivo é composto pelos dois caracteres finais do nome\* que aparece no mostrador. Ao mudar isso dentro do intervalo de 01 a 99 para cada armazenamento, até 99 arquivos do mesmo tipo de dados podem ser armazenados no cartão de memória.
		- \* Os primeiros seis caracteres do nome do arquivo indicam o tipo de dados conforme indicado abaixo. Estes caracteres são fixos e não podem ser alterados.

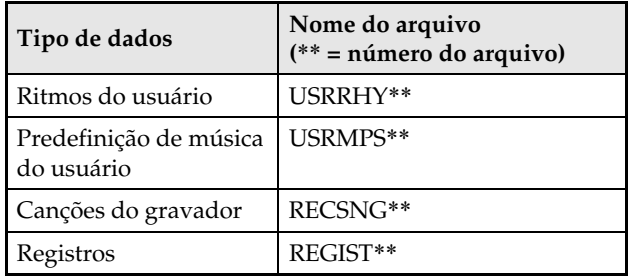

### **6.** Pressione o botão @ (**ENTER**).

- A mensagem "Please Wait" permanecerá no mostrador enquanto a operação de armazenamento estiver sendo realizada. Não realize nenhuma operação no Piano Digital enquanto esta mensagem estiver exibida. "Complete" aparecerá no mostrador no final do armazenamento de dados.
- Se já houver um arquivo com o mesmo nome no cartão de memória, aparecerá uma mensagem (Replace?) perguntando se você deseja substituí-lo pelos novos dados. Pressione o botão  $\bigcirc$  (YES) para substituir ou o botão  $\bigcirc$  (NO) para cancelar a operação de armazenamento.

#### ■ Armazenamento dos dados num cartão de **memória**

O procedimento acima armazena os dados do Piano Digital numa pasta denominada MUSICDAT no cartão de memória.

- A pasta MUSICDAT é criada automaticamente quando você formata o cartão de memória no Piano Digital (página P-45).
- Repare que arquivos que não estejam na pasta MUSICDAT não podem ser carregados, apagados ou renomeados por este Piano Digital. Você também não poderá carregar nem apagar nenhum arquivo armazenado em qualquer subpasta da pasta MUSICDAT.

### **Carregamento dos dados de um cartão de memória**

Você pode usar o procedimento a seguir para carregar dados de um cartão de memória na memória do Piano Digital.

#### **IMPORTANTE!**

• Certifique-se de que todos os dados que deseja carregar estejam na pasta MUSICDAT no cartão de memória.

Repare que se você colocar dados numa pasta somente de reprodução de dados de música em um cartão de memória (tal como a pasta MUSIC\_\_B), você não poderá mais carregar tal arquivo na memória do Piano Digital.

**1.** Coloque o cartão de memória na abertura para cartão de memória do Piano Digital.

### **2.** Selecione os dados que deseja carregar.

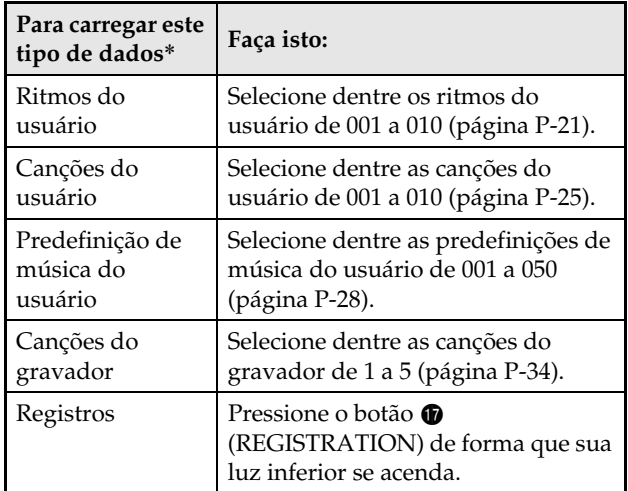

- Para maiores informações sobre os tipos de dados, consulte a página P-44.
- **3.** Pressione o botão @ (CARD/INTERNAL) até que a tela "LOAD" apareça para os dados selecionados.
	- Você pode cancelar a operação LOAD/SAVE (Carregar/Armazenar) a qualquer momento pressionando o botão <sup>o</sup> (EXIT).
- **4.** Use os botões  $\mathbf{\Theta}$  ( $\mathbf{\triangledown}, \mathbf{\triangle}$ ) para selecionar o arquivo desejado.

### **5.** Pressione o botão @ (ENTER).

- A mensagem "Please Wait" permanecerá no mostrador enquanto a operação de carregamento estiver sendo realizada. Não realize nenhuma operação no Piano Digital enquanto esta mensagem estiver exibida. "Complete" aparecerá no mostrador no final do carregamento dos dados.
- Se já houver um arquivo com o mesmo nome na memória do Piano Digital, aparecerá uma mensagem (Replace?) perguntando se você deseja substituí-lo pelos novos dados. Pressione o botão  $\bullet$  (YES) para substituir ou o botão **(B** (**NO**) para cancelar a operação de carregamento.

### **Apagamento dos dados de um cartão de memória**

Use o seguinte procedimento para apagar os dados (arquivos) de um cartão de memória.

- **1.** Coloque o cartão de memória na abertura para cartão de memória do Piano Digital.
- $2.$  Enquanto pressiona o botão  $\circledR$  (**FUNCTION**), pressione o botão  $\textcircled{1}$  (**CARD/INTERNAL**). Isso exibe a tela de formatação de cartão de memória (página P-45).
- **3.** Pressione o botão  $\mathbf{\circledcirc}$  ( $\mathbf{\ge}$ ). Isso exibe a tela de apagamento de arquivo.
- **4.** Pressione o botão **o** (**ENTER**). Isso exibe uma tela para a seleção dos dados para apagamento.
- **5.** Use os botões  $\mathbf{\Theta}$  ( $\vee$ ,  $\wedge$ ) para selecionar o arquivo desejado.
- **6.** Pressione o botão @ (**ENTER**).

Isso exibirá uma mensagem de confirmação (SURE?).

• Se você quiser cancelar a operação de apagamento, pressione o botão  $\bigcirc$  (**NO**) ou  $\bigcirc$  (**EXIT**).

### $\overline{7}$ . Pressione o botão  $\textcircled{\tiny{\textcircled{\tiny{1}}}}$  (YES).

• A mensagem "Please Wait" permanecerá no mostrador enquanto a operação de apagamento estiver sendo realizada. Não realize nenhuma operação no Piano Digital enquanto esta mensagem estiver exibida. "Complete" aparecerá no mostrador no final do apagamento.

### **Renomeação de um arquivo num cartão de memória**

Use o seguinte procedimento para alterar o nome de um arquivo num cartão de memória.

- **1.** Coloque o cartão de memória na abertura para cartão de memória do Piano Digital.
- **2.** Enquanto pressiona o botão  $\textcircled{b}$  (FUNCTION), pressione o botão **@** (**CARD/INTERNAL**). Isso exibe a tela de formatação de cartão de memória (página P-45).
- **3.** Pressione o botão @ (>) duas vezes de forma que a indicação "File RENAME" seja exibida.
- **4.** Pressione o botão **o** (**ENTER**). Isso exibe uma tela para alterar o nome de arquivo.
- **5.** Use os botões  $\mathbf{\Theta}$  ( $\vee$ ,  $\wedge$ ) para selecionar o arquivo desejado.
- **6.** Use os botões  $\omega$  ( $\gt$ ) e  $\omega$  ( $\lt$ ) para mover o cursor intermitente para o caractere que deseja alterar e, em seguida, use os botões  $\mathbf{\Phi}$  ( $\mathbf{\nabla}$ ,  $\mathbf{\nabla}$ ) para alterar o caractere.
	- Os caracteres que você pode selecionar são mostrados abaixo.

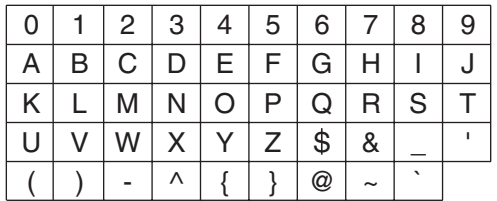

**7.** Depois que o nome do arquivo estiver como quiser, pressione o botão @ (ENTER).

Isso exibirá uma mensagem de confirmação (SURE?).

• Se você quiser cancelar a operação de renomeação, pressione o botão  $\bigcirc$  (**NO**) ou  $\bigcirc$  (**EXIT**).

### **8.** Pressione o botão **(P** (YES).

• A mensagem "Please Wait" permanecerá no mostrador enquanto a operação de renomeação estiver sendo realizada. Não realize nenhuma operação no Piano Digital enquanto esta mensagem estiver exibida. "Complete" aparecerá no mostrador no final da renomeação.

### **Reprodução de uma canção de um cartão de memória**

Você pode usar o procedimento abaixo para reproduzir uma canção do usuário (página P-25) armazenada num cartão de memória sem carregar a canção na memória do Piano Digital.

### ■ Pastas do cartão de memória

Formatar um cartão de memória no Piano Digital criará automaticamente as quatro pastas mostradas abaixo. Você pode colocar dados de canções para reprodução em qualquer uma das pastas. Você pode usar as quatro pastas para agrupar seus dados de música por membro da família, gênero ou outras categorias. Use os botões  $\mathbf{\Theta}$  a  $\mathbf{\Theta}$  (A a D) para selecionar uma pasta.

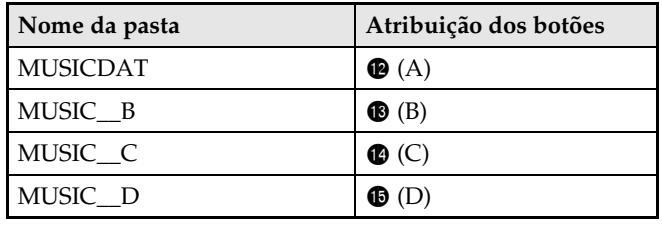

- **1.** Armazene os dados de música que deseja reproduzir em uma das pastas do cartão de memória.
- **2.** Coloque o cartão de memória na abertura para cartão de memória do Piano Digital.
- **3.** Pressione o botão dl (**CARD/INTERNAL**).
- **4.** Pressione um dos botões de seleção de pasta ( $\mathbf{\Phi}$  a  $\mathbf{\Phi}$ ) para selecionar a pasta do cartão desejada. Isso exibirá o número e o nome da primeira canção na pasta selecionada.
- **5.** Use os botões  $\mathbf{\Theta}$  ( $\vee$ ,  $\wedge$ ) para selecionar a canção desejada.
- **6.** Pressione o botão 6 (**PLAY/STOP**).

Isso iniciará a reprodução.

- Cada pressão de 6 (**PLAY/STOP**) inicia e pára a reprodução.
- O avanço rápido, retrocesso rápido, mudanças do andamento e outras operações são iguais às feitas durante a reprodução de uma canção do usuário na memória do Piano Digital. Para maiores detalhes, consulte "Escuta das canções carregadas de uma fonte externa" (página P-25).
- **7.** Para sair da reprodução de dados de um cartão de memória, pressione o botão 6 (**CARD/INTERNAL**).

### **Reprodução de todas as canções em uma pasta**

Use o procedimento a seguir para selecionar uma das quatro pastas em um cartão de memória e reproduzir todas as canções na pasta em sucessão.

**1.** Enquanto pressiona o botão 7 (**PART**), pressione o botão @ (PLAY/STOP).

Isso iniciará a reprodução das canções de demonstração dos sons (página P-24).

**2.** Pressione o botão dl (**CARD/INTERNAL**).

Isso mudará da reprodução das canções de demonstração dos sons para a reprodução das canções no cartão.

- Enquanto a reprodução estiver em progresso, você pode usar os botões  $\bullet$  a  $\bullet$  (Pasta A a Pasta D) para mudar a reprodução para outra pasta.
- Para interromper a reprodução, pressione o botão <sup>6</sup> (**PLAY/STOP**).

### **Atribuição de uma pasta diferente a um botão de seleção de pasta**

Você pode usar o seguinte procedimento para atribuir pastas diferentes aos botões de seleção de pasta  $\mathbf{\circledB}$ ,  $\mathbf{\circledB}$  e  $\mathbf{\Phi}$ 

- **1.** Enquanto pressiona o botão **®** (**FUNCTION**), pressione o botão de seleção de pasta  $(\circledR, \circledR)$  $\bullet$  ou  $\bullet$ ) cuja atribuição de pasta deseja alterar.
	- Isso exibe a tela de atribuição de pasta para o botão pressionado.
- **2.** Use os botões  $\mathbf{\Theta}$  ( $\forall$ ,  $\land$ ) para selecionar a pasta que deseja atribuir ao botão.
	- Você pode selecionar qualquer pasta no cartão de memória.
- **3.** Depois de selecionar uma pasta, você pode renomeá-la, se quiser.
	- Realize os passos de 6 a 8 do procedimento descrito em "Renomeação de um arquivo num cartão de memória" (página P-48) para renomear a pasta.

### **Armazenamento de dados na memória do Piano Digital (Área interna) ao invés de um cartão de memória**

Mesmo que não haja um cartão de memória colocado na abertura para cartão de memória do Piano Digital, você pode armazenar até 16 MB de dados na área da memória interna do Piano Digital. Você também pode carregar e apagar dados da área da memória interna usando os mesmos procedimentos usados com um cartão de memória.

- **1.** Coloque o cartão de memória na abertura para cartão de memória do Piano Digital (página P-45).
	- Remover do cartão de memória da abertura permitirá realizar as operações de dados na área da memória interna (armazenar, carregar, apagar, renomear, reproduzir).

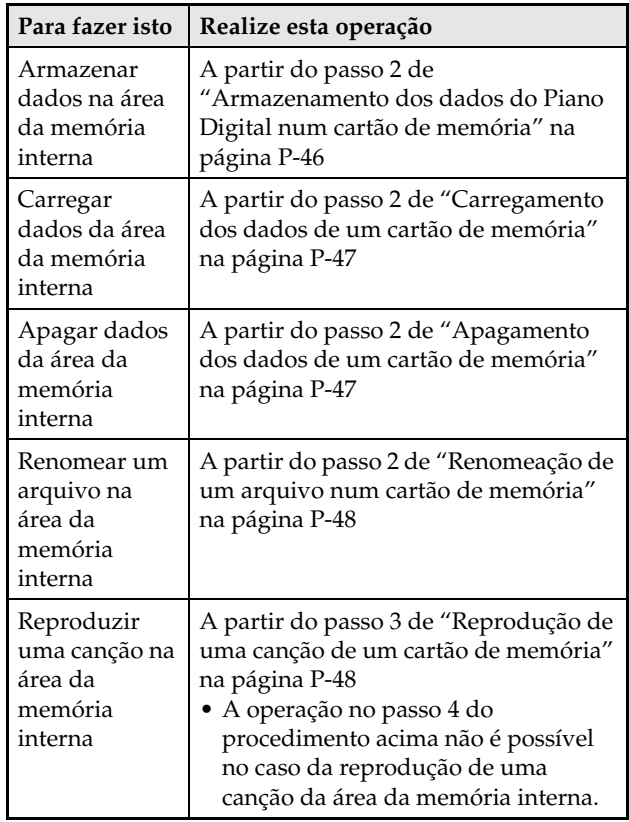

### **Mensagens de erro**

Uma das mensagens de erro abaixo aparece no mostrador quando ocorre um problema.

• Todas as menções de "cartão de memória" na seguinte tabela referem-se a um cartão de memória SD.

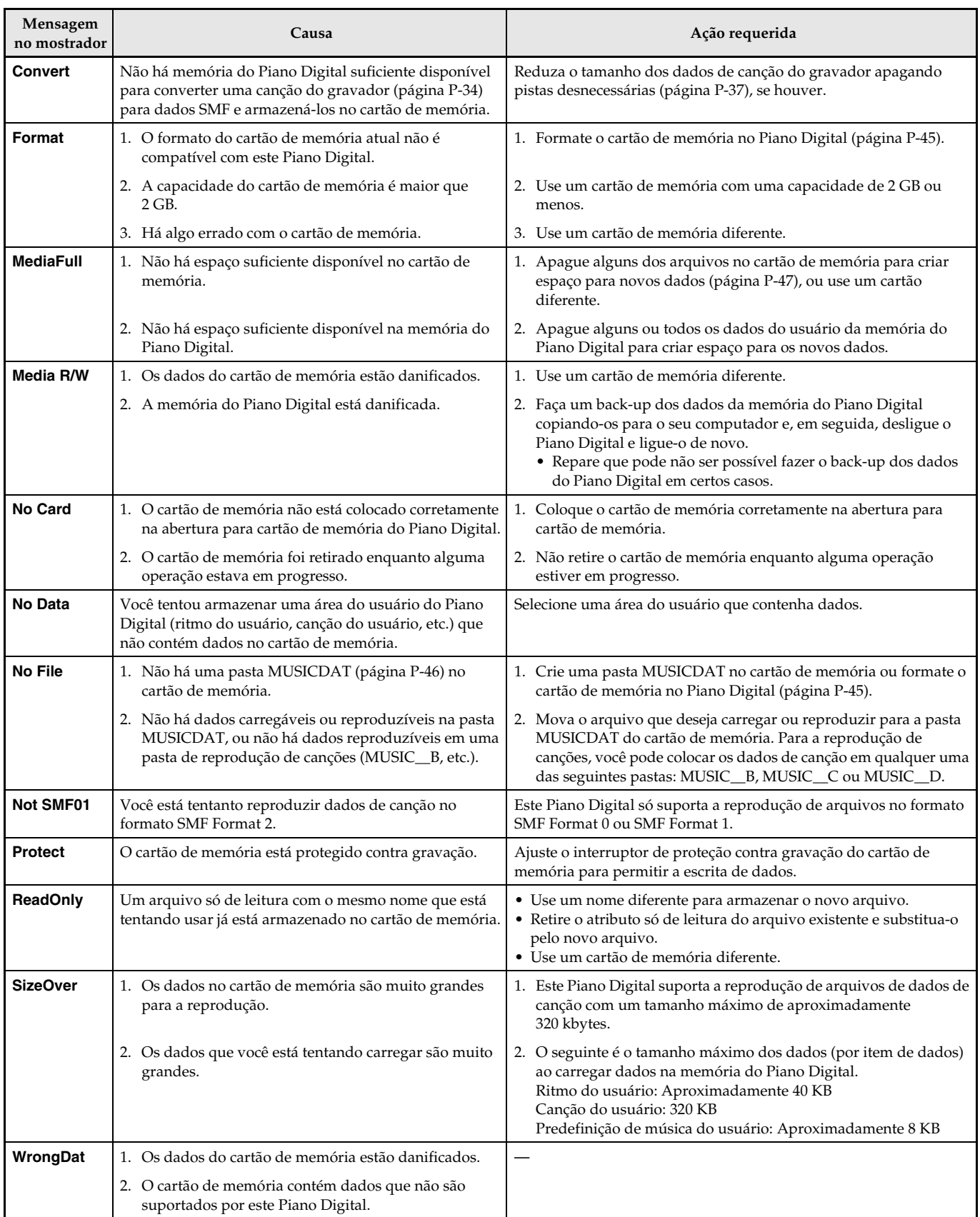

# **Conexão a um computador**

Você pode conectar o Piano Digital a um computador e trocar dados MIDI entre os mesmos. Você pode enviar dados de reprodução do Piano Digital para um software de música no seu computador, ou pode enviar dados MIDI do computador para o Piano Digital para reprodução.

### **Requisitos mínimos do sistema do computador**

O seguinte mostra os requisitos mínimos do sistema do computador para enviar e receber dados MIDI. Certifique-se de que o seu computador satisfaça os requisitos antes de conectar o Piano Digital ao mesmo.

### $\bullet$  Sistema operacional

Windows® XP (SP2 ou posterior)\*<sup>1</sup> Windows Vista® \*<sup>2</sup> Windows® 7 \*<sup>3</sup> Mac OS® X (10.3.9, 10.4.11, 10.5.8 ou posterior, 10.6.6 ou posterior)

- \*1: Windows XP Home Edition
- Windows XP Professional (32- bit)
- \*2: Windows Vista (32- bit)
- \*3: Windows 7 (32- bit, 64- bit)

#### $\bullet$  Porta USB

B

#### **IMPORTANTE!**

• Nunca conecte um computador que não satisfaça os requisitos acima. Fazer isso poderia causar problemas com o seu computador.

### **Conexão do Piano Digital a um computador**

#### **IMPORTANTE!**

- Certifique-se de seguir exatamente os passos do procedimento abaixo. Uma conexão incorreta pode impossibilitar o envio e recebimento de dados.
- **1.** Desligue o Piano Digital e, em seguida, inicie o computador.
	- Não inicie o software de música no computador ainda!
- **2.** Depois de iniciar o computador, use um cabo USB disponível comercialmente para conectá-lo ao Piano Digital.

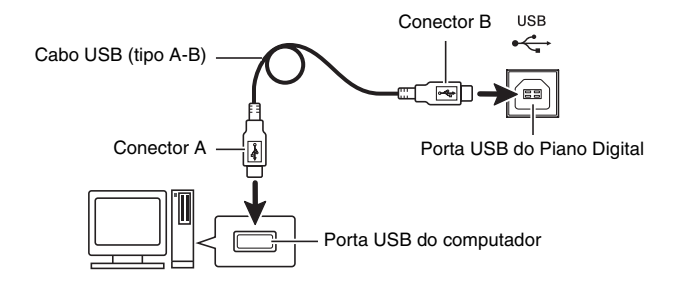

### **3.** Ligue o Piano Digital.

- Se esta for a primeira vez que estiver conectando o Piano Digital ao computador, o driver requerido para enviar e receber dados será instalado no computador automaticamente.
- **4.** Inicie o software de música no computador.
- **5.** Configure as definições do software de música para selecionar um dos seguintes dispositivos como o dispositivo MIDI. CASIO USB-MIDI : (Para Windows Vista, Windows 7, Mac OS X)

Dispositivo de áudio USB: (Para Windows XP)

• Para maiores informações sobre como selecionar o dispositivo MIDI, consulte a documentação do usuário que acompanha o software de música que estiver usando.

#### **IMPORTANTE!**

• Certifique-se de ligar o Piano Digital primeiro, antes de iniciar o software de música do computador.

### **NOTA**

- Uma vez que possa conectar com êxito, não há problema em deixar o cabo USB conectado quando desligar o computador e/ou Piano Digital.
- Este Piano Digital conforma com o padrão General MIDI Level 1 (GM).
- Para as especificações detalhadas e conexões aplicáveis ao envio e recebimento de dados MIDI por este Piano Digital, consulte a última informação de suporte fornecida pelo site na Web no seguinte endereço URL.

**http://world.casio.com/**

### **Uso de MIDI**

### **O que é MIDI?**

As letras MIDI referem-se a Musical Instrument Digital Interface (Interface Digital para Instrumentos Musicais), que é o nome de uma norma mundial para sinais digitais e conectores que permite a troca de dados musicais entre instrumentos musicais e computadores (máquinas) produzidos por fabricantes diferentes.

Para maiores detalhes sobre as especificações MIDI deste Piano Digital, Consulte o documento "MIDI Implementation" localizado no site localizado no endereço URL na Web indicado abaixo.

#### **http://world.casio.com/**

#### **U**NOTA

- Você pode alterar a configuração MIDI do Piano Digital alterando o canal de envio de dados MIDI e outras definições. Para maiores detalhes, consulte "Grupo MIDI" (página P-42).
- Use um cabo MIDI disponível separada ou comercialmente para conectar os terminais MIDI do Piano Digital e de outro instrumento musical eletrônico para a troca de dados MIDI.

### **Transferência de dados entre o Piano Digital e um Computador**

Você pode usar o procedimento abaixo para transferir dados de acompanhamento automático editados, dados do gravador, e outros dados do Piano Digital para um computador para armazenamento. Você também pode transferir arquivos MIDI padrão (SMF), bem como dados de acompanhamento automático baixados do site da CASIO na Web do seu computador para a memória do Piano Digital.

### ■ **Tipos de dados suportados para a transferência de dados**

Os tipos de dados que podem ser trocados com um computador são os mesmos que os dados que podem ser armazenados num cartão de memória SD desde o Piano Digital (página P-44).\*

\* As canções do gravador (página P-34) não podem ser convertidas para dados SMF para armazenamento num computador.

#### **IMPORTANTE!**

- Desligar o Piano Digital enquanto dados estiverem sendo armazenados ou carregados pode causar o apagamento de todos os dados armazenados atualmente na memória do Piano Digital (canções gravadas, etc.). Tome cuidado para que a alimentação não seja cortada acidentalmente durante as operações de armazenamento e carregamento de dados. Se os dados forem apagados, levará mais tempo do que o normal para que o Piano Digital seja ligado na próxima vez que você ligá-lo (página P-9).
- **1.** Retire o cartão de memória da abertura para cartão de memória do Piano Digital (página P-45).
	- Você não poderá transferir dados entre o Piano Digital e um computador se houver um cartão na abertura para cartão de memória.
- **2.** Realize os passos de 1 a 3 descritos em "Conexão do Piano Digital a um computador" para conectar o piano ao seu computador (página P-51).

### **3.** Enquanto pressiona o botão  $\bullet$  (FUNCTION), pressione o botão dm (**USB DEVICE MODE**).

Isso selecionará o modo de armazenamento, o que permitirá a transferência de dados com o computador conectado. A luz do botão **@** (**FUNCTION**) começará a piscar e o mostrador aparecerá como mostrado abaixo.

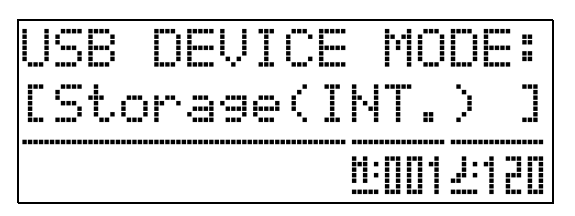

- Para sair do modo de armazenamento a qualquer momento, pressione o botão **B** (**FUNCTION**). Esta é a única operação de botão que é suportada enquanto o Piano Digital está no modo de armazenamento.
- Você não poderá entrar no modo de armazenamento enquanto uma das seguintes operações estiver em progresso.

Metrônomo, acompanhamento automático, reprodução de canção, gravador (ativado), edição de acompanhamento automático, edição de predefinição de música, transferência de dados entre o Piano Digital e um cartão

### **4.** Se o seu computador estiver rodando Windows XP, clique duas vezes em "Meu computador".\*

Em "Dispositivos com armazenamento amovível", você poderá ver uma pasta representando a memória do Piano Digital ou o cartão de memória colocado no Piano Digital (veja abaixo).

- \* Windows Vista, Windows 7: Clique duas vezes em "Computador".
	- Mac OS: Salte o passo 4 e clique duas vezes em "PIANO" na área de trabalho do seu Macintosh.

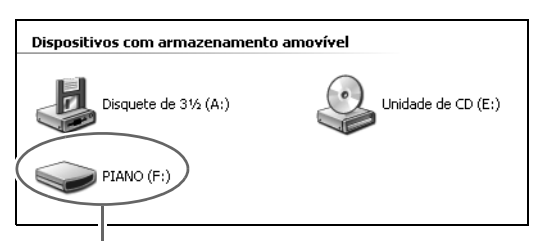

Unidade PIANO (memória do Piano Digital)

B

### **5.** Clique duas vezes em "PIANO".

Agora você deveria ver cinco pastas de dados, uma para cada tipo de dados.

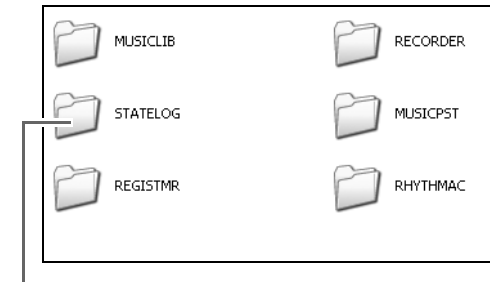

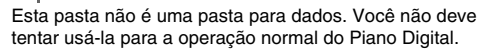

**6.** Referindo-se à tabela abaixo, abra a pasta que corresponde ao tipo de dados que deseja transferir.

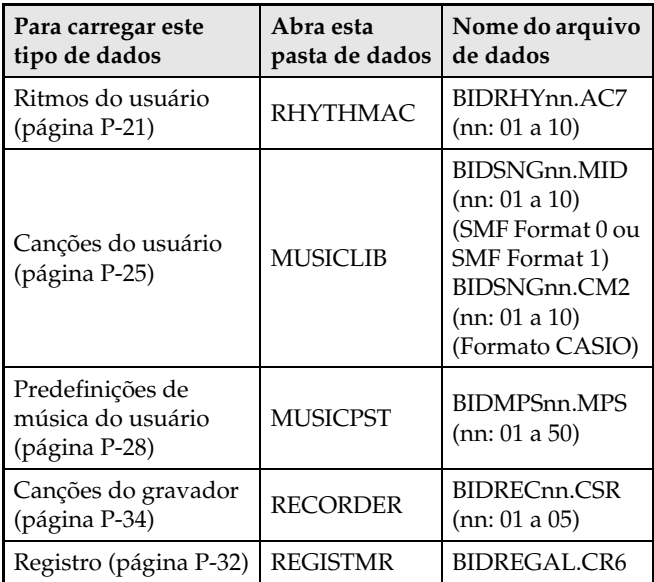

• Os tipos de dados e conteúdos são iguais aos usados para armazenar dados no Piano Digital ou para carregar dados de um cartão de memória SD. Consulte "Uso de um cartão de memória" (página P-44) para maiores informações.

- **7.** As extensões dos nomes dos arquivos (.MID, .CM2, etc.) não são exibidas nas definições iniciais de Windows. Realize o procedimento a seguir para ativar a exibição das extensões dos nomes dos arquivos.
	- (1) Abra qualquer uma das pastas mostradas acima.
	- (2) Realize uma das seguintes operações para exibir a informação da pasta.
		- Windows XP: No menu [Ferramentas] na parte superior da janela da pasta, selecione [Opções de pastas].
		- Windows Vista, Windows 7: No lado esquerdo da janela da pasta, clique em [Organizar] e, em seguida, selecione [Opções de pesquisa e pasta].
	- (3) Na janela Opções de pasta e pesquisa, clique na guia [Ver].
	- (4) Em "Definições avançadas", desmarque a caixa de seleção "Ocultar extensões para tipos de ficheiro conhecidos" e, em seguida, clique em [OK].
- **8.** Depois de abrir uma pasta de dados, realize uma das seguintes operações para transferir dados.
	- 8-1.Para transferir dados da memória do Piano Digital para um computador, realize a operação necessária no seu computador para copiar dados da pasta do Piano Digital aberta no passo 6 deste procedimento para outra localização no computador.
	- 8-2.Para carregar dados do seu computador para a memória do Piano Digital, primeiro copie os dados que deseja carregar para a pasta de dados que abriu. Logo, renomeie o arquivo como mostrado na coluna "Nome do arquivo de dados" \* na tabela do passo 6 deste procedimento.
	- \* O valor atribuído a "nn" no nome do arquivo de dados neste caso especifica o número do usuário (ritmo do usuário, canção do usuário, canção do gravador, predefinição do usuário) que você deseja atribuir aos dados.
	- *Exemplo:* Renomear os dados de canção baixados para BIDSNG04.CM2 na pasta MUSICLIB fará a canção do usuário de dados 004.

**9.** Pressione o botão **®** (**FUNCTION**) para sair do modo de armazenamento.

• Se você estiver usando um Macintosh, arraste a pasta PIANO para a lixeira e, em seguida, pressione o botão **(B** (**FUNCTION**) do Piano Digital.

### **IMPORTANTE!**

• A mensagem "ERROR, DATA EXCHANGE" aparecerá no mostrador se ocorrer um problema durante a transferência de dados. Se isso acontecer, verifique a mensagem na pasta "STATELOG" (página P-53) na unidade "PIANO". A seguir, encontre a mesma mensagem na tabela na página P-50 deste manual para determinar a causa do problema e qual a ação que precisa tomar para evitá-la.

B

### **Reprodução dos dados de canções do usuário copiando-os para a unidade PIANO**

Você pode usar o procedimento abaixo a qualquer momento para copiar dados de canções do usuário para a unidade PIANO (sem colocá-los na pasta MUSICLIB) para a reprodução simplificada no Piano Digital.

• Quando copiar um arquivo de dados de canção do usuário para a pasta MUSICLIB, você precisa renomeá-lo de acordo com o formato especificado (página P-53, passo 6). Você não precisará renomear o arquivo se usar o procedimento abaixo.

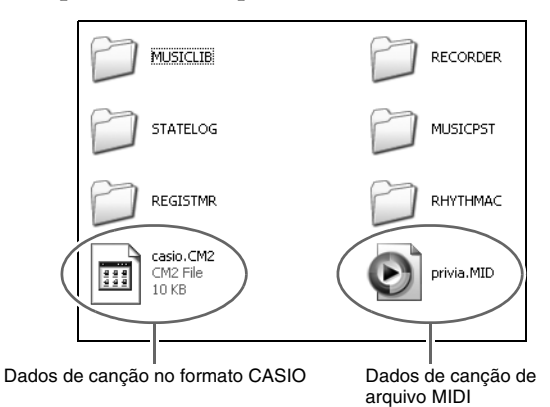

- **1.** Realize o procedimento anterior para copiar os dados de canções do usuário para a unidade PIANO.
- **2.** Pressione o botão @ (CARD/INTERNAL). Isso fará que a luz do botão se acenda e exibirá o número e o nome da primeira canção na unidade PIANO.
- **3.** Use os botões  $\mathbf{\Theta}$  ( $\mathbf{\triangledown}$ ,  $\mathbf{\triangle}$ ) para selecionar a canção que deseja reproduzir.

### **4.** Pressione o botão @ (PLAY/STOP).

Isso inicia a reprodução da canção selecionada.

- Cada pressão do botão 6 (**PLAY/STOP**) alterna entre reprodução e parada.
- O avanço rápido, retrocesso rápido, mudança do andamento e outras operações são iguais às feitas durante a reprodução de uma canção do usuário carregada e um arquivo de canção num cartão de memória.

### **5.** Quando terminar a reprodução das canções, pressione o botão **@** (CARD/INTERNAL).

B

### **Uso do Piano Digital como um leitor de cartões de memória**

Você pode exibir o conteúdo do cartão de memória carregado atualmente na abertura para cartão de memória do Piano Digital e realizar operações de cópia, apagamento e outras operações de cartão desde o seu computador.

- **1.** Coloque o cartão de memória na abertura para cartão de memória do Piano Digital.
- **2.** Realize o procedimento a partir do passo 2 na página P-52.

No passo 4 do procedimento, "SD\_MMC" aparecerá no lugar de "PIANO". Você pode clicar duas vezes em "SD\_MMC" para exibir o conteúdo do cartão carregado na abertura para cartão de memória do Piano Digital e, em seguida, altere-o como quiser.

### ■ Uso dos dados de acompanhamento **automático do site da CASIO na Web**

Você pode baixar os dados de acompanhamento automático de outros modelos do "Internet Data Expansion System" do Site de Música da CASIO (**http://music.casio.com/**) e transferi-los para a memória do Piano Digital.

### **U**NOTA

• Como os dados de acompanhamento são para outros modelos, você pode deparar com algumas anormalidades ao reproduzi-los neste modelo.

### **Direitos autorais**

**Os direitos dos criadores e dos proprietários dos direitos autorais de músicas, imagens, programas de computador, bases de dados e outros dados estão protegidos pelas leis dos direitos autorais. Você só pode reproduzir tais trabalhos para uso pessoal e não comercial. Para qualquer outra finalidade, qualquer reprodução (incluindo a conversão do formato dos dados), modificação, transferência de reproduções, distribuição em uma rede, ou qualquer outro uso sem a permissão do proprietário dos direitos autorais expõe o infrator a reivindicações por danos e a processo penal para a infração e violação dos direitos pessoais do autor. Certifique-se de reproduzir e de usar os trabalhos protegidos pelos direitos autorais somente de acordo com as leis aplicáveis dos direitos autoriais.**

# **Localização e solução de problemas**

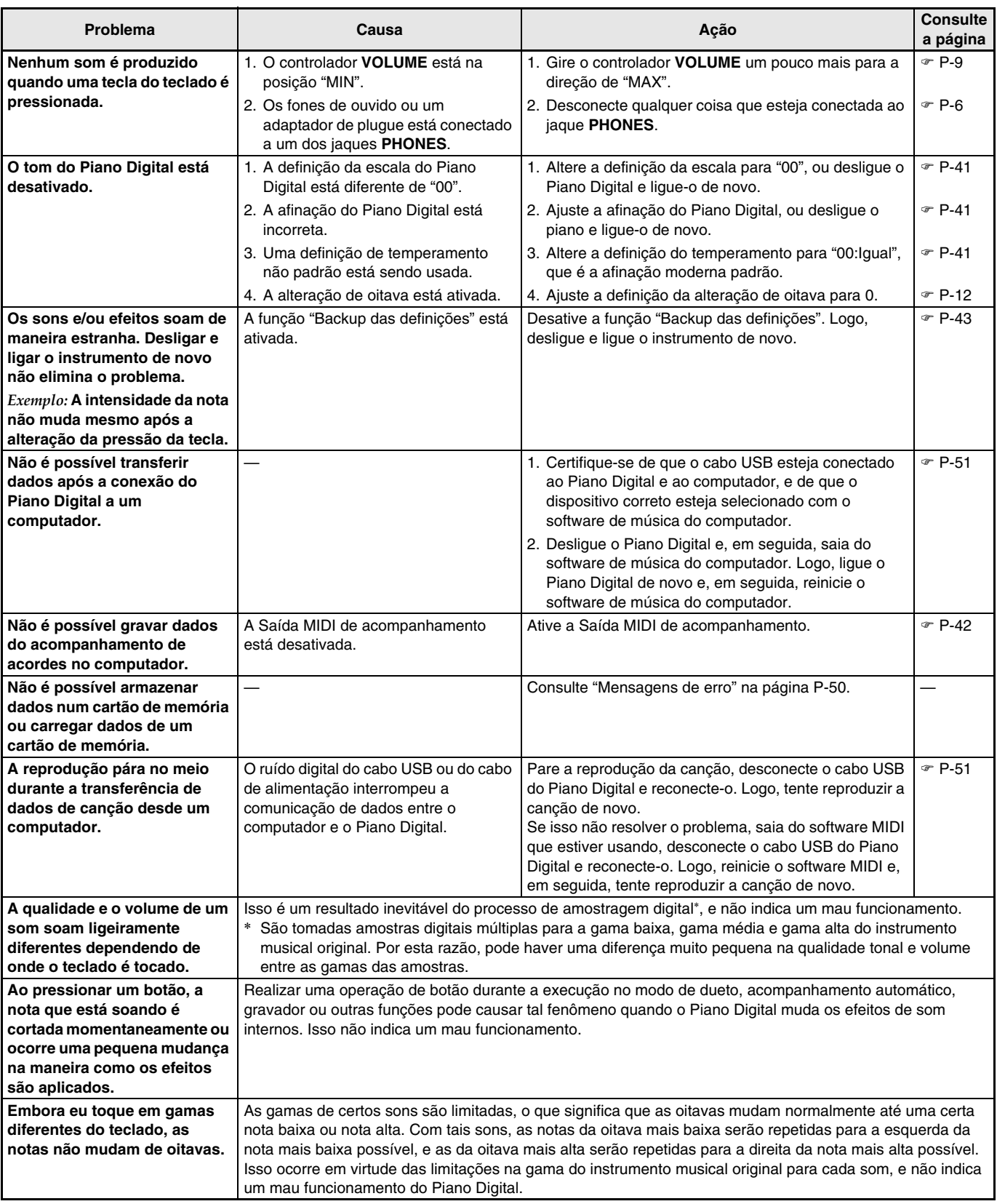

# **Especificações do produto**

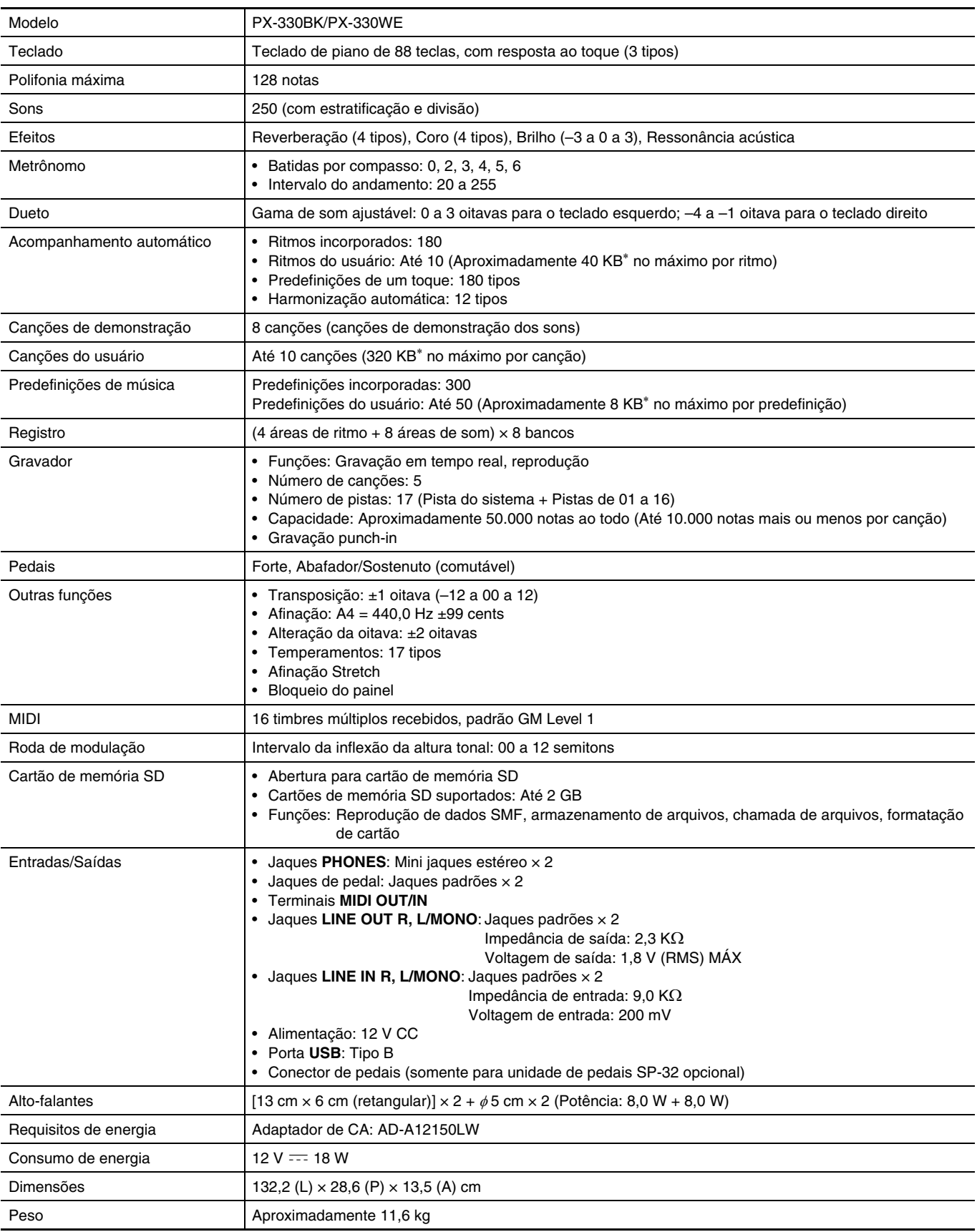

\* Baseado em 1 KB =  $1024$  bytes, 1 MB =  $1024<sup>2</sup>$  bytes

B

• As especificações e design estão sujeitos a modificações sem aviso prévio.

### **Precauções durante a operação**

Certifique-se de ler e de observar as seguintes precauções durante a operação.

### ■ **Localização**

Evite os seguintes lugares para este produto.

- Áreas expostas à luz direta do sol e à alta umidade
- Áreas sujeitas a temperaturas extremas
- Perto de um rádio, TV, videocassete ou sintonizador
- Os dispositivos acima não causarão um mau funcionamento do produto, mas a interferência do produto pode causar interferência de áudio e vídeo de um dispositivo próximo.

#### ■ **Manutenção pelo usuário**

- Nunca use benzina, álcool, diluentes ou outros agentes químicos para limpar o produto.
- Para limpar o produto ou o seu teclado, limpe com um pano macio umedecido em uma solução fraca de água com um detergente neutro suave. Torça bem o pano para eliminar o excesso de umidade antes de limpar.

#### ■ Acessórios incluídos e opcionais

Use somente os acessórios que são especificados para uso com este produto. O uso de acessórios não autorizados cria o risco de fogo, choque elétrico e ferimentos.

#### ■ **Linhas de soldagem**

Podem aparecer algumas linhas no exterior do produto. Essas linhas são "linhas de soldagem" que resultam do processo de moldagem de plástico. Elas não são arranhões nem rachaduras.

#### ■ **Etiqueta de instrumento musical**

Sempre leve em consideração as pessoas à sua volta quando usar este produto. Tome especial cuidado quando tocar música tarde da noite para manter o volume a níveis que não perturbem os outros. Outras medidas que você pode tomar ao tocar música tarde da noite é fechar as janelas e usar fones de ouvido.

- É proibida qualquer reprodução do conteúdo deste manual, seja parcial ou total. Exceto para seu próprio uso pessoal, qualquer outro uso do conteúdo deste manual sem a permissão da CASIO é proibido sob as leis de direitos autorais.
- **EM NENHUM EVENTO A CASIO SERÁ** RESPONSÁVEL POR QUAISQUER DANOS (INCLUINDO, SEM LIMITAÇÃO A ISSO, DANOS POR PERDAS DE LUCROS, INTERRUPÇÃO DOS NEGÓCIOS, PERDA DE INFORMAÇÃO) PROVENIENTES DO USO OU DA INCAPACIDADE DO USO DESTE MANUAL OU DO PRODUTO, MESMO QUE A CASIO TENHA SIDO ADVERTIDA SOBRE A POSSIBILIDADE DE TAIS DANOS.
- O conteúdo deste manual está sujeito a modificações sem aviso prévio.

#### ■ **Precauções ao manipular o adaptador de CA**

- Use uma tomada elétrica que seja facilmente acessível, de forma que possa desconectar o adaptador de CA quando ocorrer um mau funcionamento ou quando precisar desconectá-lo por qualquer outra razão.
- O adaptador de CA é concebido somente para uso interior. Não o use onde o mesmo possa ficar exposto a salpicos de água ou umidade. Não coloque nenhum recipiente, tal como um vaso de flores, que contenha líquido no adaptador de CA.
- Guarde o adaptador de CA em um lugar seco.
- Use o adaptador de CA em uma área aberta e bem ventilada.
- Nunca cubra o adaptador de CA com um jornal, toalha de mesa, cortina ou qualquer outro artigo similar.
- Desconecte o adaptador de CA da tomada elétrica se não planejar usar o Piano Digital durante um longo período de tempo.
- Nunca tente reparar ou modificar o adaptador de CA de qualquer maneira.
- Ambiente de funcionamento do adaptador de CA Temperatura: 0 a 40°C Umidade: 10% a 90% RH

Polaridade de saída:  $\leftarrow \leftarrow \leftarrow \leftarrow$ 

### **Precauções ao manipular o adaptador de CA**

#### **Modelo: AD-A12150LW**

- 1. Leia estas instruções.
- 2. Guarde estas instruções à mão.
- 3. Observe todas as advertências.
- 4. Siga todas as instruções.
- 5. Não use este produto perto da água.
- 6. Limpe somente com um pano seco.
- 7. Não instale o produto perto de radiadores, saídas de aquecimento, fornos ou outras fontes de aquecimento (incluindo amplificadores).
- 8. Use somente os aditamentos e acessórios especificados pelo fabricante.
- 9. Encarregue qualquer reparo a pessoal de serviço qualificado. O reparo ou conserto é necessário após a ocorrência de qualquer uma das seguintes condições: quando o produto é danificado, quando o cabo de alimentação ou plugue está danificado, quando foi derramado algum líquido no produto, quando um objeto caiu dentro do produto, quando o produto foi exposto à chuva ou umidade, quando o produto não estiver funcionando normalmente, quando o produto foi derrubado.
- 10. Não permita que o produto seja exposto a gotejamentos ou derrame de líquidos. Não coloque nenhum objeto com líquido no produto.
- 11. Não permita que a saída de carga elétrica exceda do regime especificado.
- 12. Certifique-se de que a área ao redor esteja seca antes de conectar à fonte elétrica.
- 13. Certifique-se de que o produto esteja orientado corretamente.
- 14. Desconecte o produto durante tempestades ou quando não planejar usar o produto durante um longo período de tempo.
- 15. Não permita que as aberturas de ventilação do produto fiquem obstruídas. Instale o produto de acordo com as instruções do fabricante.
- 16. Tome cuidado para que o cabo de alimentação fique localizado onde ele não seja pisado ou dobrado excessivamente, particularmente em locais perto de plugues e tomadas elétricas, e nos locais onde ele sai do produto.
- 17. O adaptador de CA deve ser conectado a uma tomada elétrica o mais próxima possível do produto para permitir a sua desconexão imediata no caso de uma emergência.

O símbolo abaixo é um alerta que indica a existência de uma voltagem perigosa não isolada dentro do produto, que pode ser suficiente para constituir um risco de choque elétrico aos usuários.

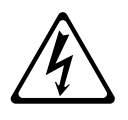

O símbolo abaixo é um alerta que indica a presença de instruções de operação e de manutenção (reparo) importantes na documentação que acompanha o produto.

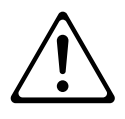

### **Lista de sons**

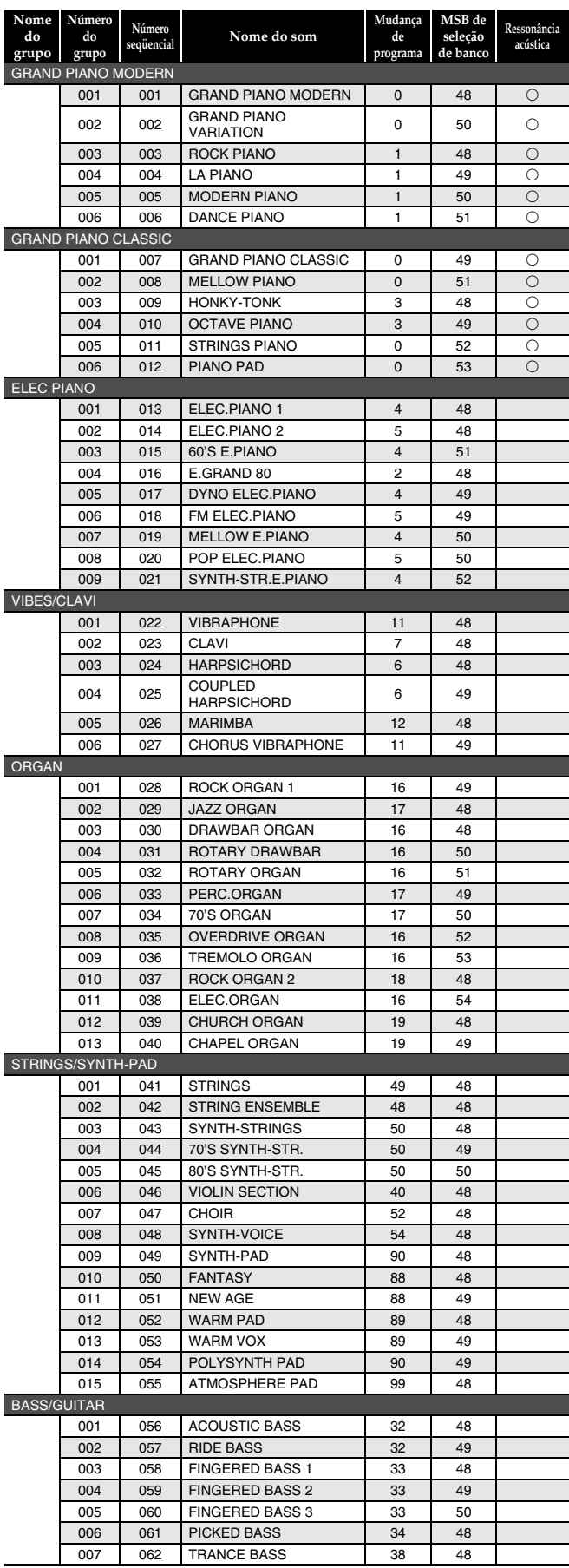

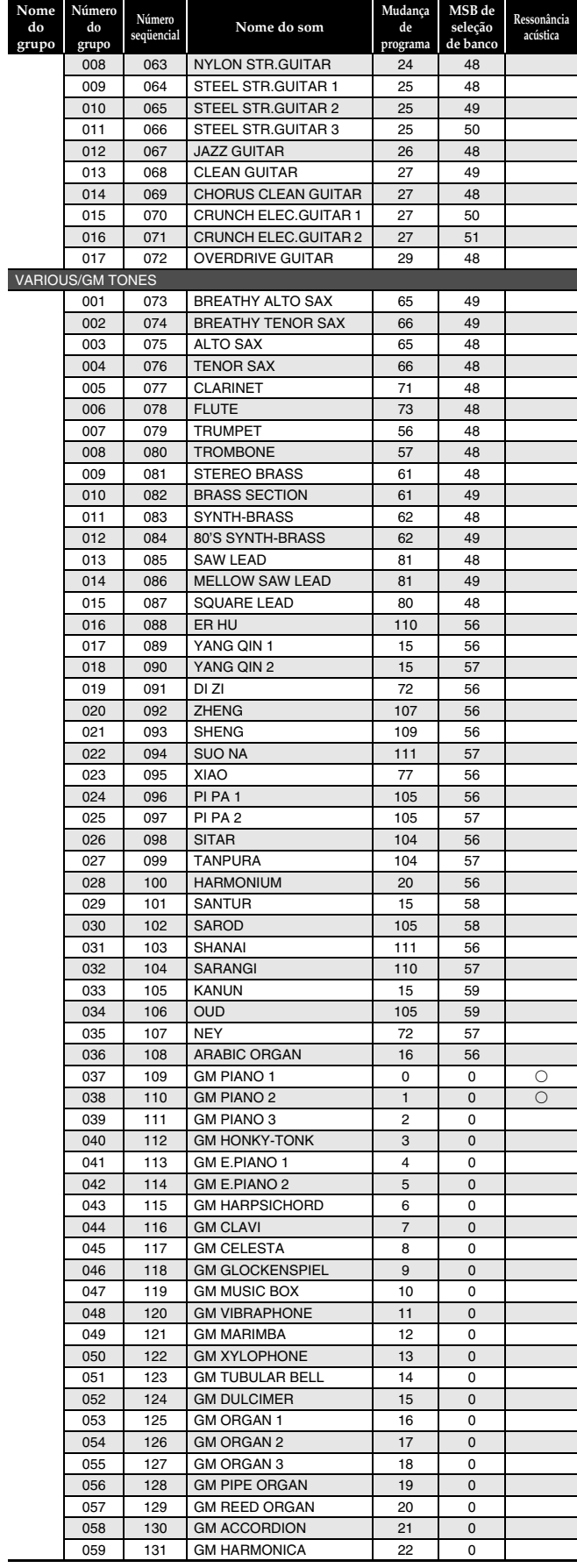

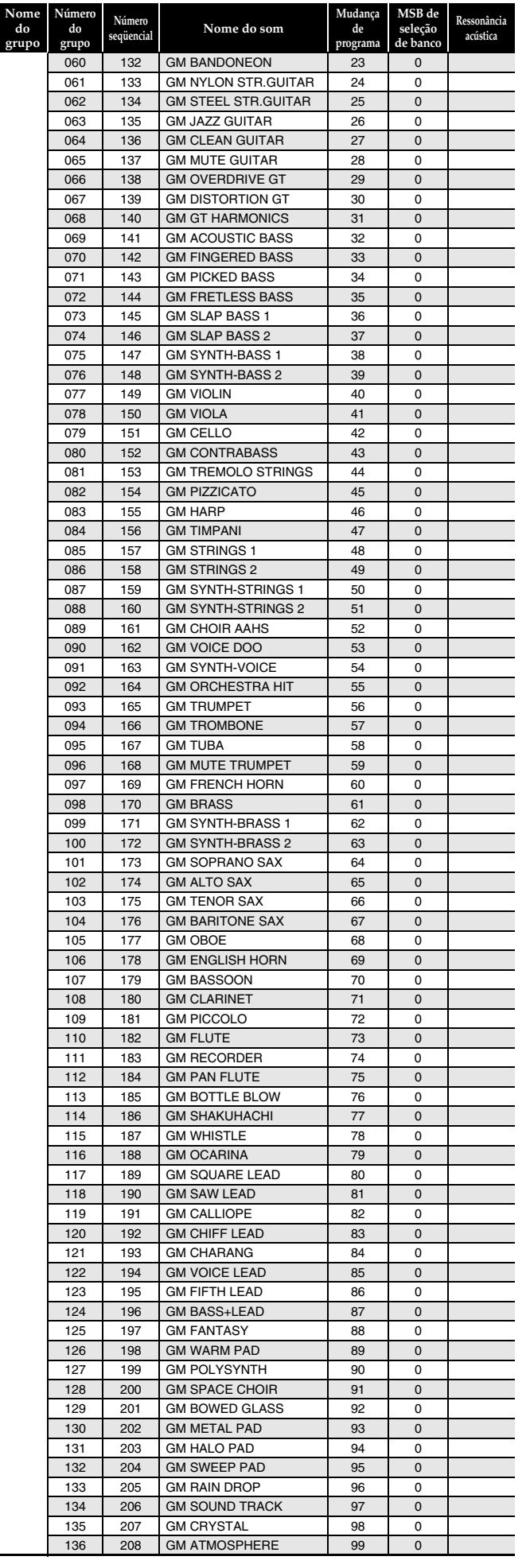

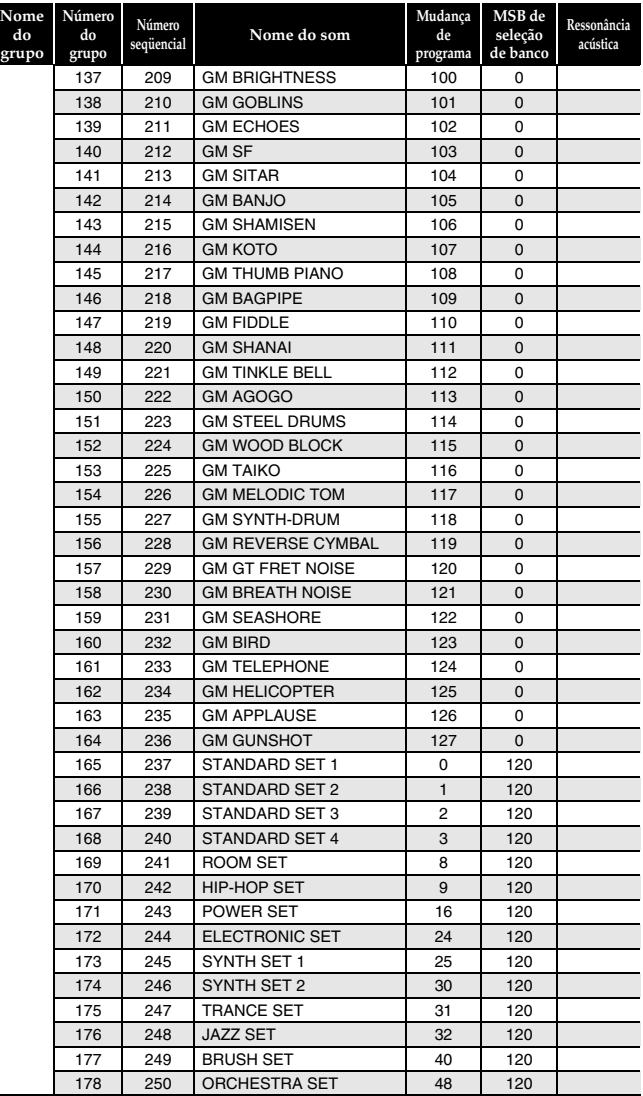

### **NOTA**

- A ressonância acústica (página P-42) só é aplicada aos sons indicadores por "O".
- Enquanto o som numerado seqüencialmente 065 (STEEL STR.GUITAR 2) ou 066 (STEEL STR.GUITAR 3) estiver selecionado, pressionar as teclas múltiplas na extrema esquerda do teclado produzirá um som de batida de guitarra. Isso não indica um mau funcionamento.
- Consulte a "Lista de atribuições de bateria" (página A-3) para o instrumento de percussão atribuído a cada tecla do teclado quando um jogo de bateria (Número seqüencial de 237 a 250) é selecionado.

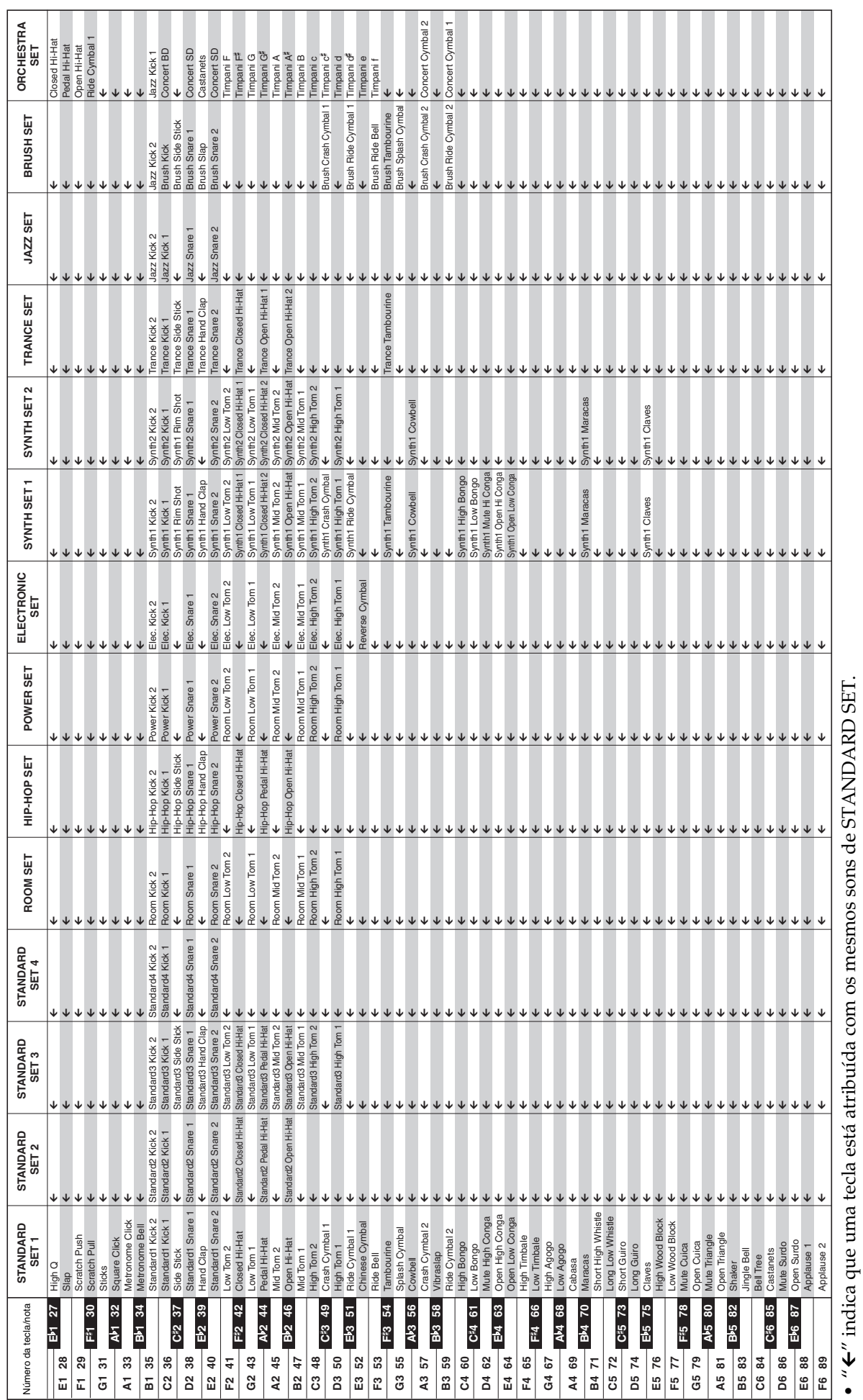

 $\bullet$  " $\epsilon$ " indica que uma tecla está atribuída com os mesmos sons de STANDARD SET.

# **Lista de ritmos**

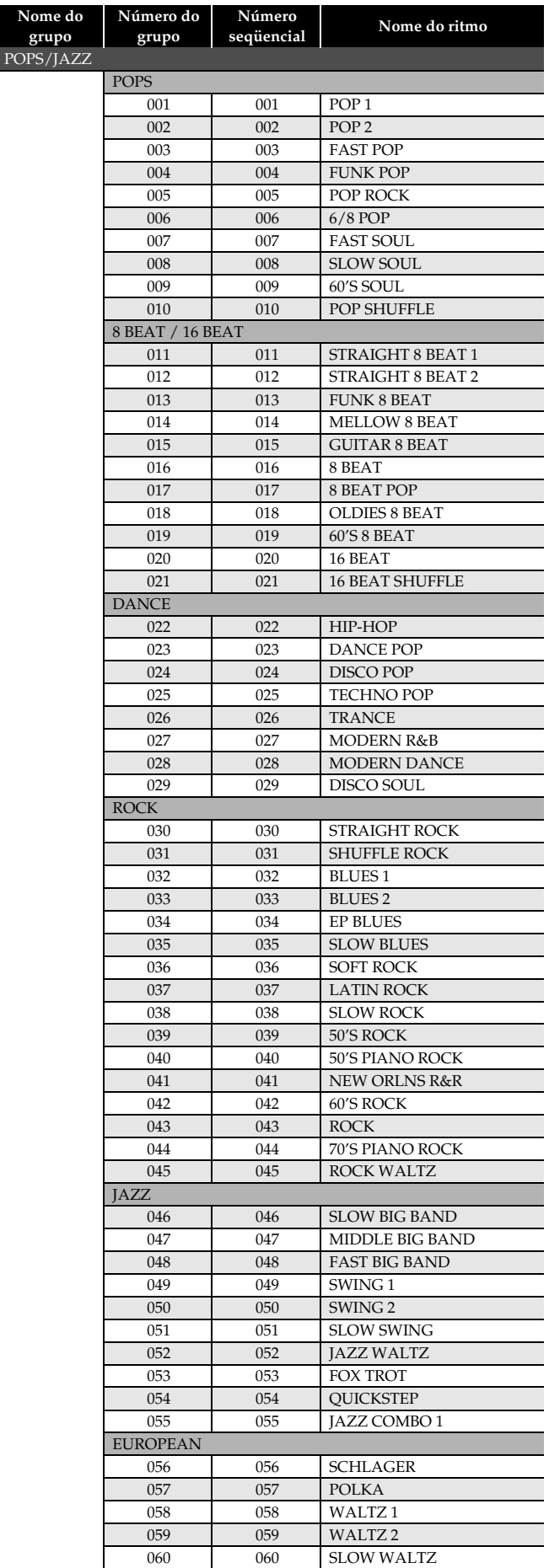

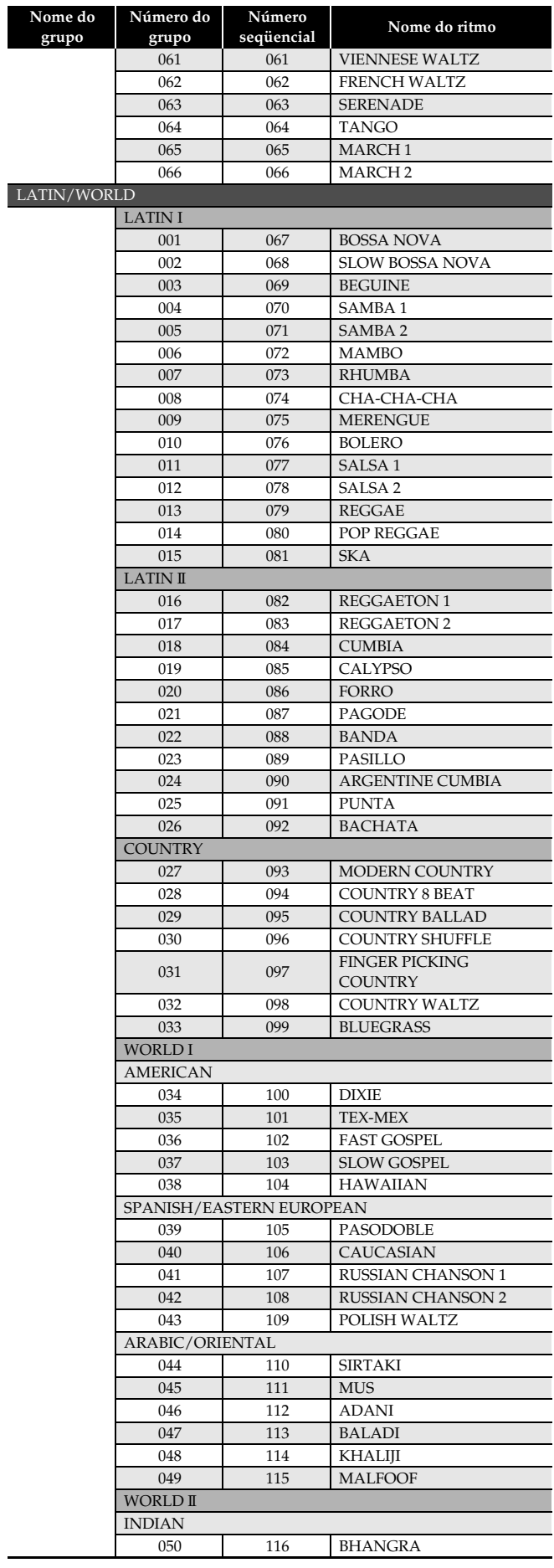

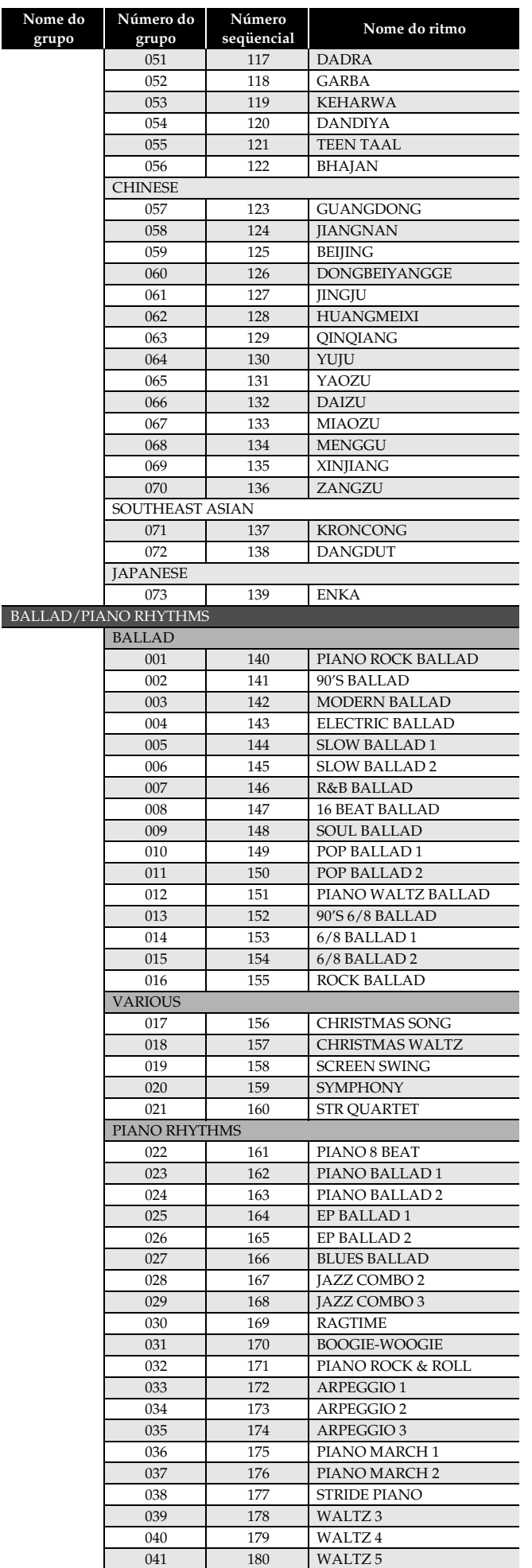

### **A** NOTA

• Os ritmos de números seqüenciais de 171 a 180 não soam a menos que o acordo esteja sendo tocado.

# **Lista de predefinições de música**

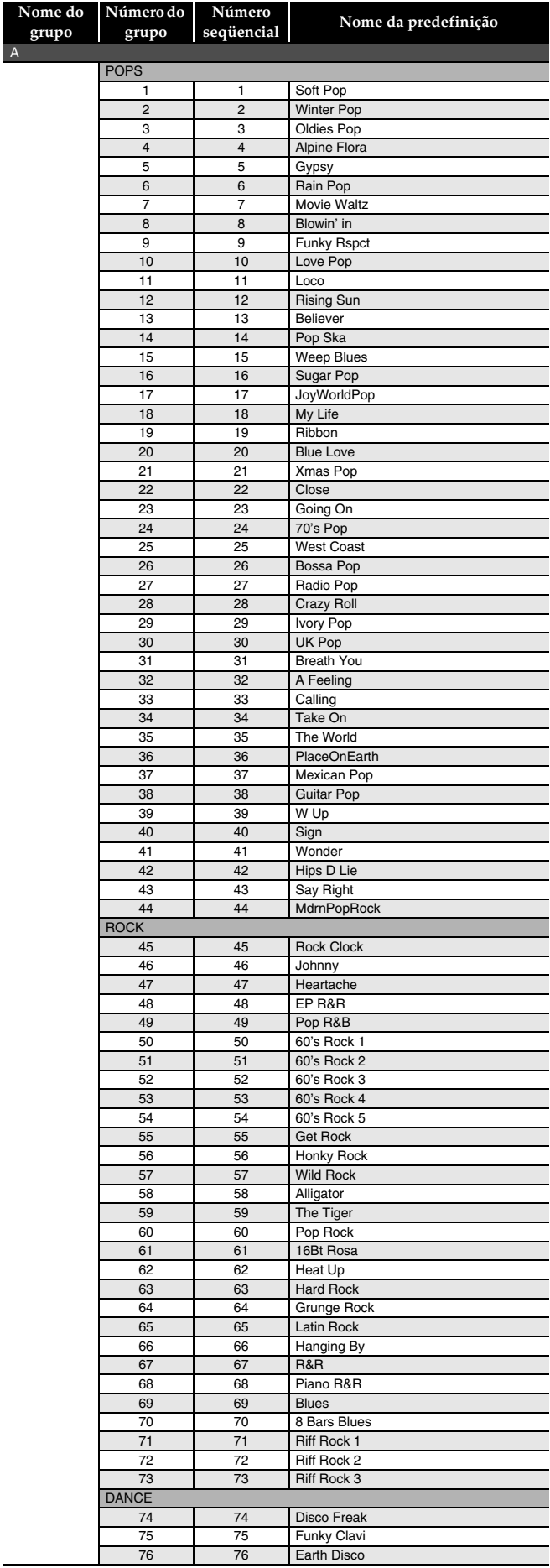

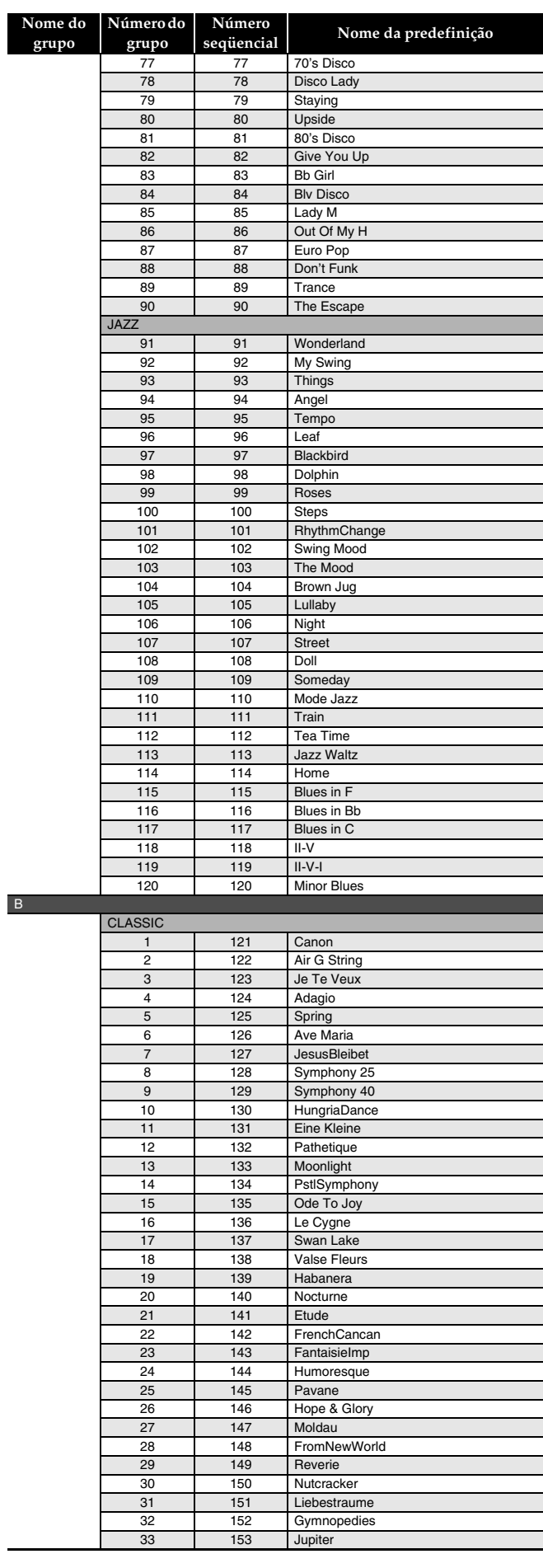

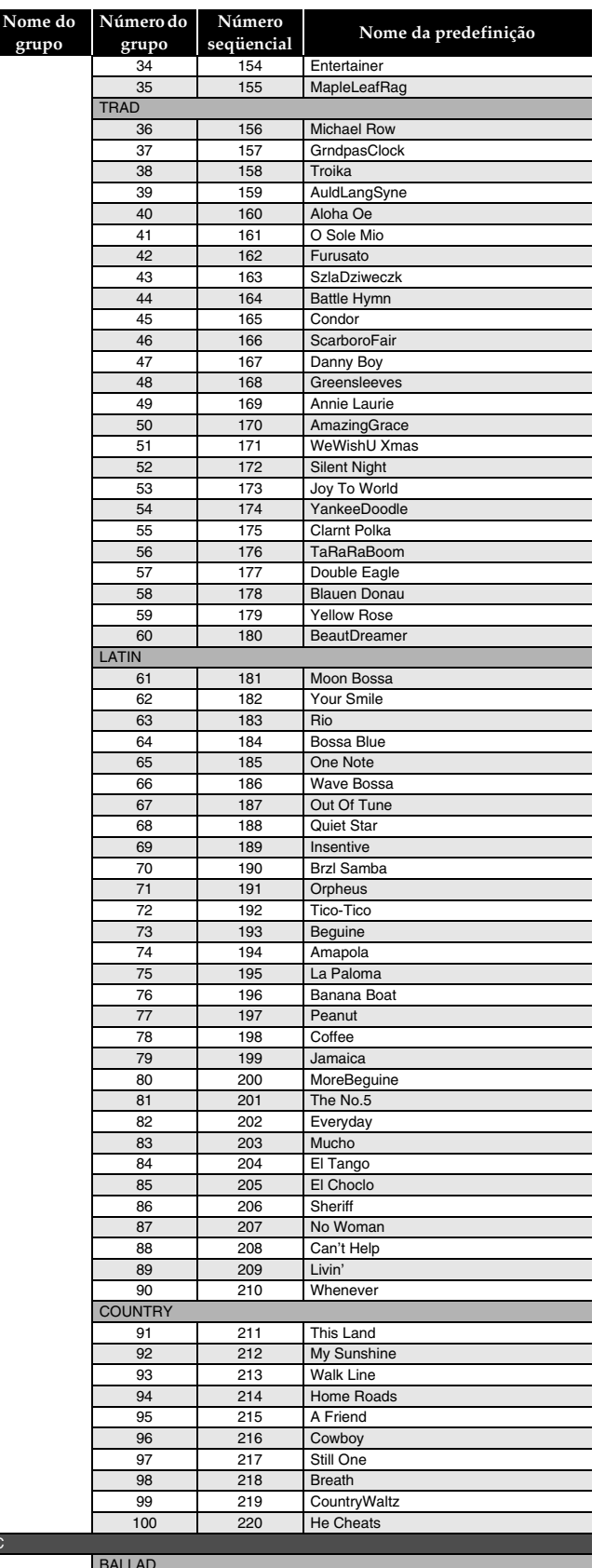

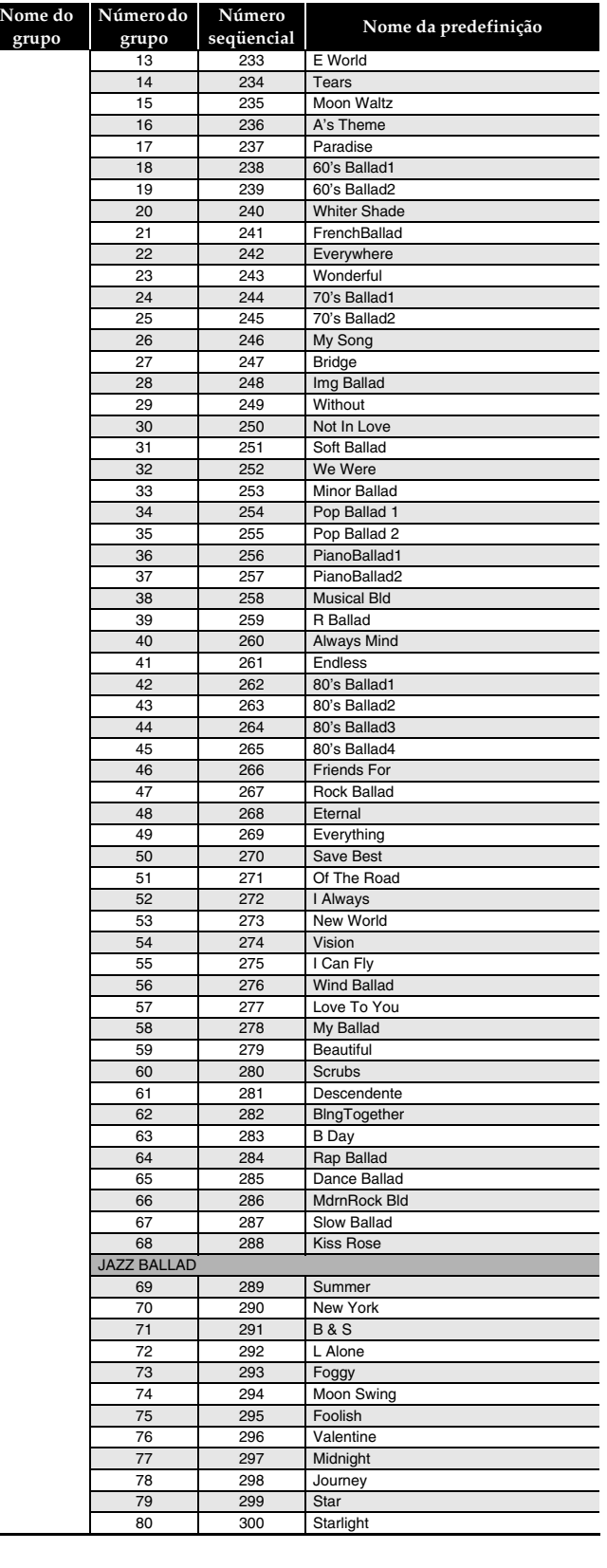

### C

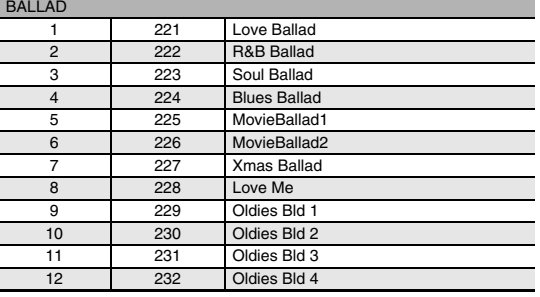

### **Guia de dedilhado**

### **Acordes de Fingered1, Fingered 2**

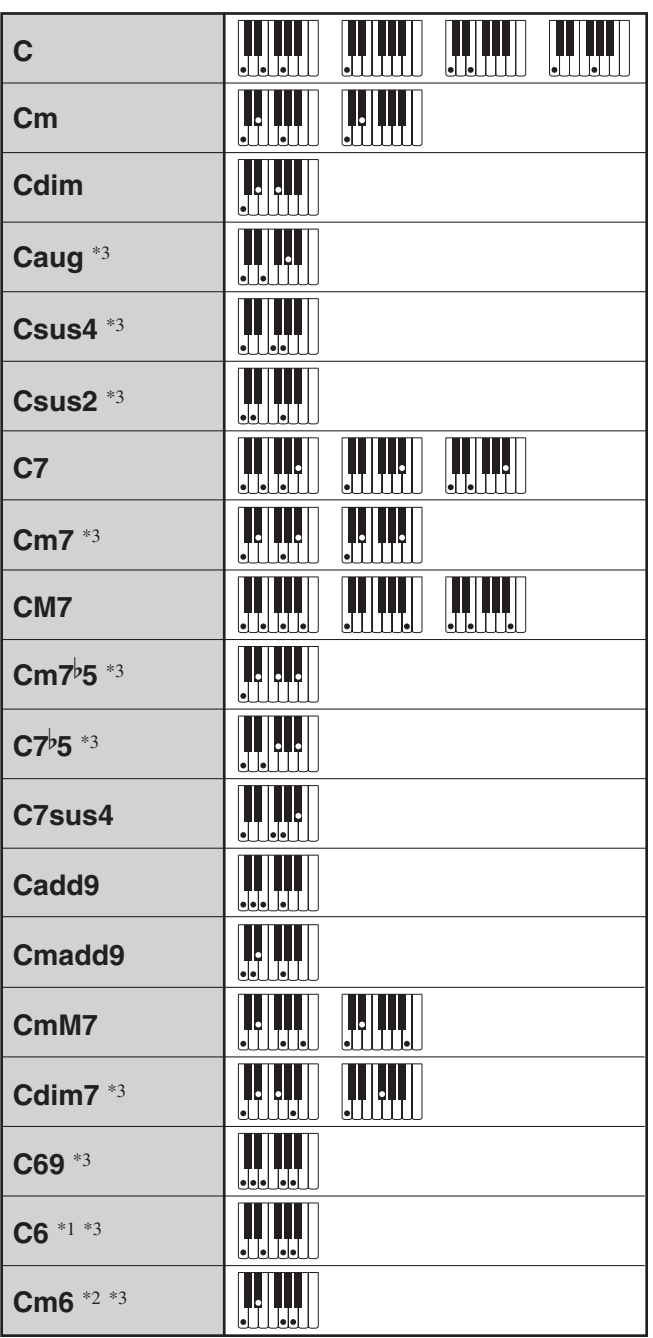

\*1 Com Fingered 2, interpretado como Am7.

\*2 Com Fingered 2, interpretado como Am7b 5.

\*3 A forma inversa não é suportada em alguns casos.

### **Acordes de Fingered 3, Full Range**

Além dos acordes que podem ser dedilhados com Fingered 1 e Fingered 2, os seguintes acordes também são reconhecidos.

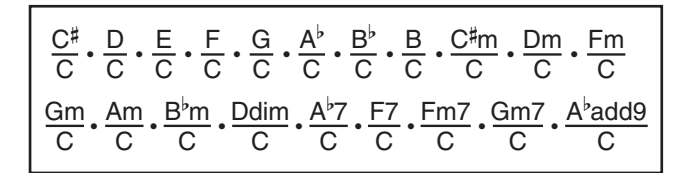

#### **NOTA**

- Com Fingered 3, o dedilhado da nota mais baixa é interpretado como a nota base. As formas inversas não são suportadas.
- Com um acorde Full Range, quando o dedilhado mais baixo está a uma certa distância da nota vizinha, o acorde é interpretado como um acorde fracionário.
- Ao contrário de Fingered 1, 2 e 3, o dedilhado Full Range requer a pressão de pelo menos três teclas para formar um acorde.

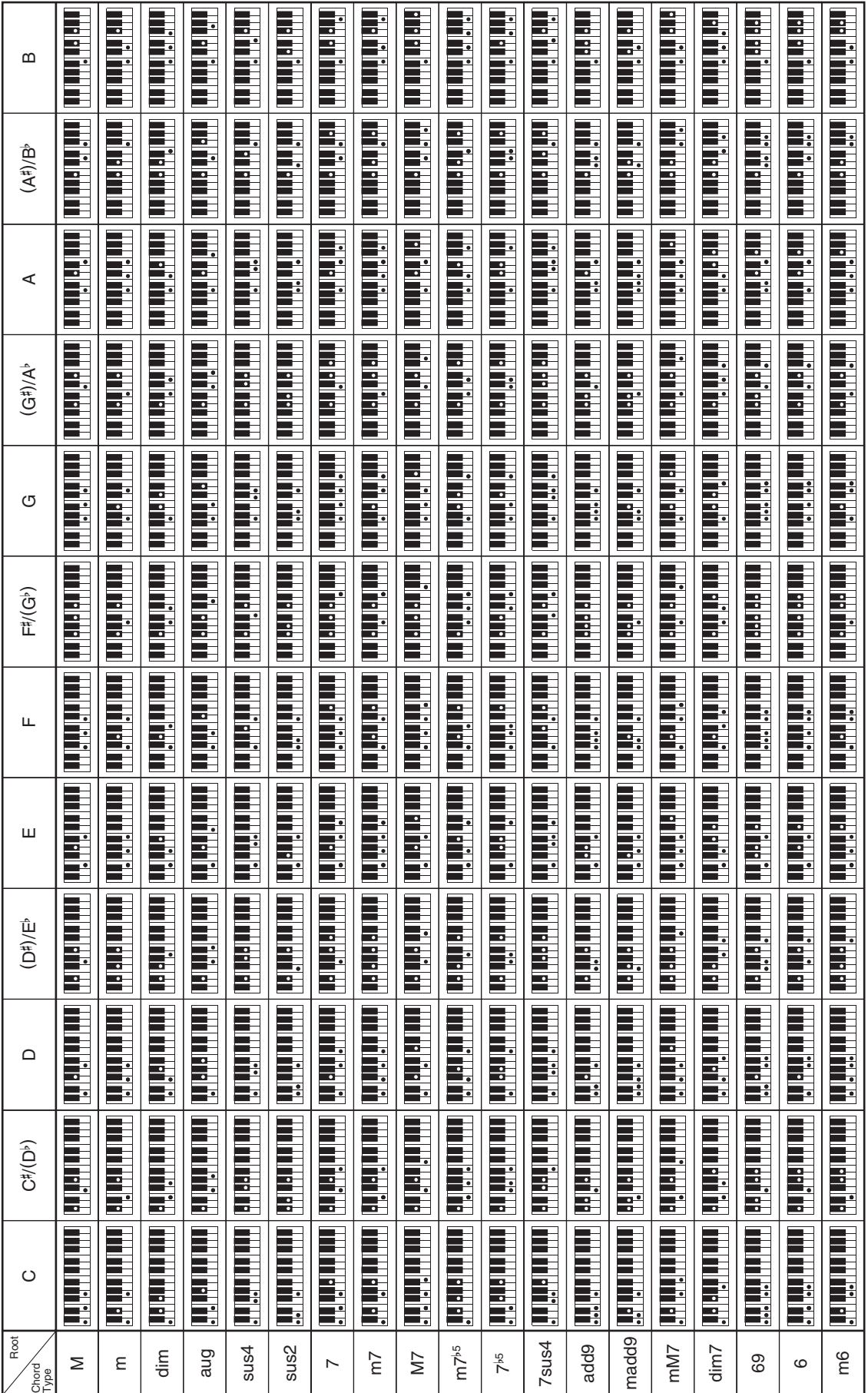

Como o intervalo de entrada de acordes é limitado, este modelo pode não suportar alguns dos acordes mostrados acima. Como o intervalo de entrada de acordes é limitado, este modelo pode não suportar alguns dos acordes mostrados acima.

•

## **Lista de exemplos de acordes**

### **Model PX-330 Version : 1.0 MIDI Implementation Chart**

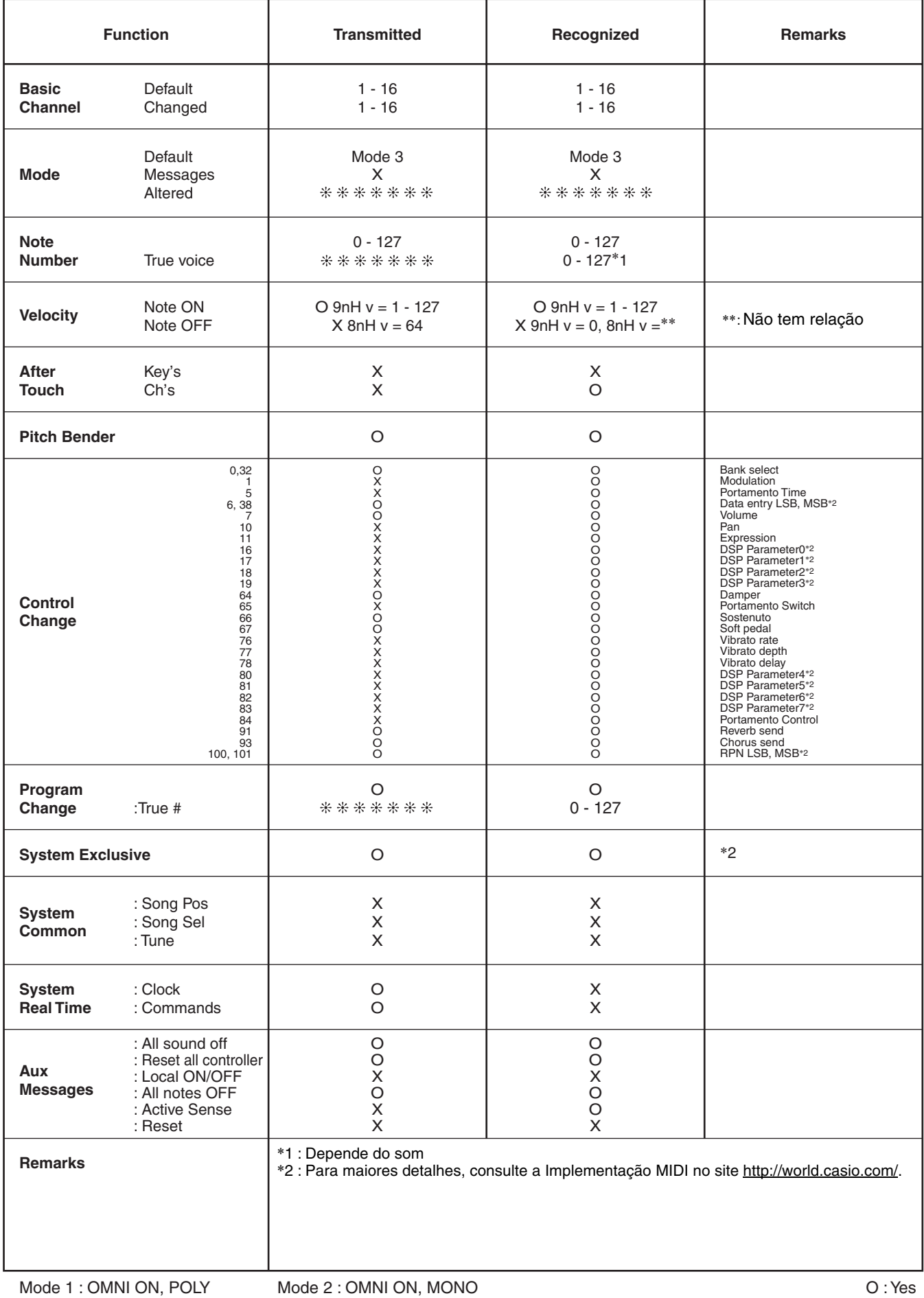

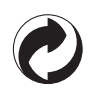

Esta marca de reciclagem indica que a embalagem cumpre com a legislação de proteção do meio ambiente na Alemanha.

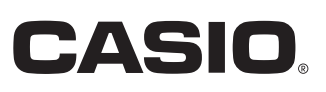